**Steve Womer Rick Troth Mike MacIsaac Kyle S. Black**

# **Chapter 1. Sharing and maintaining SLES 10 SP2 Linux under z/VM**

This paper is divided into the following sections:

- ► 1.1, "History" on page 2 a history of the two versions of the paper
- ► 1.2, "Overview" on page 2 an overview of the entire paper
- ► 1.3, "Background of read-only root Linux" on page 3 describes the shared root file structure and the maintenance system
- ► 1.4, "Summary of virtual machines" on page 19 summarizes the z/VM virtual machines that comprise the system
- ► 1.5, "Building a read-write maintenance system" on page 20 describes how to first build a conventional read-write Linux system that can be cloned to other virtual servers
- ► 1.6, "Building a read-only root system" on page 43 describes how to move to cloning read-only root systems once the conventional read-write cloning is working
- ► 1.7, "Maintaining systems" on page 52 discusses how to maintain cloned Linux images
- ► 1.8, "Other considerations" on page 63 discusses other techniques for improving performance and maintainability of systems
- ► 1.9, "Contents of tar file" on page 67 describes the contents of the file associated with this paper
- ► 1.10, "Linux code" on page 67 lists the code of the Linux shell scripts
- ► 1.11, "z/VM code" on page 86 lists the code of the z/VM REXX EXECs

This paper is based on z/VM Version 5.4 and Novell SUSE Linux Enterprise Server (SLES) 10 SP2.

# **1.1 History**

This paper was originally published as the IBM Redpaper *Sharing and maintaining Linux under z/VM*, largely based on input from architects and system administrators from Nationwide Insurance, published in February of 2008, available on the Web at:

http://www.redbooks.ibm.com/abstracts/redp4322.html

In 2009, it was updated, with most input coming from system administrators at Penn State University. This paper is available on the Web at:

http://linuxvm.org/present/ro-root-S10.pdf

The tar file associated with this paper is available at:

http://linuxvm.org/present/misc/ro-root-S10.tgz

### **Changes in this paper**

The changes made in this version of the paper are as follows:

- ► It is based on z/VM 5.4 (previously 5.3).
- ► Linux is based on Novell/SuSE SLES 10 SP2 (previously SLES 10).
- Linux scripts and z/VM REXX EXECs have been updated or added.
- The Linux script to create a read-only system is now named **mnt2rogld.sh** (formerly **mkror.sh**) to better follow the naming convention.
- Disk space of each Linux system increased: previously a read-write system occupied 3338 cylinders, or a single 3390-3. In this paper, a read-write system occupies 5008 cylinders, or half of a 3390-9. A read-only system has been increased to 1669 cylinders, or half of a 3390-3.
- ► The directory /var/lib/rpm/ is bind-mounted read-only over the read-write /var/ file system. This allows the RPM database on the golden image to be used and kept synchronized with the read-only clones.
- ► A more detailed section on maintaining Linux, 1.7.2, "A more detailed maintenance methodology" on page 53, was added.

# **1.2 Overview**

Large operating systems, such as z/OS®, have, for several decades, leveraged shared file structures. The benefits are reduced disk space, simplified maintenance and simplified systems management. This paper describes how to create a Linux<sup>®</sup> solution with shared file systems on IBM® System z<sup>™</sup> hardware (the mainframe) running under z/VM®. It also describes a maintenance system where the same Linux image exists on a test, maintenance and *gold* virtual servers.

The benefits of such a system are the following:

- Extremely efficient resource sharing: which maximizes the business value of running Linux on System z
- Staff productivity: fewer people are needed to manage a large-scale virtual server environment running on z/VM
- Operational flexibility: companies can leverage and utilize their IT infrastructure to enhance their business results

A word of caution and a disclaimer are necessary. The techniques described in this paper are not simple to implement. Both z/VM and Linux on System z skills are needed. It is not guaranteed that such a system would be supported. Check with your Linux distributor and your support company to verify the changes described in this paper will be supported. This being said, this paper is based on a system that has been implemented and is in production at Nationwide Insurance and at Penn State University.

# **1.2.1 Conventions**

The following font conventions are used in this paper:

**Monospace and bold** Commands entered by the user on the command line <value> Value inside angle brackets is to be replaced with a value specific to your environment monospace File, directory and user ID names

The following command conventions are used in this book:

- z/VM commands are prefixed with ==>
- z/VM XEDIT subcommands are prefixed with ====>
- $\blacktriangleright$  Linux commands running as root are prefixed with  $\#$

# **1.3 Background of read-only root Linux**

The system is called *read-only root* because the root file system (/) is mounted with read permission, not read-write. The common approach to sharing file systems is to ask "Which file systems can be mounted read-only?". The approach taken in this paper is the exact opposite. The root file system is mounted read-only and the question that is asked is "Which file systems need to be mounted read-write?".

# **1.3.1 Why a read-only root?**

By creating a *read-only root* file structure, the basic Linux system code can be shared among many virtual Linux servers. This helps with Linux standardization. Most Linux servers can share exactly the same version of Linux operating system. This environment makes maintenance much simpler. It becomes possible to roll out a new version of Linux by updating the master copy of the shared root and not each system that uses it.

# **1.3.2 Overview of the system**

The root file system is read-only because it does not have to be read-write. Actually, four directories are chosen to be read-write: /etc/, /var/, /srv/ and /root/. In addition, the /tmp/ directory is read-write, but is in-memory and built at boot time. The /proc/ and /sys/ pseudo-directories are abstractions of kernel control blocks and the permissions are not under the control of the systems administrator.

During the boot process, read-write copies of the directories /etc/, /srv/, and /root/ are bind-mounted from /local/ over the read-only copies, while /var/ is its own minidisk. There is a background discussion on bind-mounts in section 1.3.5, "Overview of bind mounts" on page 14.

Figure 1-1 shows a block diagram of the entire system. The boxes above the dashed line represent a maintenance system for conventional Linux servers with most file systems being read-write. The boxes below the line represent the read-only root portion of the solution.

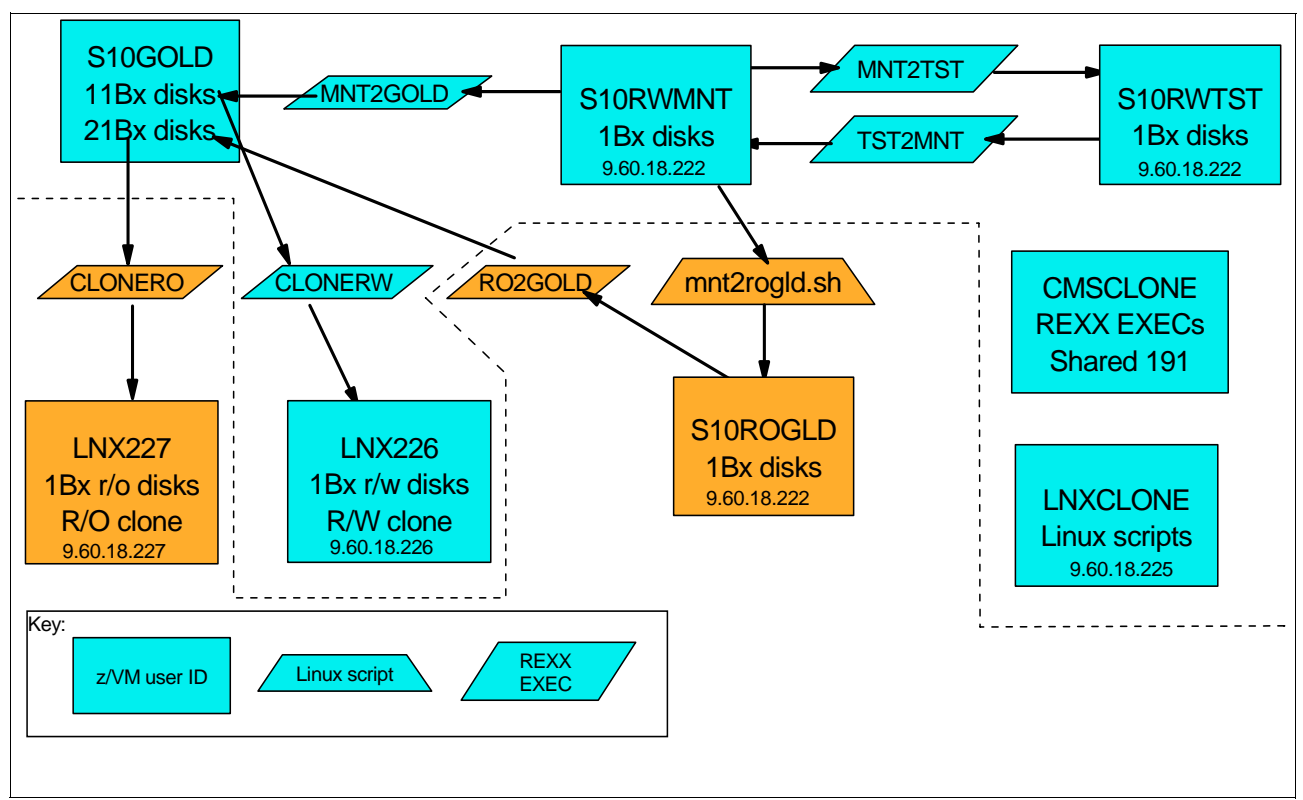

*Figure 1-1 Block diagram of read-only root system*

The names of the z/VM user IDs are chosen to convey their function:

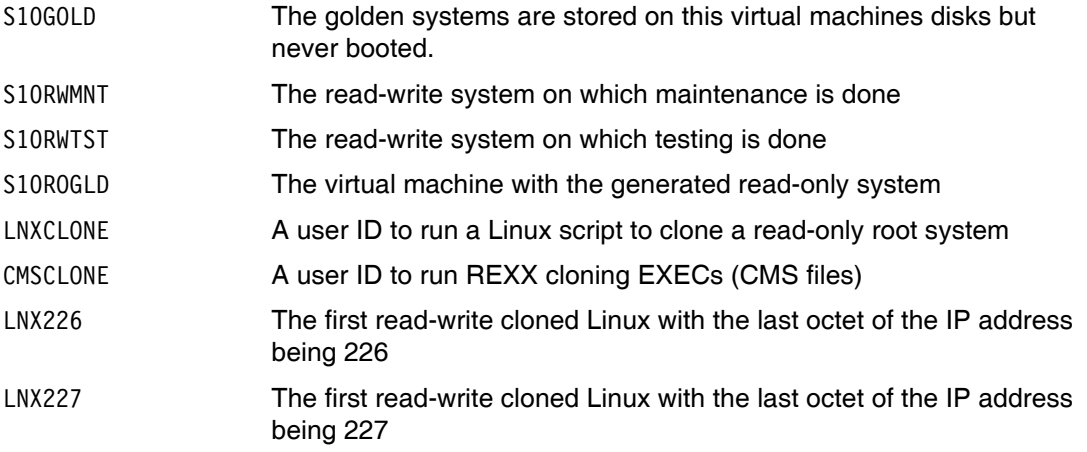

A more detailed summary of these systems is in section 1.4, "Summary of virtual machines" on page 19.

# **1.3.3 High level approach of read-only root system**

In the section that follows, the read-only root solution is described at a high level. In addition to the *read-only root* environment, a maintenance process is also established. Details on implementing the solution begin in section 1.5, "Building a read-write maintenance system" on page 20.

SLES 10 SP2 Linux is installed on an initial virtual server with the z/VM user ID S10RWMNT(Figure 1-2). Packages to create a minimal Linux system are selected, security hardening done and other configuration changes are applied. This server has the minidisks described in Table 1-1 on page 16.

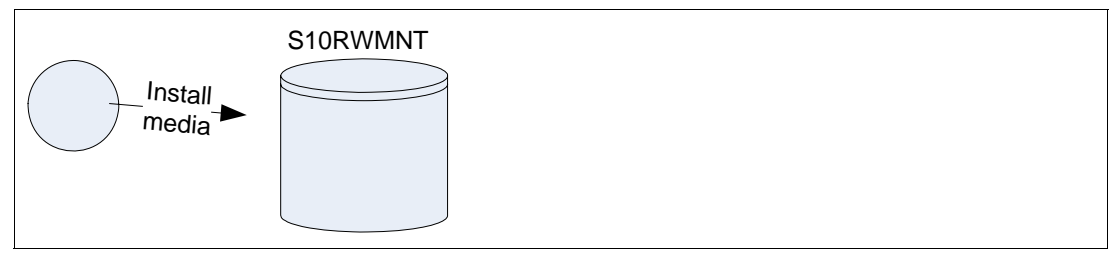

*Figure 1-2 Installing the first Linux system*

Once Linux is installed onto the initial server (S10RWMNT), it is shutdown and copied to a test server, S10RWTST (see Figure 1-3). Linux is configured on this user ID where all features and functions are tested and validated. When the system is validated, it is copied in the reverse direction (note that the IP address and host name are not changed, therefore, only one user ID can have Linux running at any time). If changes on the test system are not valid, they can be discarded by recopying the maintenance system.

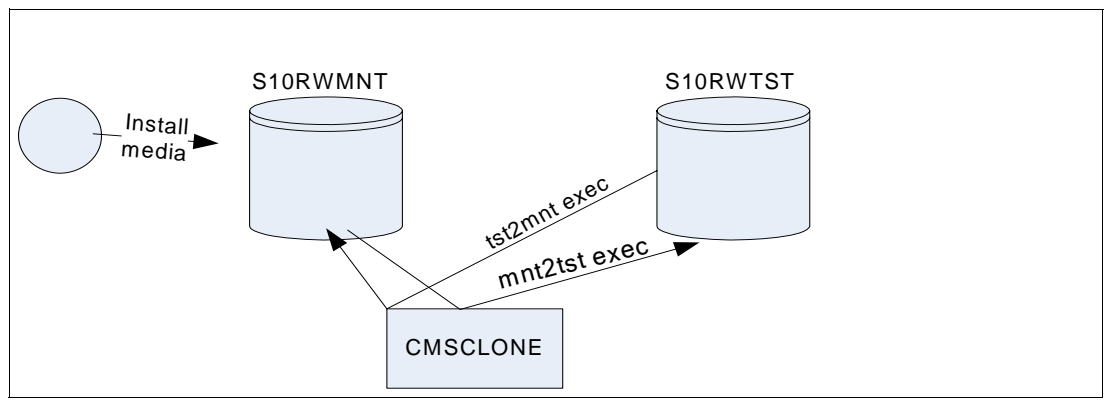

*Figure 1-3 Cloning the first Linux system*

Once configuration and testing are completed, the read-write Linux system is frozen to become the source disks for Linux cloning. This copy is called the *gold* version of the Linux minidisks.This whole system is shown in Figure 1-4. A Linux script (**cloneprep.sh**) is written to clean up the system before cloning. After running the cleanup script, the system is shutdown, then the disks are copied to the gold user ID by means of a REXX EXEC.

At Nationwide, there are three versions of the gold minidisks maintained: *old*, *current*, and *next*. This paper only addresses a single copy: *current*. To add additional versions such as *old* and *next*, you would simply create more sets of minidisks on the gold user ID, with an agreed upon device numbering convention.

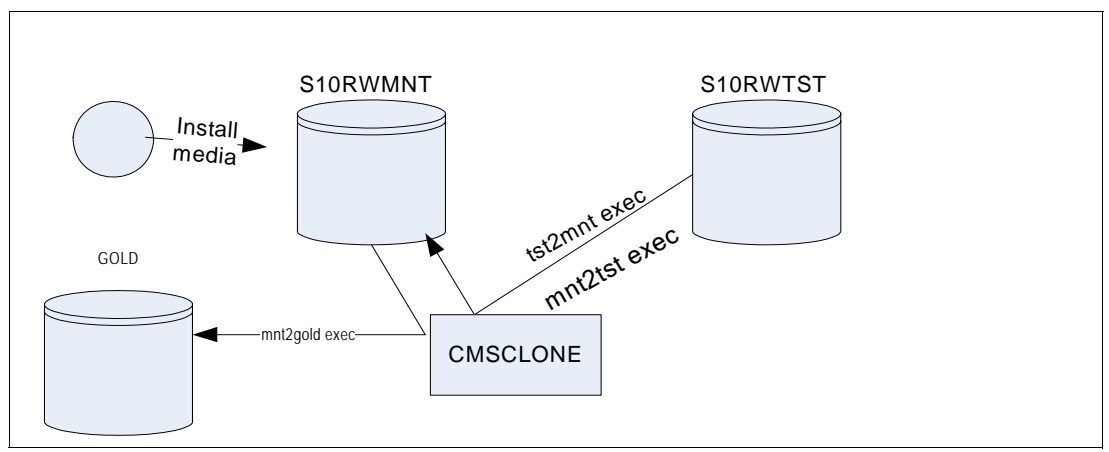

*Figure 1-4 Freezing a golden copy of a Linux system*

When a new Linux server needs to be cloned or provisioned with conventional read-write disks, it is copied from the *gold* minidisks. A REXX EXEC is run from the CMS virtual machine named CMSCLONE that copies from the *gold* minidisks to target Linux user IDs.

A script named /etc/init.d/boot.findself is also copied that is designed to run once at boot time to uniquely configure the new Linux server. It modifies the IP address and host name. This script will not modify the IP address and host name of the predefined S10xxxxx user IDs, so they will all have to share the same values. As such, only one of these user IDs can have Linux IPLed at any given time.

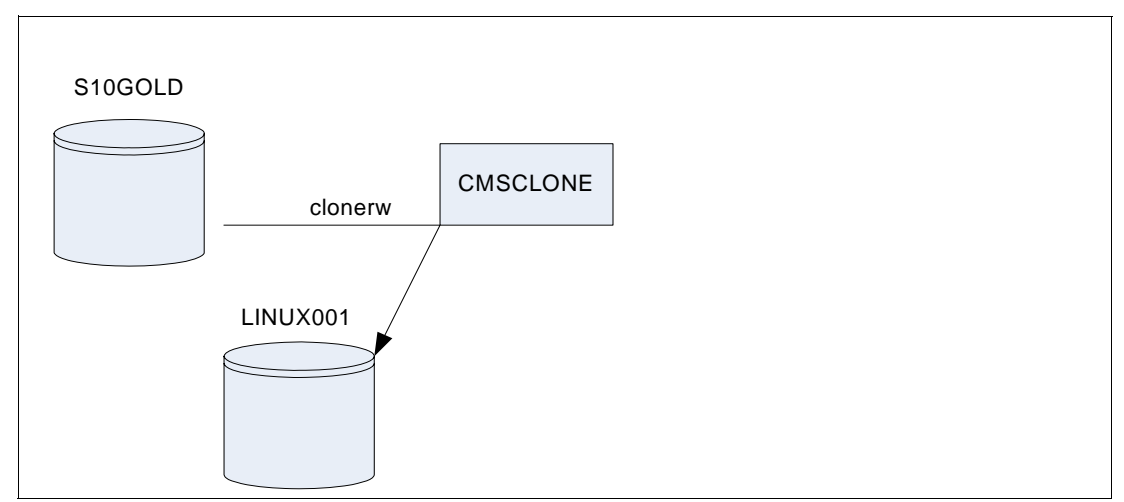

*Figure 1-5 Cloning a read-write virtual server*

After a read-write system has been created on S10RWMNT, a read-only root system can be created from it. Another Linux system running on CMSCLONE is used to build the read-only root system. A Linux script (**mnt2rogld.sh**) is provided to create the first read-only root system the read-only root server, S10ROGLD used to test and create the *gold* version of minidisks used for read-only root provisioning.

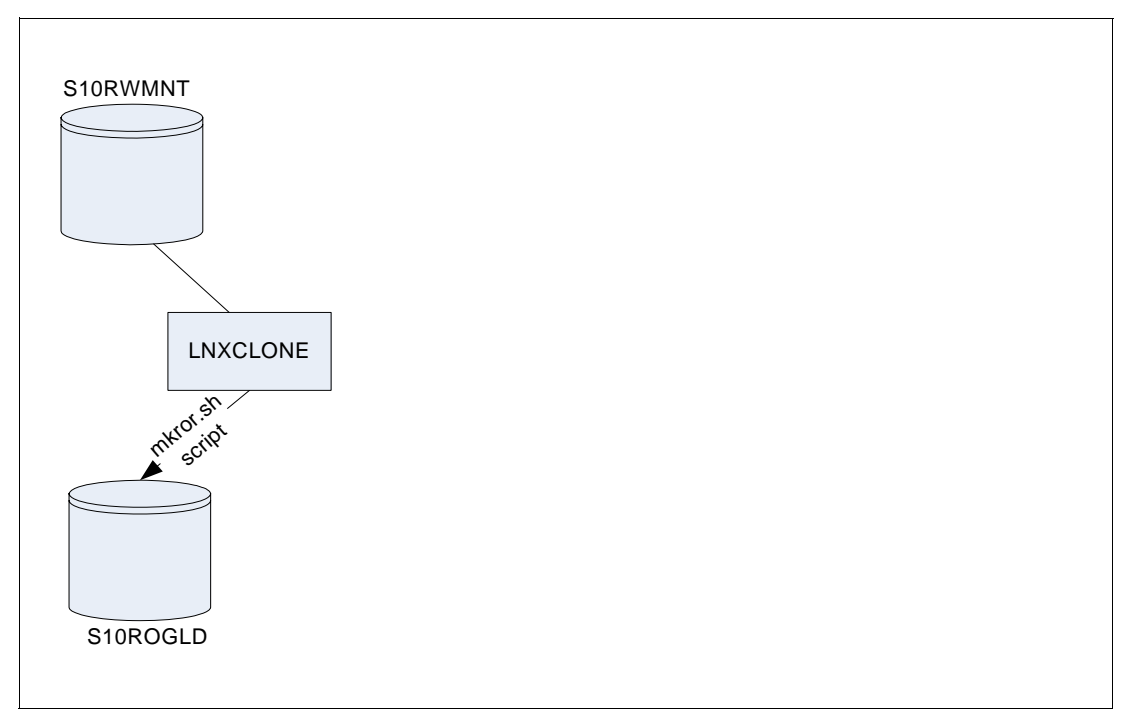

*Figure 1-6 Creating a read-only root system with the mnt2rogld.sh script*

Then the cleanup script is run on the first read-only root Linux system and the system is shut down. Now a REXX EXEC (**RO2GOLD**) is executed to copy from S10ROGLD to the 21Bx minidisks on S10GOLD. These are now the *gold* read-only root disks.

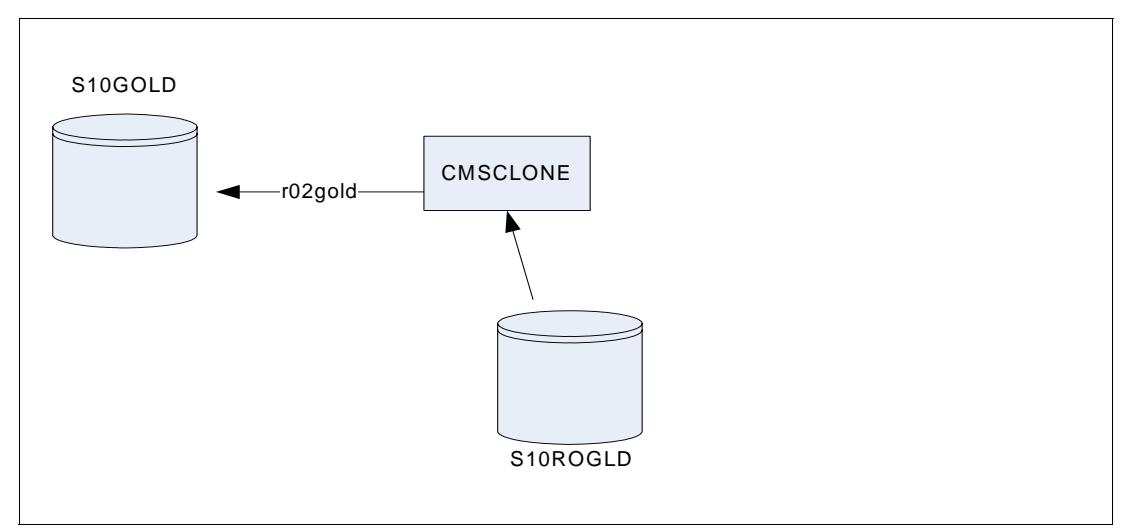

*Figure 1-7 Freezing the read-only root system to S10GOLD*

To clone a read-only root system, the process is similar, except that the target user ID is defined to have three read-write minidisks and four read-only links to the *gold* disks. Then the **CLONERO EXEC** only has to copy three minidisks, not seven.

# **1.3.4 Directory structure of the read-only root system**

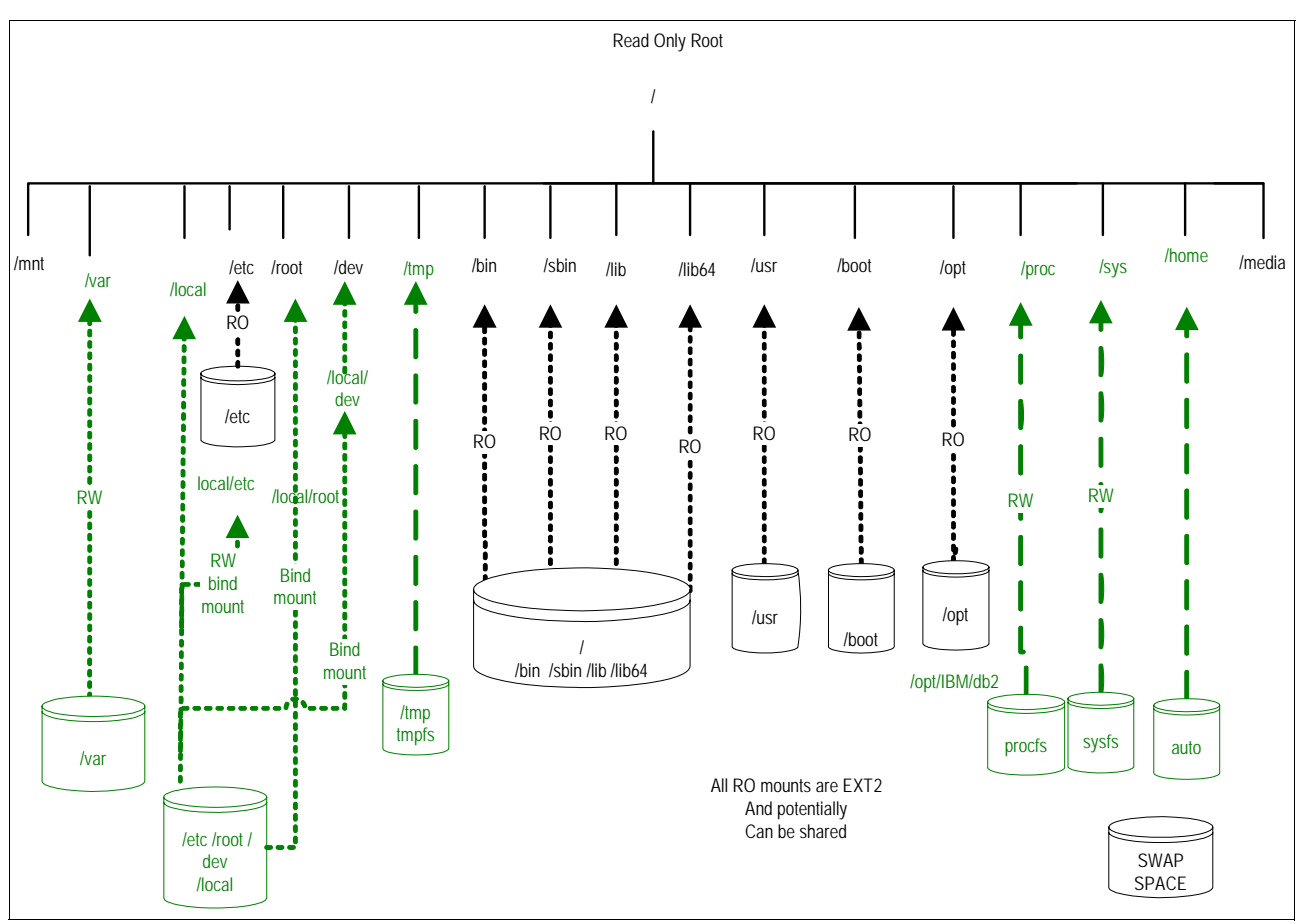

The directory structure for the Linux shared read-only root is displayed in Figure 1-8.

*Figure 1-8 Read-only root directory structure*

The following section describes the directory structure used in this paper. The information was adapted from the following resources:

- The Linux File Hierarchy Standard (FHS):

http://tldp.org/LDP/Linux-Filesystem-Hierarchy/html/Linux-Filesystem-Hierarchy.html

► The Linux Standards Base (LSB). See the following Web sites:

http://www.linux-foundation.org/en/LSB

Sections below are copied verbatim in accordance with their license.

To comply with the FHS the following directories, or symbolic links to directories, are required in /.

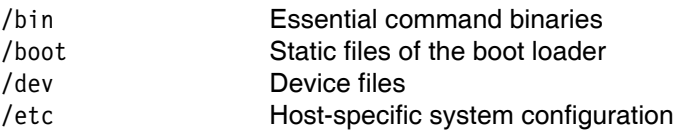

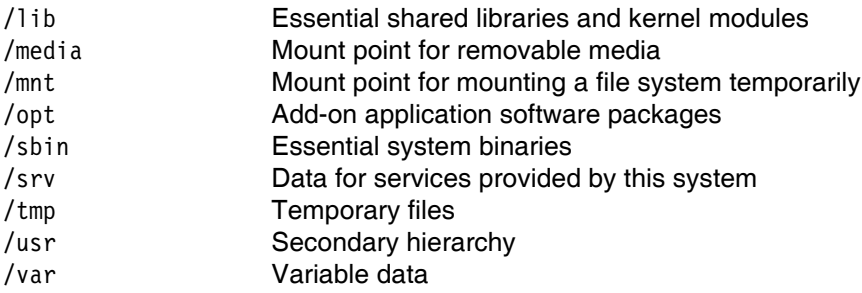

The following directories, or symbolic links to directories, must be in /, if the corresponding subsystem is installed:

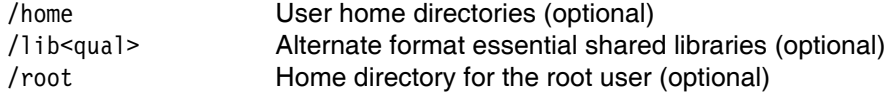

Each of these directories is addressed in the section that follows.

### **/sbin**

The /sbin directory is primarily used privileged commands such as shutdown, ifconfig, reboot and others. The commands in this directory are mostly intended for system administrators and usually require root access. The /sbin/ directory is in root's PATH, but not in the PATH of non-root users.

### **/bin**

The FHS states:

"Unlike /sbin, the /bin directory contains several useful commands that are of use to both the system administrator as well as non-privileged users. It usually contains the shells like bash, csh, etc.... and commonly used commands like cp, mv, rm, cat, ls. For this reason and in contrast to /usr/bin, the binaries in this directory are considered to be essential. The reason for this is that it contains essential system programs that must be available even if only the partition containing the root directory is mounted. This situation may arise should you need to repair other partitions but have no access to shared directories (i.e. you are in single user mode and hence have no network access). It also contains programs which boot scripts may require to be present. "

#### **/boot**

The FHS states:

"This directory contains everything required for the boot process except for configuration files not needed at boot time (the most notable of those being those that belong to the GRUB boot-loader, not used in System z Linux) and the map installer. Thus, the /boot directory stores data that is used before the kernel begins executing user-mode programs. This may include redundant (back-up) master boot records, sector/system map files, the kernel and other important boot files and data that is not directly edited by hand. Programs necessary to arrange for the boot loader to be able to boot a file are placed in /sbin. Configuration files for boot loaders are placed in /etc. The system kernel is located in either / or /boot (or as under Debian in /boot but is actually a symbolically linked at / in accordance with the FHS). The boot loader for IBM System z also resides in this directory."

In this paper, /boot/ is read-only, however, there may be times when a read-write copy is necessary.

### **/dev**

This directory highlights one important characteristic of the Linux file system - almost everything is a file or a directory. If you look at this directory and you should see dasda1, dasda2 etc, which represent the various partitions on the disk drive of the system. The entries beginning with sda\* are SCSI devices. Each logical minidisk would be represented as dasda for the first, dasdb for the second, etc...

### **/etc**

The FHS states:

"This is the nerve center of your system, it contains all system related configuration files (or in subdirectories). A "configuration file" is defined as a local file used to control the operation of a program; it must be static and cannot be an executable binary. For this reason, it's a good idea to backup this directory regularly. Normally, no binaries should be or are located here."

### **/home**

The LSB states that:

"Linux is a multi-user environment so each user is also assigned a specific directory which is accessible only to them and the system administrator. These are the user home directories, which can be found under /home/<username>. This directory also contains the user specific settings for programs like IRC, X etc."

The FHS states that:

"/home is a fairly standard concept, but it is clearly a site-specific file system. Different people prefer to place user accounts in a variety of places. This section describes only a suggested placement for user home directories; nevertheless we recommend that all FHS-compliant distributions use this as the default location for home directories. On small systems, each user's directory is typically one of the many subdirectories of /home such as /home/smith, /home/torvalds, /home/operator, etc. On large systems (especially when the /home directories are shared amongst many hosts using NFS) it is useful to subdivide user home directories. Subdivision may be accomplished by using subdirectories such as /home/staff, /home/guests, /home/students, etc.

The setup will differ from host to host. Therefore, no program should rely on this location.

If you want to find out a user's home directory, you should use the getpwent(3) library function rather than relying on /etc/passwd because user information may be stored remotely using systems such as NIS.

User specific configuration files for applications are stored in the user's home directory in a file that starts with the '.' character (a "dot file"). If an application needs to create more than one dot file then they should be placed in a subdirectory with a name starting with a '.' character, (a "dot directory"). In this case the configuration files should not start with the '.' character.

It is recommended that apart from autosave and lock files programs should refrain from creating non dot files or directories in a home directory without user intervention."

In this paper, /home/ is not addressed in detail, though there is a short discussion of using automount, NFS and LDAP in 1.9.2, "Implementing /home/ with automount, NFS and LDAP" on page 65.

#### **/lib**

The LSB states that:

"The /lib directory contains kernel modules and those shared library images (the C programming code library) needed to boot the system and run the commands in the root file system, i.e. by binaries in /bin and /sbin. Libraries are readily identifiable through their filename extension of \*.so. Windows® equivalent to a shared library would be a DLL (dynamically linked library) file. They are essential for basic system functionality. Kernel modules (drivers) are in the subdirectory /lib/modules/'kernel-version'. To ensure proper module compilation you should ensure that /lib/modules/'kernel-version'/kernel/build points to /usr/src/'kernel-version' or ensure that the Makefile knows where the kernel source itself are located."

# **/lost+found**

The LSB states that:

"Linux should always go through a proper shutdown. Sometimes your system might crash or a power failure might take the machine down. Either way, at the next boot, a lengthy file system check using fsck will be done. Fsck will go through the system and try to recover any corrupt files that it finds. The result of this recovery operation will be placed in this directory. The files recovered are not likely to be complete or make much sense but there always is a chance that something worthwhile is recovered."

### **/media**

The LSB states that:

"Amid much controversy and consternation on the part of system and network administrators a directory containing mount points for removable media has now been created. Funnily enough, it has been named /media."

### **/mnt**

The LSB states that:

"This is a generic mount point under which you mount your file systems or devices. Mounting is the process by which you make a file system available to the system. After mounting your files will be accessible under the mount-point."

The FHS v2.3 has changed the purpose of this directory:

"This directory is provided so that the system administrator may temporarily mount a file system as needed. The content of this directory is a local issue and should not affect the manner in which any program is run.

This directory must not be used by installation programs: a suitable temporary directory not in use by the system must be used instead."

For this paper, the root directory  $\frac{1}{2}$  will be read-only and  $\frac{1}{2}$  mut is not a separate file system. Therefore mount points under /mnt/ may only be created by file system design.

### **/opt**

The LSB states that:

"This directory is reserved for all the software and add-on packages that are not part of the default installation. To comply with the FHS, all third party applications should be installed in this directory. Any package to be installed here must locate its static files (i.e. extra fonts, clipart, database files) in a separate /opt/'package' or /opt/'provider' directory tree (similar to the way in which Windows will install new software to its own directory tree C:\Windows\Progam Files\"Program Name"), where 'package' is a name that describes the software package and 'provider' is the provider's LANANA registered name."

"Although most distributions neglect to create the directories /opt/bin, /opt/doc, /opt/include, /opt/info, /opt/lib, and /opt/man they are reserved for local system administrator use. Packages may provide "front-end" files intended to be placed in (by linking or copying) these reserved directories by the system administrator, but must function normally in the absence of these reserved directories. Programs to be invoked by users are located in the directory /opt/'package'/bin. If the package includes UNIX® manual pages, they are located in /opt/'package'/man and the same substructure as /usr/share/man must be used. Package files that are variable must be installed in /var/opt. Host-specific configuration files are installed in /etc/opt."

In the read-only root system at Nationwide, DB2® is installed under /opt/IBM/db2, MQ Series is installed under /opt/mqm, with links into /usr/bin/ and /usr/lib/. So these mount points are created early, while /opt/ is still read/write.

### **/proc**

The LSB states that:

"/proc is very special in that it is also a virtual file system. It's sometimes referred to as a process information pseudo-file system. It doesn't contain 'real' files but runtime system information (e.g. system memory, devices mounted, hardware configuration, etc). For this reason it can be regarded as a control and information center for the kernel. In fact, quite a lot of system utilities are simply calls to files in this directory."

### **/root**

The LSB states that:

"This is the home directory of the System Administrator, 'root'. This may be somewhat confusing ('root on root') but in former days, '/' was root's home directory (hence the name of the Administrator account). To keep things tidier, 'root' got his own home directory. Why not in '/home'? Because '/home' is often located on a different partition or even on another system and would thus be inaccessible to 'root' when - for some reason - only '/' is mounted."

The FHS states that:

"If the home directory of the root account is not stored on the root partition it will be necessary to make certain it will default to / if it can not be located.

We recommend against using the root account for tasks that can be performed as an unprivileged user, and that it be used solely for system administration. For this reason, we recommend that subdirectories for mail and other applications not appear in the root account's home directory, and that mail for administration roles such as root, postmaster, and web master be forwarded to an appropriate user."

### **/tmp**

The LSB states that:

"This directory contains mostly files that are required temporarily. Many programs use this to create lock files and for temporary storage of data. Do not remove files from this directory unless you know exactly what you are doing! Many of these files are important for currently running programs and deleting them may result in a system crash. Usually it won't contain more than a few KB anyway. On most systems, this directory is cleared out at boot or at shutdown by the local system. The basis for this was historical precedent and common practice. However, it was not made a requirement because system administration is not within the scope of the FHS. For this reason people and programs must not assume that any files or directories in /tmp are preserved between invocations of the program. The reasoning behind this is for compliance with IEEE standard P1003.2 (POSIX, part 2)."

In the read-only root system /tmp is actually an in-memory only virtual file system as well, for more information see tmpfs (also known as SHMFS).

## **/usr**

### The LSB states that:

"/usr usually contains by far the largest share of data on a system. Hence, this is one of the most important directories in the system as it contains all the user binaries, their documentation, libraries, header files, etc.... X and its supporting libraries can be found here. User programs like telnet, ftp, etc.... are also placed here. In the original Unix implementations, /usr was where the home directories of the users were placed (that is to say, /usr/someone was then the directory now known as /home/someone). In current Unices, /usr is where user-land programs and data (as opposed to 'system land' programs and data) are. The name hasn't changed, but it's meaning has narrowed and lengthened from "everything user related" to "user usable programs and data". As such, some people may now refer to this directory as meaning 'User System Resources' and not 'user' as was originally intended."

#### The FHS states:

"/usr is shareable, read-only data. That means that /usr should be shareable between various FHS-compliant hosts and must not be written to. Any information that is host-specific or varies with time is stored elsewhere.

Large software packages must not use a direct subdirectory under the /usr hierarchy."

### **/var**

#### The LSB states that:

"(/var) Contains variable data like system logging files, mail and printer spool directories, and transient and temporary files. Some portions of /var are not shareable between different systems. For instance, /var/log, /var/lock, and /var/run. Other portions may be shared, notably /var/mail, /var/cache/man, /var/cache/fonts, and /var/spool/news. '/var' contains variable data, i.e. files and directories the system must be able to write to during operation.

#### The FHS states:

"If /var cannot be made a separate partition, it is often preferable to move /var out of the root partition and into the /usr partition. (This is sometimes done to reduce the size of the root partition or when space runs low in the root partition.) However, /var must not be linked to /usr because this makes separation of /usr and /var more difficult and is likely to create a naming conflict. Instead, link /var to /usr/var.

Applications must generally not add directories to the top level of /var. Such directories should only be added if they have some system-wide implication, and in consultation with the FHS mailing list."

#### **/srv**

#### The FHS states:

"/srv contains site-specific data which is served by this system. This main purpose of specifying this is so that users may find the location of the data files for particular service, and so that services which require a single tree for read-only data, writable data and scripts (such as CGI scripts) can be reasonably placed. Data that is only of interest to a specific user should go in that users' home directory.

The methodology used to name subdirectories of /srv is unspecified as there is currently no consensus on how this should be done. One method for structuring data under /srv is by protocol, e.g. ftp, rsync, www, and cvs.

On large systems it can be useful to structure /srv by administrative context, such as /srv/physics/www, /srv/compsci/cvs, etc. This setup will differ from host to host. Therefore, no program should rely on a specific subdirectory structure of /srv existing or data necessarily being stored in /srv. However /srv should always exist on FHS compliant systems and should be used as the default location for such data.

Distributions must take care not to remove locally placed files in these directories without administrator permission. This is particularly important as these areas will often contain both files initially installed by the distributor, and those added by the administrator."

### **Other directories**

In addition to the directories defined by the Linux Standard Base, Nationwide has included this directory.

### **/local**

This directory contains local content specific to this server. The subdirectories for local copies of /etc/, /dev/ and /root/ are located here, with bind mounts to the root directory.

# **1.3.5 Overview of bind mounts**

The /var/, /root/ and /srv/ directories are implemented on the read-only root systems by means of bind mounts. A background is given on these types of mounts to help explain how the solution will work and text was taken from the IBM Redbook *Linux on IBM eServer zSeries and S/390: Large Scale Linux Deployment*, SG24-6824. This redbook is online at:

http://w3.itso.ibm.com/abstracts/sg246824.html?Open

A bind mount expands the functionality of the device file system mount. Using bind mounts, it is possible to graft a directory sub-tree from one part of the global file system to another. Bind mounts differ from device mounts in that the source is the global file system itself - not a block device.

As an example, consider a directory /guestvol/there containing a file named foo.bar. An additional directory /mnt/here exists in the global name space. Issue the following command:

# mount --bind /guestvol/there /mnt/here

Now the same file, foo.abc, can be referenced by two path names: /guestvol/there/foo.abc, the original path name, and /mnt/here/foo.abc, the bind mount path name.

This is illustrated in Figure 1-9. Both names refer to the same underlying file. The following bind mounts are added to the root file system to support a read-only root.

```
mount -n /local
mount -n --bind /local/etc /etc
mount -n --bind /local/root /root
mount -n --bind /local/srv /srv
```
The Linux kernel maintains coherence and consistency whichever name is used.

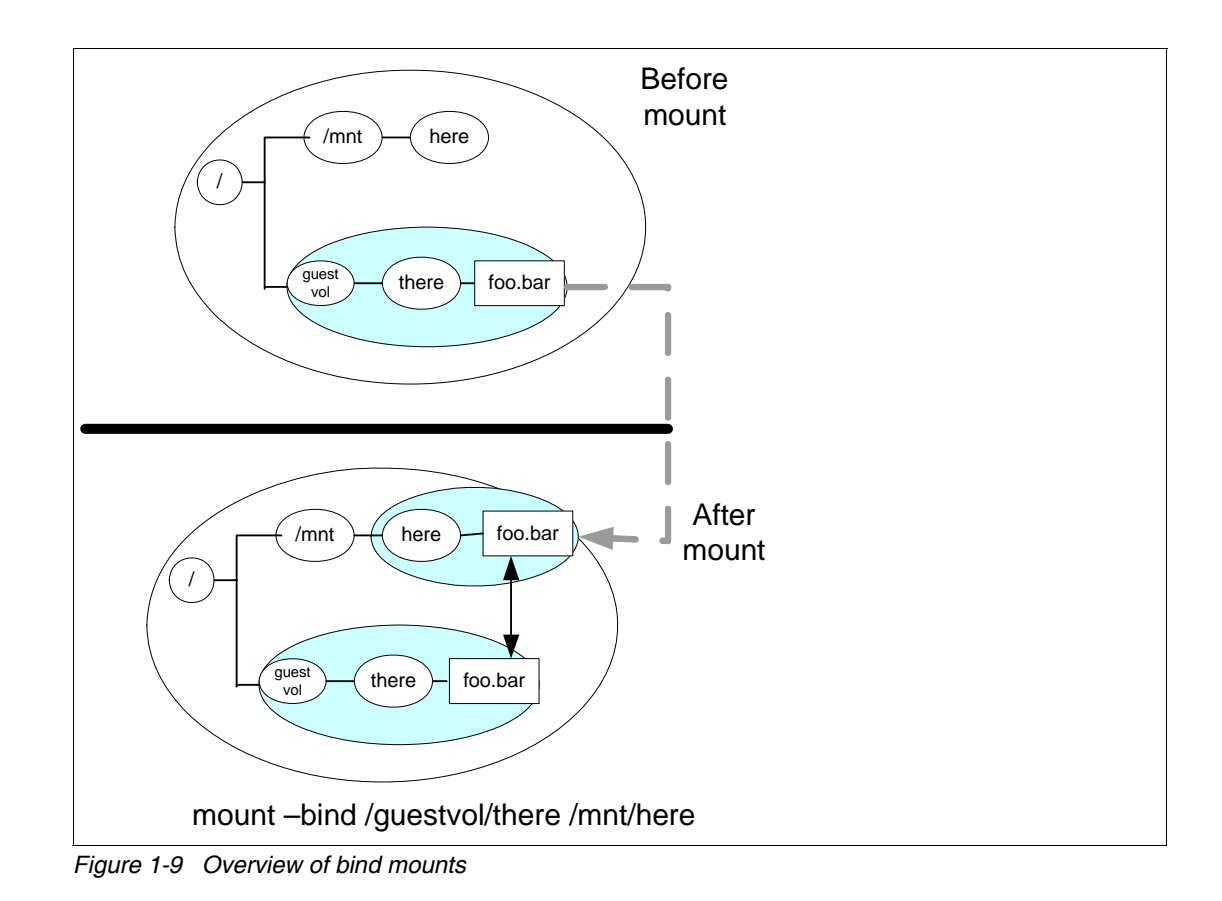

# **1.3.6 Summary of read-only root file systems**

Table 1-1 summarize the file systems in the read-only root system. Note that file systems which will be read-only use a type ext2, because a journal cannot be written to a read-only file system. Read-write file systems use a type of ext3 which is more conventional.

| <b>Directory</b>        | FS type          | <b>Attribu</b><br>tes | <b>Device</b>                               | Vaddr           | <b>Notes</b>                                                                  |
|-------------------------|------------------|-----------------------|---------------------------------------------|-----------------|-------------------------------------------------------------------------------|
| $\prime$                | ext <sub>2</sub> | R/O                   | /dev/disk/by-path/ccw<br>$-0.0.01b1$ -part1 | 1B1             | read-only root, 500 cylinder (~340 MB)<br>minidisk                            |
| /bin/                   | ext <sub>2</sub> | R/O                   |                                             |                 | Part of root file system                                                      |
| /boot/                  | ext <sub>2</sub> | R/O                   | /dev/disk/by-path/ccw<br>$-0.0.01b0$ -part1 | 1 <sub>B0</sub> | 60 cylinder (~41 MB) minidisk                                                 |
| /dev/                   | udev             | R/W                   |                                             |                 | The device file system                                                        |
| /etc/                   | bind mount       | R/W                   |                                             |                 | Stored in /local/etc/ - bind mounted to<br>/etc/                              |
| /home/                  | auto mount       | R/W                   |                                             |                 | Discussed in "Implementing /home/ with<br>automount, NFS and LDAP" on page 65 |
| $/$ lib/,<br>$/$ lib64/ | ext <sub>2</sub> | R/O                   |                                             |                 | Part of root file system                                                      |
| /local                  | ext <sub>3</sub> | R/W                   | /dev/disk/by-path/ccw<br>$-0.0.01b5$ -part1 | 1B <sub>5</sub> | 100 cylinder minidisk (~70 MB) - where<br>/etc/, /root/ and /srv/ are stored  |
| /mnt/                   | ext <sub>2</sub> | R/O                   |                                             |                 | R/W directory can be mounted over R/O                                         |
| /opt/                   | ext <sub>2</sub> | R/O                   | /dev/disk/by-path/ccw<br>$-0.0.01b8$ -part1 | 1B8             | 489 cylinder minidisk (~343 MB)                                               |
| /proc/                  | procfs           | R/W                   |                                             |                 | In memory kernel file system                                                  |
| /root/                  | bind             | R/W                   |                                             |                 | Stored in /local/root/ - bind-mounted at<br>boot time                         |
| /sbin/                  | ext <sub>2</sub> | R/O                   |                                             |                 | Part of root file system                                                      |
| /sys/                   | sysfs            | R/W                   |                                             |                 | In memory file system                                                         |
| /tmp/                   | tmpfs            | R/W                   |                                             |                 | In memory file system - contents are lost at<br>shutdown                      |
| lusr/                   | $ext{2}$         | R/O                   | /dev/disk/by-path/ccw<br>$-0.0.01b7$ -part1 | 1B7             | 2290 cylinder minidisk (~1.6 GB)                                              |
| /var/                   | ext <sub>3</sub> | R/W                   | /dev/disk/by-path/ccw<br>$-0.0.01b6$ -part1 | 1B6             | 1019 cylinder minidisks (~716 MB)                                             |
| /srv/                   | ext <sub>3</sub> | R/W                   |                                             |                 | Stored in /local/srv/ - bind mounted at<br>boot time                          |
| N/A                     | swap             | R/W                   | /dev/dasdc1                                 | 1B <sub>2</sub> | 64 MB in memory VDISK                                                         |
| N/A                     | swap             | R/W                   | /dev/dasdd1                                 | 1B3             | 64 MB in memory VDISK                                                         |
| N/A                     | swap             | R/W                   | /dev/dasde1                                 | 1B4             | 550 cylinder minidisk (~384MB)                                                |

*Table 1-1 Summary of file systems and swap spaces*

# **1.3.7 The modified boot process**

During the normal Linux boot process, the root file system is initially mounted read-only, and then later mounted read-write. In the read-only root system, it is not remounted read-write. Figure 1-10 on page 17 shows the System z Linux boot process.

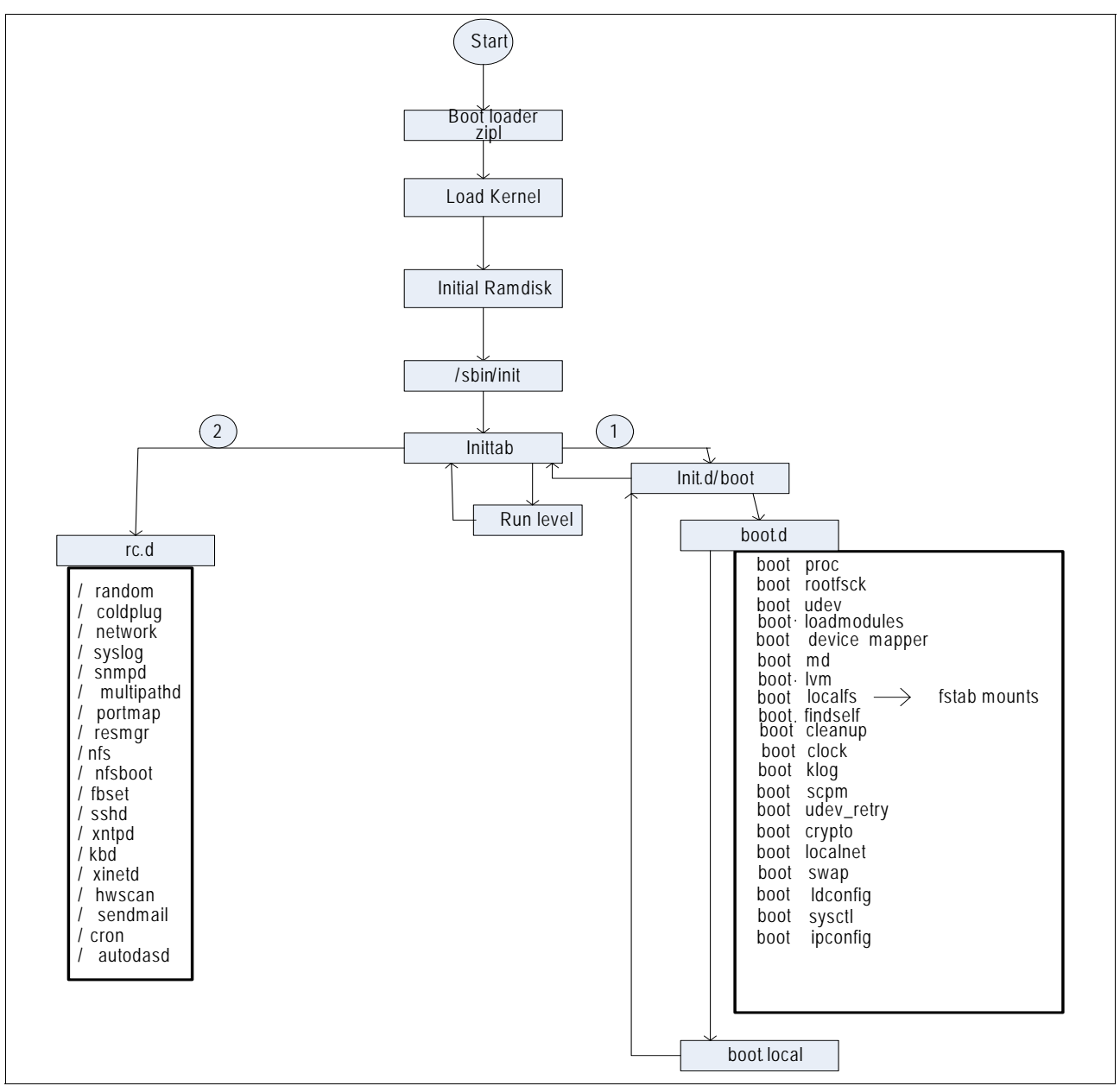

*Figure 1-10 Modified boot process*

In preparation for a read-only root, the directory /etc/init.d is moved to /sbin/etc/init.d. The boot script is modified to use /sbin/etc/init.d as the boot.rc variable. This change allows the boot.d scripts to be executed from /sbin/etc/init.d/boot.d. The initialization script **/etc/init.d/boot.rootfsck** is modified during the creation of the first read-only root system. The changes to this script are as follows:

► Does not check (fsck) root (1B1 disk)

- ► Checks and mounts /local/ (1B5 disk)
- ► Bind mounts /etc/, /srv/ and /root/

This script leaves the root file system in read-only mode after performing a file check on /local/ directory. The section 1.10.5, "Modified boot.rootfsck file" on page 81 contains a copy of the modified script.

The **boot.findself** script will run on the first boot to update the IP address for the new virtual Linux server. This allows the servers to be cloned with identical IP addresses then updated on first boot.

# **1.3.8 Other considerations**

The following aspects of the solution were considered at Nationwide Insurance.

### **Performance**

During testing at Nationwide, the changes to read-only root were found to be insignificant to the overall performance of the Linux systems. The boot process may be slightly faster, since the I/O request is cached, thus the booting of hundreds of servers will only require one physical disk read.

### **Testing multiple server simultaneous starts**

Testing at Nationwide entailed starting multiple servers simultaneously (8-12 at a time), without any identified waits or delays.

# **Product installations**

Installations for the following products were tested at Nationwide:

- Websphere 6.1
- Websphere 5.1
- ► DB2 UDB Version 8
- Websphere IHS server
- Websphere MQ series

### **Peer Review**

The Linux systems administrators at Nationwide reviewed the read-only root environment to validate that a consistent environment is being retained.

# **1.4 Summary of virtual machines**

Following is a summary of the function of the virtual machines in the system. Refer to Figure 1-1 on page 4 for a block diagram.

# **CMSCLONE**

This user ID only runs CMS, Linux is never IPLed. It contains the following files:

![](_page_17_Picture_183.jpeg)

![](_page_18_Picture_226.jpeg)

# **LNXCLONE**

A Linux system that contains of the tools used to create the S10ROGLD machine i.e. all shared root images. It also contains the DVD images of all shared software for other Linux guests to mount through NFS.

Following are the important files in /usr/local/sbin/ on this system:

![](_page_18_Picture_227.jpeg)

### **S10RWMNT**

The backup/mirror of S10RWTST. This machine's binaries are used to create shared-root gold disks as well as read-write gold disks. There is usually no reason to boot and login to this virtual machine. Once the binaries are stable, copy to the 11Bx series of minidisks using RW2GOLD EXEC on CMSCLONE.

# **S10RWTST**

All new RPMs and other changes are tested on this machine. Once tests have been made, the **cloneprep.sh** script is run and the system is copied to S10RWMNT using the **TST2MNT EXEC** on CMSCLONE.

If there is a need to *roll-back* the system from S10RWMNT because a change is not desired, that can be accomplished using the **MNT2TST EXEC** on CMSCLONE

# **S10ROGLD**

The Linux system on this virtual machine is created by the **mnt2rogld.sh** script residing on LNXCLONE. It is essentially a read-only Linux guest. Here you can login before cloning a real read-only guest to see if the read-only system is running properly. Testing new read-only binaries and applications should be done from this virtual machine.

Once the binaries for read-only machines are good (stable), they should be copied to S10GOLD using **RO2GOLD EXEC** on CMSCLONE.

# **S10GOLD**

This virtual machine defines two series of minidisks to store the golden images. It cannot be logged on.

![](_page_19_Picture_155.jpeg)

# **1.5 Building a read-write maintenance system**

Before building a read-only root system, a system for maintaining and cloning a conventional read-write Linux system is described. The read-write system is created with a maintenance plan in mind. The read-write system is shown in the boxes shown above the dashed line in Figure 1-1 on page 4.

Following are the steps to create the read-write system:

- 1. "Creating z/VM user IDs"
- 2. "Populating CMS disks on CMSCLONE" on page 24
- 3. "Installing SLES 10 SP2 Linux" on page 26
- 4. "Copying Linux from S10RWMNT to S10RWTST" on page 33
- 5. "Customizing and testing Linux on S10RWTST" on page 34
- 6. "Copying Linux from S10RWTST to S10RWMNT" on page 38
- 7. "Copying read-write Linux to the gold disks" on page 39
- 8. "Cloning a read-write Linux system" on page 40

When the read-write system is tested and working, the second phase is to create a read-only root system.

# **1.5.1 Creating z/VM user IDs**

Five z/VM user IDs are defined: CMSCLONE, LNXCLONE, S10RWMNT, S10RWTST and S10GOLD.

# **Disk planning**

A read-write system occupies 5008 cylinders, or half of a 3390-9. A read-only system requires 1669 cylinders, or half of a 3390-3.

Four 3390-9s and one 3390-3 are reserved for this environment. The first three 3390-9s are planned as shown in Figure 1-11 on page 21.

The read-write maintenance system, S10RWMNT, and the read-write test system, S10RWTST share a 3390-9. The S10GOLD system is requires an entire 3390-9. The reference system of read-only clones, S10ROGLD, is given half of a 3390-9 and the first read-write system, LNX226 is given the other half.

CMSCLONE is given 130 cylinders for two small CMS minidisks and LNXCLONE is given the remaining cylinders on that 3390-3.

![](_page_20_Figure_0.jpeg)

*Figure 1-11 Disk planning with four 3390-9s and one 3390-3*

# **Defining virtual machines**

A user ID CMSCLONE is defined with the following directory definition. It is given two minidisks:

- 191 A small 30 cylinder minidisk for storing the cloning EXECs.
- 192 A 100 cylinder common disk that will become the Linux user IDs' read-only 191 disk. It will store kernels, RAM disks, parameter files, the **SWAPGEN EXEC**, install EXECs, etc. The **ALL** keyword is used for the read password in the MDISK statement so that any user ID can link to the disk without a password.

Note the following:

- - The option **LNKNOPAS** is included so that the user ID can link to all minidisks without the need for a password.
- Class B permission is needed so the **FLASHCOPY** command can be invoked.

Authorization is needed to run the **FLASHCOPY** command, which is part of CP privilege class B. It is possible to allow the **FLASHCOPY** command to be executed without class B permission by creating a locally-defined privilege class that gives that authority and nothing else. Details are outside the scope of this paper.

Following is the directory definition for the CMSCLONE user ID:

USER **CMSCLONE** PASSWD 64M 1G **B**G INCLUDE IBMDFLT OPTION APPLMON **LNKNOPAS** IPL CMS MACHINE ESA 4 MDISK 0191 3390 0001 0030 DM6364 MR PASSWD PASSWD PASSWD MDISK 0192 3390 0031 0100 DM6364 MR **ALL** PASSWD PASSWD

**Note**: Don't forget to modify the volume label (DM6364 in this example) to the value appropriate for your environment.

A new user directory profile RORDFLT is created that will be common to all read-write Linux virtual machines. It has the NICDEF statement which creates a virtual OSA connection to the system VSWITCH named VSW1. Think of this statement as creating a virtual Network Interface Card (NIC) that is created and *plugged in* to the system VSWITCH when the user ID is logged on.

The LINK statement to the CMSCLONE 192 disk enables the other user IDs to share a common read-only 191 disk:

```
PROFILE RORDFLT
  IPL CMS
  MACHINE ESA 4
   CPU 00 BASE
   CPU 01
   NICDEF 0600 TYPE QDIO LAN SYSTEM VSW1
   SPOOL 000C 2540 READER *
   SPOOL 000D 2540 PUNCH A
   SPOOL 000E 1403 A
   CONSOLE 009 3215 T
  LINK MAINT 0190 0190 RR
  LINK MAINT 019D 019D RR
  LINK MAINT 019E 019E RR
   LINK CMSCLONE 192 191 RR
   LINK TCPMAINT 592 592 RR
```
A user ID LNXCLONE is created with the following directory definition. A minimal Linux image will be installed onto the 1B0 disk so the **mnt2rogld.sh** script can be run from /usr/local/sbin/. Note the privilege class B is added so FLASHCOPY can be invoked, and the option **LNKNOPAS** is included so that all minidisks can be linked with no password.

USER **LNXCLONE** PASSWD 256M 1G **BG** INCLUDE RORDFLT OPTION APPLMON **LNKNOPAS** MDISK 01B0 3390 0131 3208 DM6364 MR PASSWD PASSWD PASSWD

The user ID S10RWMNT is created. The first Linux image is installed into this ID. Refer to Table 1-1 on page 16 to see which minidisks are for which file systems. This definition utilizes half of a 3390-9 (5008 cylinders) for all disks. You may want to use more disk space for each read-write Linux system or you may want to implement logical volumes on some file systems, such as /var/, to allow for growth. Logical volumes have not been implemented in this paper, but there is a brief discussion on the topic in the section 1.9.1, "Utilizing logical volumes" on page 65.

Following is the directory definition for the user ID S10RWMNT:

```
USER S10RWMNT PASSWD 256M 1G G
 INCLUDE RORDFLT
 OPTION APPLMON
 MDISK 01B0 3390 0001 0060 DM63C9 MR PASSWD PASSWD PASSWD
 MDISK 01B1 3390 0061 0500 DM63C9 MR PASSWD PASSWD PASSWD
 MDISK 01B4 3390 0561 0550 DM63C9 MR PASSWD PASSWD PASSWD
 MDISK 01B5 3390 1111 0100 DM63C9 MR PASSWD PASSWD PASSWD
 MDISK 01B6 3390 1211 1019 DM63C9 MR PASSWD PASSWD PASSWD
 MDISK 01B7 3390 2230 2290 DM63C9 MR PASSWD PASSWD PASSWD
 MDISK 01B8 3390 4520 0489 DM63C9 MR PASSWD PASSWD PASSWD
```
A user ID S10RWTST is created with the following directory definition. This is where changes to the gold image are tested.

```
USER S10RWTST PASSWD 256M 1G G
 INCLUDE RORDFLT
  OPTION APPLMON
  MDISK 01B0 3390 5009 0060 DM63C9 MR PASSWD PASSWD PASSWD
  MDISK 01B1 3390 5069 0500 DM63C9 MR PASSWD PASSWD PASSWD
  MDISK 01B4 3390 5569 0550 DM63C9 MR PASSWD PASSWD PASSWD
  MDISK 01B5 3390 6119 0100 DM63C9 MR PASSWD PASSWD PASSWD
  MDISK 01B6 3390 6219 1019 DM63C9 MR PASSWD PASSWD PASSWD
```
 MDISK 01B7 3390 7238 2290 DM63C9 MR PASSWD PASSWD PASSWD MDISK 01B8 3390 9528 0489 DM63C9 MR PASSWD PASSWD PASSWD

The user ID S10GOLD, is created with the following directory definition. This ID should never logged on to, so the password is set to NOLOG. The minidisks 11Bx are the read-write gold disks and 21Bx are the read-only gold disks. It requires the space of a complete 3390-9 because it stores two systems.

USER **S10GOLD NOLOG** 256M 1G G INCLUDE IBMDFLT \* Gold disks for a read-write system MDISK 11B0 3390 0001 0060 DM63CA MR PASSWD PASSWD PASSWD MDISK 11B1 3390 0061 0500 DM63CA MR PASSWD PASSWD PASSWD MDISK 11B4 3390 0561 0550 DM63CA MR PASSWD PASSWD PASSWD MDISK 11B5 3390 1111 0100 DM63CA MR PASSWD PASSWD PASSWD MDISK 11B6 3390 1211 1019 DM63CA MR PASSWD PASSWD PASSWD MDISK 11B7 3390 2230 2290 DM63CA MR PASSWD PASSWD PASSWD MDISK 11B8 3390 4520 0489 DM63CA MR PASSWD PASSWD PASSWD \* Gold disks for read-only system MDISK 21B0 3390 5009 0060 DM63CA MR PASSWD PASSWD PASSWD MDISK 21B1 3390 5069 0500 DM63CA MR PASSWD PASSWD PASSWD MDISK 21B4 3390 5569 0550 DM63CA MR PASSWD PASSWD PASSWD MDISK 21B5 3390 6119 0100 DM63CA MR PASSWD PASSWD PASSWD MDISK 21B6 3390 6219 1019 DM63CA MR PASSWD PASSWD PASSWD MDISK 21B7 3390 7238 2290 DM63CA MR PASSWD PASSWD PASSWD MDISK 21B8 3390 9528 0489 DM63CA MR PASSWD PASSWD PASSWD

The minidisk layout is verified and the changes are brought online, either via the **DIRECTXA**  command, or via the appropriate "add" command if you are using a directory maintenance product.

#### **Allowing access to the system VSWITCH**

The S10RWMNT, S10RWTST, S10ROGLD and LNXCLONE user IDs are given access to system's VSWITCH. The S10GOLD user ID does not need access to the VSWITCH as no Linux system will ever be IPLed from it. The following statements are put in AUTOLOG1's **PROFILE EXEC**:

'cp set vswitch vsw1 grant s10rwmnt' 'cp set vswitch vsw1 grant s10rwtst' 'cp set vswitch vsw1 grant s10rogld' 'cp set vswitch vsw1 grant lnxclone'

These commands are also run interactively from the command line for the current z/VM session.

# **1.5.2 Downloading the associated tar file**

The tar file associated with this paper is available at:

http://linuxvm.org/present/misc/ro-root-S10.tgz

It is downloaded to a Linux, UNIX or Windows machine and untarred. The z/VM files are needed before the first Linux system is installed. Later, the tar file is copied to the Linux worker system running on LNXCLONE.

The command to untar the file from a Linux or UNIX system is as follows, assuming the tar file has been downloaded to /tmp/:

# **cd /tmp** # **tar xzvf ro-root-S10.tgz** README.txt

```
sbin/
sbin/mnt2rogld.sh
sbin/cloneprep.sh
sbin/boot.findself
sbin/offliner.sh
sbin/fstab.ror
sbin/boot.rootfsck.diffs
vm/
vm/CLONERO.EXEC
vm/CLONERW.EXEC
vm/MNT2GOLD.EXEC
vm/MNT2TST.EXEC
vm/PROFILE.EXEC
vm/RO2GOLD.EXEC
vm/TST2MNT.EXEC
vm/COPYMDSK.EXEC
vm/SAMPLE.PARM-S10
vm/SLES10S2.EXEC
vm/LINKED.EXEC
vm/PROFILE.XEDIT
vm/RO2GOLD2.EXEC
vm/SWAPGEN.EXEC
```
You should now have access to the files associated with this paper.

# **1.5.3 Populating CMS disks on CMSCLONE**

The new CMSCLONE user ID is logged onto. The 191 and 192 disks are formatted for CMS using the **FORMAT** command.

### **Populating the CMSCLONE 191 disk**

The following files are copied to the CMSCLONE 192 disk or created on it:

![](_page_23_Picture_202.jpeg)

## **Populating the CMSCLONE 192 disk**

The following files are copied to the CMSCLONE 192 disk or created on it. These files will be available to each Linux virtual machine as its 191 or A disk

![](_page_23_Picture_203.jpeg)

![](_page_24_Picture_196.jpeg)

**Important:** Downloading and setting up **SWAPGEN** can be a bit tricky. There is a "mailable" format, but people have reported problems using this. There is also a VMARC (VM archive) format, which is like a tar file or zip file. However, VMARC is not standard with z/VM. To obtain and use **VMARC** command, see the section *How to download something* on the z/VM download Web site:

http://www.vm.ibm.com/download/

The **SWAPGEN EXEC** is included in the tar file for convenience.

Following is a sample FTP session shown moving the files from the associated tar file. In this example the IP address of the z/VM system is 9.60.18.218:

```
# ftp 9.60.18.218
Name (9.60.18.218:root): cmsclone
Password:
230 CMSCLONE logged in; working directory = CMSCLONE 191
Remote system type is z/VM.
ftp> put CLONERO.EXEC
...
ftp> put CLONERW.EXEC
...
ftp> put COPYMDSK.EXEC
...
ftp> put LINKED.EXEC
...
ftp> put MNT2TST.EXEC
...
ftp> put MNT2GOLD.EXEC
...
ftp> put RO2GOLD.EXEC
...
ftp> put RO2GOLD2.EXEC
...
ftp> put TST2MNT.EXEC
...
ftp> cd cmsclone.192
250 Working directory is CMSCLONE 192
ftp> put SAMPLE.PARM-S10
...
ftp> put SLES10S2.EXEC
...
ftp> put SWAPGEN.EXEC
```

```
...
ftp> put PROFILE.EXEC
...
ftp> put PROFILE.XEDIT
...
ftp> quit
```
# **1.5.4 Installing SLES 10 SP2 Linux**

Linux is installed twice:

- 1. Onto the golden image (S10RWMNT) which will be the system that is cloned
- 2. Onto a worker system (LNXCLONE) which will be used for running Linux scripts

# **Installing SLES 10 SP2 onto S10RWMNT**

This section does not supply every detail on installing Linux. For more details, see the IBM Redbook *z/VM and Linux on IBM System z The Virtualization Cookbook for SLES 10 SP2*, SG24-7493, on the Web at:

http://www.redbooks.ibm.com/abstracts/sg247493.html

The kernel and RAMdisk are copied by means of FTP to the CMSCLONE 192 disk. Do not forget to transfer them in binary mode, with fixed-record 80 byte blocks. If you are FTPing from a Linux or UNIX server to z/VM, this can be accomplished by the FTP subcommand **bin fix 80**. If you are FTPing from a Windows machine, this can be accomplished by the FTP subcommands **bin** and **quote site fix 80**.

Following is a sample FTP session of SLES 10 SP2 kernel and RAMdisk from the installation media to the CMSCLONE 192 disk. In this example the IP address of the z/VM system is 9.60.18.218:

```
# cd /nfs/sles10sp2/dvd/boot
# ftp 9.60.18.218
Name (9.60.18.218:root): cmsclone
Password:
ftp> cd cmsclone.192
ftp> bin
200 Representation type is IMAGE.
ftp> site fix 80
200 Site command was accepted.
ftp> put vmrdr.ikr sles10s2.kernel
...
ftp> put initrd sles10s2.initrd
...
ftp> quit
```
The S10RWMNT PARM-S10 file is configured with the correct IP and DNS information on the CMSCLONE 192 disk.

The S10RWMNT virtual machine is logged onto. Because 256MB is not sufficient memory with which to install SLES, the machine size is increased to 512MB by the CP command **DEF STOR 512M**. Then CMS is re-IPLed and the installation process is started with the **SLES10S2 EXEC**. Following is an example:

```
==> def stor 512m
00: STORAGE = 512M
00: Storage cleared - system reset.
==> ipl cms
z/VM V5.4.0 2008-12-05 12:25
```

```
DMSACP723I A (191) R/O
DMSACP723I C (592) R/O
DIAG swap disk defined at virtual address 1B2 (16245 4K pages of swap space)
DIAG swap disk defined at virtual address 1B3 (16245 4K pages of swap space)
Do you want to IPL Linux from DASD 1B0? y/n
n
```
Now a minimal SLES 10 SP2 system is installed onto S10RWMNT. The install is started with the **SLES10S2 EXEC**.

```
==> sles10s2
00: 0000002 FILES PURGED
00: RDR FILE 0003 SENT FROM S10RWMNT PUN WAS 0003 RECS 090K CPY 001 A NOHOLD NO
KEEP
00: RDR FILE 0004 SENT FROM S10RWMNT PUN WAS 0004 RECS 0009 CPY 001 A NOHOLD NO
KEEP
00: RDR FILE 0005 SENT FROM S10RWMNT PUN WAS 0005 RECS 107K CPY 001 A NOHOLD NO
KEEP
00: 0000003 FILES CHANGED
00: 0000003 FILES CHANGED
Linux version 2.6.16.60-0.21-default (geeko@buildhost) (gcc version 4.1.2 200701
15 (SUSE Linux)) #1 SMP Tue May 6 12:41:02 UTC 2008
We are running under VM (64 bit mode)
...
```
The minidisks are formatted, by first selecting and activating devices 1B0-1B8. Then 1B2 and 1B3 are deselected, so the VDISK swap spaces created by SWAPGEN EXEC are not trashed. The remaining seven disks are formatted as shown in Figure 1-12.

| Minimum Channel |                    |                                         | Maximum Channel |                              |             |          |                          |                       |
|-----------------|--------------------|-----------------------------------------|-----------------|------------------------------|-------------|----------|--------------------------|-----------------------|
| 0.0.0000        |                    |                                         |                 | $0.1$ .ffff<br><b>Filter</b> |             |          |                          |                       |
| Sel.            | Channel            | Device                                  | Type            |                              | Access Type | Use DIAG | Formatted                | Partition Information |
|                 | $0.0.0190 -$       |                                         |                 |                              |             | No       | $\overline{\phantom{a}}$ | ÷                     |
|                 | $0.0.0191 -$       |                                         |                 |                              |             | No.      |                          |                       |
|                 | $0.0.019d -$       |                                         |                 |                              |             | No       |                          |                       |
|                 | $0.0.019e -$       |                                         |                 |                              |             | No       | ÷                        |                       |
| Yes             |                    | 0.0.01b0 /dev/dasda 3990/E9, 3390/0C RW |                 |                              |             | No       | Yes                      | /dev/dasdal           |
| Yes             |                    | 0.0.01b1/dev/dasdb 3990/E9, 3390/0C RW  |                 |                              |             | No       | Yes                      | /dev/dasdb1           |
|                 |                    | 0.0.01b2 /dev/dasdc 6310/80, 9336/10 RW |                 |                              |             | No       | Yes                      | /dev/dasdc1           |
|                 |                    | 0.0.01b3/dev/dasdd 6310/80, 9336/10 RW  |                 |                              |             | No       | Yes:                     | /dev/dasddl           |
| Yes             |                    | 0.0.01b4 /dev/dasde 3990/E9, 3390/0C RW |                 |                              |             | No       | Yes                      | /dev/dasdel           |
| Yes             |                    | 0.0.01b5 /dev/dasdf 3990/E9, 3390/0C RW |                 |                              |             | No.      | Yes                      | /dev/dasdf1           |
| Yes             |                    | 0.0.01b6 /dev/dasdq 3990/E9, 3390/0C RW |                 |                              |             | No       | Yes                      | /dev/dasdg1           |
| Yes             |                    | 0.0.01b7 /dev/dasdh 3990/E9, 3390/0C RW |                 |                              |             | No       | Yes                      | /dev/dasdh1           |
| Yes             |                    | 0.0.01b8 /dev/dasdi 3990/E9, 3390/0C RW |                 |                              |             | No       | Yes                      | /dev/dasdi1           |
|                 | $0.0.0592 -$       |                                         |                 |                              |             | No       |                          |                       |
|                 |                    |                                         |                 |                              |             |          |                          |                       |
|                 |                    |                                         |                 |                              |             |          |                          | Activate              |
|                 |                    |                                         |                 |                              |             |          |                          | Deactivate            |
|                 |                    |                                         |                 |                              |             |          |                          | Set DIAG On           |
|                 |                    |                                         |                 |                              |             |          |                          | Set DIAG Off          |
| ۰               |                    |                                         |                 |                              | <b>EEE</b>  |          |                          | Eermat                |
|                 | Select or Deselect |                                         |                 |                              |             |          |                          | Perform Action        |

*Figure 1-12 Formatting seven minidisks*

For partitioning the DASD, select the devices, mount points and file system types as shown in the Directory, FS Type and Device columns of Table 1-1 on page 16.

When creating a partitions on minidisks, it is *extremely* important to click the **Fstab Options** button as shown in the upper left of Figure 1-13 and selecting **Device Path** in the *Mount in /etc/fstab by* radio button group as shown in the lower right. The default value in SLES 10 SP1 and SP2 is **Device ID** which makes cloning nearly impossible because with this setting, the volume ID is stored in the /etc/fstab file. This must be set for each of the six minidisks in this example.

![](_page_28_Figure_1.jpeg)

*Figure 1-13 Clicking Fstab Options button and selecting Device Path for all minidisks*

| <b>Expert Partitioner</b> |                  |          |   |                              |        |          |                             |      |         |        |
|---------------------------|------------------|----------|---|------------------------------|--------|----------|-----------------------------|------|---------|--------|
| Device                    | ID               | Size     | F | Type                         | Mount  | Mount By | Start                       | End  | Used By | Label  |
| /dev/dasda                | $\left( \right)$ | 42.1 MB  |   | IBM-DASD                     |        |          | 0                           | 59   |         |        |
| /dev/dasda1               |                  | 42.1 MB  |   | F Linux native (Ext2)        | /boot  | P        | 0                           | 59   |         |        |
| /dev/dasdb ()             |                  | 351.5 MB |   | IBM-DASD                     |        |          | 0                           | 499  |         |        |
| /dev/dasdb1               |                  | 351.5 MB |   | F Linux native (Ext2) /      |        | P        | 0                           | 499  |         |        |
| /dev/dasdc ()             |                  | 64.0 MB  |   | IBM-DASD                     |        |          | 0                           | 127  |         |        |
| /dev/dasdcl               |                  | 63.4 MB  |   | Linux native                 | swap   | Κ        | 0                           | 127  |         |        |
| /dev/dasdd ()             |                  | 64.0 MB  |   | IBM-DASD                     |        |          | 0                           | 127  |         |        |
| /dev/dasdd1               |                  | 63.4 MB  |   | Linux native                 | swap   | Κ        | 0                           | 127  |         |        |
| /dev/dasde ()             |                  | 386.7 MB |   | IBM-DASD                     |        |          | 0                           | 549  |         |        |
| /dev/dasde1               |                  | 386.7 MB |   | F Linux native (Swap) swap   |        | P        | 0                           | 549  |         |        |
| /dev/dasdf                | $\langle$        | 70.3 MB  |   | IBM-DASD                     |        |          | 0                           | 99   |         |        |
| /dev/dasdf1               |                  | 70.3 MB  |   | F Linux native (Ext3) /local |        | P        | 0                           | 99   |         |        |
| /dev/dasdg ()             |                  | 716.4 MB |   | IBM-DASD                     |        |          | 0                           | 1018 |         |        |
| /dev/dasdg1               |                  | 716.4 MB |   | F Linux native (Ext3)        | /var   | P        | 0                           | 1018 |         |        |
| /dev/dasdh ()             |                  | 1.5 GB   |   | IBM-DASD                     |        |          | 0                           | 2289 |         |        |
| /dev/dasdh1               |                  | $1.5$ GB |   | F Linux native (Ext2)        | /usr   | P        | 0                           | 2289 |         |        |
| /dev/dasdi                | ()               | 343.8 MB |   | IBM-DASD                     |        |          | 0                           | 488  |         |        |
| /dev/dasdi1               |                  | 343.8 MB |   | F Linux native (Ext2)        | /opt   | Ŧ        | 0                           | 488  |         |        |
| $\blacktriangleleft$      |                  | 77777    |   |                              |        |          |                             |      |         | H E    |
|                           |                  |          |   |                              |        |          |                             |      |         |        |
|                           |                  |          |   | Edit<br>Create               | Delete | dasdfmt  |                             |      |         |        |
|                           |                  | LVM      |   | EVMS                         | RAID v | NFS      | Expert $\blacktriangledown$ |      |         |        |
| <b>Back</b>               |                  |          |   |                              | Abort  |          |                             |      |         | Finish |

Figure 1-14 shows a summary of the file systems created via the *Expert Partitioner*:

*Figure 1-14 Partitioning 1B0 (/dev/dasda) - 1B8 (/dev/dasdi)*

For Software Selection, all package groups are deselected except for **Server Base System**. Figure 1-15 on page 31 shows the software packages groups and disk partitioning information:

![](_page_30_Figure_0.jpeg)

*Figure 1-15 Software selection and Installation settings*

The first half of the install completes and the new system is IPLed from 1B0.

The second half of the install is completed with the following notes.

- On the *Host and Domain Name* panel, the box *Change Hostname via DHCP* is deselected.
- On the *Network Configuration* panel, the Firewall is disabled.
- ► On the *Installation Completed* panel, the box *Clone This System for Autoyast* is deselected.

### **Analyzing the installed system**

When the installation is complete, an SSH session as root is started. The file systems are queried via the **df -h** command:

![](_page_30_Picture_170.jpeg)

The contents of the /etc/fstab file are viewed:

![](_page_30_Picture_171.jpeg)

![](_page_30_Picture_172.jpeg)

![](_page_31_Picture_173.jpeg)

### **Important:**

Verify all the minidisks are accessed by path. The entries in /etc/fstab should look similar to the above. If any entries are by ID, similar to the following, there will be problems cloning:

```
/dev/disk/by-id/ccw-IBM.75000000030375.560c.45.0000000100000d0a0000000000000000-part1 
/ ext3 acl,user_xattr 1 1
```
If this is the case, it is recommended that you reinstall Linux. References of this type have been proven difficult to back out manually.

This Linux system will be the basis for both the read-write and the read-only systems.

### **Installing and customizing SLES 10 SP2 onto LNXCLONE**

A parameter file minimal system is also installed onto the LNXCLONE user ID. This system has the majority of a single 3390-3 minidisk at 1B0 for a root file system.

The main function of this system is to be able to create a read-only root system, via the **mnt2rogld.sh** script, with both the source and target systems shutdown and their user IDs logged off from z/VM.

To customize the system the following modifications are made.

- -The tar file associated with this paper is downloaded and untarred.
- -The **vmcp** module is set to load at boot time so CP commands may be issued.

### **Downloading the files associated with this paper**

Earlier you staged the tar file on another system to copy the z/VM files. Now you can copy the tar file ro-root-S10.tgz to /usr/local/src/ on the LNXCLONE machine and untar it.

```
# cd /usr/local
...Copy the tar file ...
# tar xzvf ro-root-S10.tgz
README.txt
sbin/
sbin/mnt2rogld.sh
sbin/cloneprep.sh
sbin/boot.findself
sbin/offliner.sh
sbin/fstab.dcss
sbin/fstab.ror
sbin/mnt2rogld-dcss.sh
sbin/boot.rootfsck.diffs
vm/
```

```
vm/CLONERO.EXEC
vm/CLONERW.EXEC
vm/MNT2GOLD.EXEC
vm/MNT2TST.EXEC
vm/PROFILE.EXEC
vm/RO2GOLD.EXEC
vm/TST2MNT.EXEC
vm/COPYMDSK.EXEC
vm/SAMPLE.PARM-S10
vm/SLES10S2.EXEC
vm/LINKED.EXEC
vm/PROFILE.XEDIT
vm/RO2GOLD2.EXEC
vm/SWAPGEN.EXEC
```
You should see a README file and directories vm/ whose files should have already been copied to z/VM, and sbin/ for Linux files:

```
# ls sbin
boot.findself cloneprep.sh fstab.ror mnt2rogld.sh
boot.rootfsck.diffs fstab.dcss mnt2rogld-dcss.sh offliner.sh
```
These files will be used in the construction of the read-only root system.

### **Setting the cmm and vmcp module to be loaded**

When the cmm module is loaded, in conjunction with configuration changes on z/VM, significant performance gains are possible. Collaborative Memory Management and VMRM are discussed in more detail in 1.9.3, "Enabling Collaborative Memory Management (CMM)" on page 66.

The vmcp module allows CP commands to be issued from Linux.

The cmm and vmcp modules are added to the file /etc/sysconfig/kernel. This will cause these modules to be loaded at boot time:

```
# cd /etc/sysconfig
# vi kernel // modify one line
MODULES_LOADED_ON_BOOT="cmm vmcp"
```
The Linux system running on the LNXCLONE user ID should now be configured.

# **1.5.5 Copying Linux from S10RWMNT to S10RWTST**

You should now be ready to start the mechanics of creating a read-write maintenance system.

Shutdown the golden Linux running on S10RWMNT is shut down and the user ID is logged off so the system can be copied.

# **shutdown -h now**

Broadcast message from root (pts/0) (Thu Jun 25 10:35:59 2009):

The system is going down for system halt NOW! ... (and LOGOFF from a 3270 session on S10RWTST)

The minidisks 1B0 to 1B8 are copied from the newly installed S10RWMNT to the corresponding minidisks on S10RWTST. Linux is IPLed on S10RWTST. Then modifications are made to the Linux on S10RWTST. In this fashion, there is a backup copy of Linux. If tests are not successful on the test system, a fresh copy of Linux can quickly be *rolled back* from the maintenance system.

There are a number of ways to copy the disks. It is important that before copying, both the source and target systems are shutdown and their virtual machines are logged off z/VM.

The **MNT2TST EXEC** is run from the CMSCLONE user ID. It tries to use **FLASHCOPY** to copy the minidisks quickly. If this command is not supported or fails, it falls back to using the **DDR** command. See section "MNT2TST EXEC" on page 92 for a complete listing of the source code.

```
==> mnt2tst
Checking that source and target user IDs are logged off
HCPCQU045E S10RWMNT not logged on
HCPCQU045E S10RWTST not logged on
Do you want to copy R/W disks from S10RWMNT to S10RWTST? y/n
y
Copying minidisk 01B0 to 11B0 ...
00: Command complete: FLASHCOPY 01B0 0 END TO 11B0 0 END
Return value = 0Copying minidisk 01B1 to 11B1 ...
00: Command complete: FLASHCOPY 01B1 0 END TO 11B1 0 END
Return value = 0
Copying minidisk 01B4 to 11B4 ...
00: Command complete: FLASHCOPY 01B4 0 END TO 11B4 0 END
Return value = 0Copying minidisk 01B5 to 11B5 ...
00: Command complete: FLASHCOPY 01B5 0 END TO 11B5 0 END
Return value = 0Copying minidisk 01B6 to 11B6 ...
00: Command complete: FLASHCOPY 01B6 0 END TO 11B6 0 END
Return value = 0Copying minidisk 01B7 to 11B7 ...
00: Command complete: FLASHCOPY 01B7 0 END TO 11B7 0 END
Return value = 0Copying minidisk 01B8 to 11B8 ...
00: Command complete: FLASHCOPY 01B8 0 END TO 11B8 0 END
Return value = 0Cleaning up ...
00: 01B0 01B1 01B4 01B5 01B6 01B7 01B8 11B0 DETACHED
00: 11B1 11B4 11B5 11B6 11B7 11B8 DETACHED
```
### **1.5.6 Customizing and testing Linux on S10RWTST**

Now that the fresh install has been copied to S10RWTST, log on to it. You should see a virtual Network Interface Card (NIC) defined at virtual addresses 600-602. Via the sample **PROFILE EXEC** and **SWAPGEN EXEC**, you should see the two VDISK swap spaces get created at virtual addresses 1B2 and 1B3. You should then be prompted to IPL Linux from 1B0:

00: **NIC 0600 is created; devices 0600-0602 defined** 00: z/VM Version 5 Release 3.0, Service Level 0701 (64-bit),

```
00: built on IBM Virtualization Technology
00: There is no logmsg data
00: FILES: NO RDR, NO PRT, NO PUN
00: LOGON AT 10:17:18 EDT FRIDAY 08/31/07
z/VM V5.3.0 2007-06-19 08:41
DMSACP723I A (191) R/O
DMSACP723I C (592) R/O
DIAG swap disk defined at virtual address 1B2 (16245 4K pages of swap space)
DIAG swap disk defined at virtual address 1B3 (16245 4K pages of swap space)
Do you want to IPL Linux from DASD 1B0? y/n
y
```
Linux should then boot:

```
00: zIPL v1.5.3 interactive boot menu
00:
00: 0. default (ipl)
00:
00: 1. ipl
00: 2. failsafe
00:00: Note: VM users please use '#cp vi vmsg <number> <kernel-parameters>'
00:00: Please choose (default will boot in 10 seconds):
00: Booting default (ipl)...
Linux version 2.6.16.21-0.8-default (geeko@buildhost) (gcc version 4.1.0 (SUSE Linux)) 
#1 SMP Mon Jul 3 18:25:39 UTC 2006
We are running under VM (64 bit mode)
...
```
If Linux does not boot, verify that all the disks were successfully copied.

Now Linux is running on S10RWTST - the system on which maintenance is designed to be done. The following configuration changes are recommended. Of course you may add or delete steps, however certain steps such as adding the cmsfs package, loading the vmcp module, and copying **boot.findself** are required for this solution to work:

- The parameter line and menu delay are changed in /etc/zipl.conf.
- The CMS file system (cmsfs) package is installed.
- The cmm and vmcp modules are set to be loaded at boot time.
- ► The system is set to halt, not reboot, when z/VM is shut down, and the default run level is set to 3.
- ► The script **boot.findself** is copied for newly cloned systems to find their IP and DNS information.
- Empty mount points are created under /opt/ for the possibility of mounting middleware
- The script **cloneprep.sh** is copied to aid in cleanup before cloning.

### **Modifying zipl.conf**

The parameter line is modified in /etc/zipl.conf in three ways:

- The menu time-out (**timeout**) is reduced from 10 seconds to 3 so Linux IPLs more quickly with no user input.
- ► The dasd= parameter is added so there are well-known "slots" for additional disks at addresses 1B9-1BF (i.e. /dev/dasdi - /dev/dasdp), 2B0-2BF and 320-33F. The additional slots from 1B9-1BF can be used for adding devices for file systems (e.g. adding a minidisk

at 1B9 for /sbin/ and one at 1BA for /bin/). The additional slots from 2B0-2BF can be used for adding devices for logical volumes, and the additional slots from 320-32F can be considered reserved for future growth.

► The vmpoff=L0G0FF parameter is added so that VM user IDs are logged off after Linux is shut down.

Back up the original zipl.conf then make the following changes:

```
# cd /etc
# cp zipl.conf zipl.conf.orig
# vi zipl.conf
# Modified by YaST2. Last modification on Wed Aug 29 19:48:46 UTC 2007
[defaultboot]
defaultmenu = menu
:menu
target = /boot/zipl
timeout = 3
prompt = 11 = \text{in}2 = failsafe
default = 1###Don't change this comment - YaST2 identifier: Original name: ipl###
[ipl] target = /boot/zipl
     image = /boot/image
    ramdisk = /boot/initrd,0x1000000 parameters = "dasd=1b0-1bf,2b0-2bf,320-33f root=/dev/dasdb1 TERM=dumb vmpoff=LOGOFF"
...
```
**Important:** The "dasd=..." and "vmpoff=LOGOFF" parameters must be specified as above because the **mnt2rogld.sh** script will key off of these strings.

Run **zipl** to write the changes to /boot/:

```
# zipl
Using config file '/etc/zipl.conf'
Building bootmap in '/boot/zipl'
Building menu 'menu'
Adding #1: IPL section 'ipl' (default)
Adding #2: IPL section 'Failsafe'
Preparing boot device: dasda (01b0).
Done.
```
### **Adding the CMS file system package**

The cmsfs RPM is added via the **zypper install** command. It will be needed by the **boot.findself** script to obtain the correct IP address and host name from the 191 (CMSCLONE 192) disk at first boot.

```
# zypper install cmsfs
Restoring system sources...
Do you want to trust key id A84EDAE89C800ACA, SuSE Package Signing Key <build@suse.de>,
fingerprint 79C179B2E1C820C1890F9994A84EDAE89C800ACA [y/n]: y
Import key A84EDAE89C800ACA to trusted keyring? [y/n]: y
Parsing metadata for SUSE Linux Enterprise Server 10 SP2...
```
```
Parsing RPM database...
Summary:
<install> [S1:1][package]cmsfs-1.1.8-3.2.s390x
Continue? [y/n]: y
Downloading: [S1:1][package]cmsfs-1.1.8-3.2.s390x, 39.7 K(136.9 K unpacked)
Installing: [S1:1][package]cmsfs-1.1.8-3.2.s390x
```
### **Setting the cmm and vmcp module to be loaded**

When the cmm module is loaded, in conjunction with configuration changes on z/VM, significant performance gains are possible. Collaborative Memory Management and VMRM are discussed in more detail in 1.9.3, "Enabling Collaborative Memory Management (CMM)" on page 66:

The vmcp module allows CP commands to be issued from Linux.

The cmm and vmcp modules are added to the file /etc/sysconfig/kernel. This will cause these modules to be loaded at boot time.

```
# cd /etc/sysconfig
# vi kernel // modify one line
MODULES_LOADED_ON_BOOT="cmm vmcp"
```
## **Modifying the /etc/inittab file**

Two changes are made to the /etc/inittab file. The default run level of 5 (graphical interface) is changed to 3 (command line interface). Rather than rebooting, (**shutdown -r**), the system is set to halt (**shutdown -h**) when the shutdown signal is trapped as a Ctrl-Alt-Del signal:

```
# cd /etc
# vi inittab // change shutdown -r to shutdown -h
...
# The default runlevel is defined here
id:3:initdefault:
...
# what to do when CTRL-ALT-DEL is pressed
ca::ctrlaltdel:/sbin/shutdown -h -t 4 now
...
```
#### **Copying the cloneprep.sh and boot.findself scripts**

The script **cloneprep.sh** is copied to /usr/local/sbin/ so it can be used to clean up files just before cloning. The script **boot.findself** is copied to /etc/init.d/ so it can be run one time at first boot.

The scripts are copied via the **scp** command. In this example, the IP address of the Linux running on LNXCLONE is 9.60.18.225.

```
# cd /usr/local/sbin
# scp 9.60.18.225:/usr/local/src/sbincloneprep.sh .
The authenticity of host '9.60.18.225 (9.60.18.225)' can't be established.
RSA key fingerprint is e2:20:51:93:1b:47:25:83:86:08:3a:92:d1:24:e9:9b.
Are you sure you want to continue connecting (yes/no)? yes
Warning: Permanently added '9.60.18.225' (RSA) to the list of known hosts.
Password:
cloneprep.sh 100% 2280 2.2KB/s 00:00
# cd /etc/init.d
# scp 9.60.18.225:/usr/local/src/sbin/boot.findself .
Password:
boot.findself 100% 6307 6.2KB/s 00:00
```
The **boot.findself** script is set to run at boot time with the **chkconfig** command and verified with **chkconfig --list:**

```
# chkconfig boot.findself on
# chkconfig --list boot.findself
boot.findself 0:off 1:off 2:off 3:off 4:off 5:off 6:off B:on
```
See "The boot.findself script" on page 67 for a listing of the code and a brief description of the logic.

### **Creating empty mount points under /opt/**

Mounting middleware binaries read-only is beyond the scope of this paper. However, if there is a possibility that you may run WebSphere® Application Server, DB2 UDB, or MQ Series, you may wish to create the following, or other, empty mount points for other software:

- ► /opt/IBM/WebSphere/
- -/opt/mqm/
- /opt/IBM/db2/

In this fashion, all cloned servers will have empty mount points for possibly mounting software.

# **cd /opt** # **mkdir mqm IBM** # **cd IBM** # **mkdir WebSphere db2**

#### **Other modifications**

These are only a few modifications to the base system. You may choose many other modifications such as adding more RPMs, removing unnecessary RPMS, setting the software clock correctly via NTP, etc.

#### **Testing your system**

The next step is to perform all tests that are necessary and appropriate for your environment.

#### **The last step**

Now the **cloneprep.sh** script can be run. The output should be similar to the following:

```
# cloneprep.sh
rm: cannot remove `/var/log/*.gz': No such file or directory
System should be ready for shutdown and cloning
```
Shutdown the test system and log off the z/VM user ID.

# **shutdown -h now** ...

Logoff the S10RWTST user ID. The system should now be ready to clone.

## **1.5.7 Copying Linux from S10RWTST to S10RWMNT**

Once the test system has been modified and thoroughly tested, it can be copied back to the maintenance system via the **TST2MNT EXEC** from the CMSCLONE user ID:

```
==> tst2mnt
Checking that source and target user IDs are logged off
HCPCQU045E S10RWTST not logged on
HCPCQU045E S10RWMNT not logged on
```

```
Do you want to copy R/W disks from S10RWTST to S10RWMNT? y/n
y
Copying minidisk 01B0 to 11B0 ...
00: Command complete: FLASHCOPY 01B0 0 END TO 11B0 0 END
Return value = 0Copying minidisk 01B1 to 11B1 ...
00: Command complete: FLASHCOPY 01B1 0 END TO 11B1 0 END
Return value = 0Copying minidisk 01B4 to 11B4 ...
00: Command complete: FLASHCOPY 01B4 0 END TO 11B4 0 END
Return value = 0
Copying minidisk 01B5 to 11B5 ...
00: Command complete: FLASHCOPY 01B5 0 END TO 11B5 0 END
Return value = 0Copying minidisk 01B6 to 11B6 ...
00: Command complete: FLASHCOPY 01B6 0 END TO 11B6 0 END
Return value = 0Copying minidisk 01B7 to 11B7 ...
00: Command complete: FLASHCOPY 01B7 0 END TO 11B7 0 END
Return value = 0Copying minidisk 01B8 to 11B8 ...
00: Command complete: FLASHCOPY 01B8 0 END TO 11B8 0 END
Return value = 0
Cleaning up ...
00: 01B0 01B1 01B4 01B5 01B6 01B7 01B8 11B0 DETACHED
00: 11B1 11B4 11B5 11B6 11B7 11B8 DETACHED
```
The test and the maintenance systems are now the same. The next step is to create the first "gold" read-write copy.

## **1.5.8 Copying read-write Linux to the gold disks**

Again from CMSCLONE copy the maintenance system to the 11Bx disks on the gold system, S10GOLD via the **MNT2GOLD EXEC**:

```
==> mnt2gold
HCPCQU045E S10RWMNT not logged on
HCPCQU045E S10GOLD not logged on
Do you want to copy R/W disks from S10RWMNT to S10GOLD? y/n
y
Copying minidisk 01B0 to 11B0 ...
00: Command complete: FLASHCOPY 01B0 0 END TO 11B0 0 END
Return value = 0Copying minidisk 01B1 to 11B1 ...
00: HCPCMM296E Status is not as required - 01B1; an unexpected conditio
00: HCPCMM296E occurred while executing a FLASHCOPY command, code = A7.
FLASHCOPY failed, falling back to DDR ...
z/VM DASD DUMP/RESTORE PROGRAM
HCPDDR696I VOLID READ IS 0X01B1
```

```
HCPDDR696I VOLID READ IS 0X01B1
COPYING 0X01B1
COPYING DATA 10/12/07 AT 16.47.31 GMT FROM 0X01B1 TO 0X01B1
INPUT CYLINDER EXTENTS OUTPUT CYLINDER EXTENTS
 START STOP START STOP
 0 399 0 399
END OF COPY
END OF JOB
Return value = 0Copying minidisk 01B4 to 11B4 ...
...
```
Note that **FLASHCOPY** did not succeed in every case, and the EXEC falls back to **DDR**. This is not unexpected as the copying of the data from the previous EXEC had probably not completed in the background of the disk subsystem.

Now the same *golden image* exists on S10RWMNT, S10RWTST and S10GOLD.

## **1.5.9 Cloning a read-write Linux system**

You should now be ready to clone a read-write system. The **CLONERW EXEC** copies the 1B0, 1B1 and 1B4-1B8 minidisks from the S10GOLD system to a target user ID that must be specified.

To clone a read-write system, perform the following steps:

1. Create a new user ID LNX226 with the same size and numbered minidisks as the Linux user IDs:

```
USER LNX226 PASSWD 256M 1G G
 INCLUDE RORDFLT
  OPTION APPLMON
 MDISK 01B0 3390 0001 0060 DM63CB MR PASSWD PASSWD PASSWD
  MDISK 01B1 3390 0061 0500 DM63CB MR PASSWD PASSWD PASSWD
 MDISK 01B4 3390 0561 0550 DM63CB MR PASSWD PASSWD PASSWD
 MDISK 01B5 3390 1111 0100 DM63CB MR PASSWD PASSWD PASSWD
  MDISK 01B6 3390 1211 1019 DM63CB MR PASSWD PASSWD PASSWD
 MDISK 01B7 3390 2230 2290 DM63CB MR PASSWD PASSWD PASSWD
 MDISK 01B8 3390 4520 0489 DM63CB MR PASSWD PASSWD PASSWD
```
Bring the changes online, either via the **DIRECTXA** command, or via the appropriate "add" command if you are using a directory maintenance product.

2. Create a parameter file on the CMSCLONE 192 disk (which is the Linux user ID's read-only 191 disk). By default CMS accesses the 192 disk as D. The S10RWMNT parameter file on CMSCLONE's D disk is copied as a template, and the host name and IP address are modified:

```
===> copy s10rwmnt parm-s10 d lnx226 = =
===> x lnx226 parm-s10 d
ramdisk_size=65536 root=/dev/ram1 ro init=/linuxrc TERM=dumb
HostIP=129.40.179.226 Hostname=ntc226.pbm.ihost.com
Gateway=129.40.179.254 Netmask=255.255.255.0
Broadcast=129.40.179.255 Layer2=0
ReadChannel=0.0.0600 WriteChannel=0.0.0601 DataChannel=0.0.0602
Nameserver=129.40.106.1 Portname=dontcare
Install=nfs://129.40.179.200/nfs/sles10/SLES-10-CD-s390x-GMC-CD1.iso
UseVNC=1 VNCPassword=123456
InstNetDev=osa OsaInterface=qdio OsaMedium=eth Manual=0
```
3. Grant the new user ID access to the VSWITCH. The following statement is put in AUTOLOG1's **PROFILE EXEC**:

'cp set vswitch vsw1 grant lnx226'

This command is also run interactively from the command line for the current z/VM session.

By using the SLES 10 SP2 parameter file to maintain the IP address and host name, there is a side effect. If for some reason you need to install Linux manually, or even use the install process as a rescue system, this file will be available and the same IP/DNS information will be used.

The read-write Linux system is cloned to the LINUX226 user ID via the **CLONERW EXEC**:

```
==> clonerw lnx226
Checking that source and target user IDs are logged off
HCPCQU045E S10GOLD not logged on
HCPCQU045E LNX226 not logged on
Do you want to copy R/W system from S10GOLD to lnx226 y/n
y
Copying minidisk 11B0 to 01B0 ...
Command complete: FLASHCOPY 11B0 0 END TO 01B0 0 END
Return value = 0Copying minidisk 11B1 to 01B1 ...
Command complete: FLASHCOPY 11B1 0 END TO 01B1 0 END
Return value = 0Copying minidisk 11B4 to 01B4 ...
Command complete: FLASHCOPY 11B4 0 END TO 01B4 0 END
Return value = 0
Copying minidisk 11B5 to 01B5 ...
Command complete: FLASHCOPY 11B5 0 END TO 01B5 0 END
Return value = 0Copying minidisk 11B6 to 01B6 ...
Command complete: FLASHCOPY 11B6 0 END TO 01B6 0 END
Return value = 0Copying minidisk 11B7 to 01B7 ...
Command complete: FLASHCOPY 11B7 0 END TO 01B7 0 END
Return value = 0
Copying minidisk 11B8 to 01B8 ...
Command complete: FLASHCOPY 11B8 0 END TO 01B8 0 END
Return value = 001B0-01B1 DETACHED
01B4-01B8 DETACHED
11B0-11B1 DETACHED
11B4-11B8 DETACHED
```
You should now have four identical systems, three of which can be IPLed: S10RWMNT, S10RWTST and LNX226. All of these have identical IP and DNS information. For the first three *system* user IDs, this is acceptable knowing that only one will be booted at a time. However, the target systems will naturally need unique IP and DNS host name values. This is accomplished at first boot time by the **boot.findself** script.

You can now log on to LNX226 and IPL from 1B0. At the initial logon, be sure there are no errors related to minidisks nor VSWITCH access:

LOGON LNX226 00: NIC 0600 is created; devices 0600-0602 defined 00: z/VM Version 5 Release 4.0, Service Level 0801 (64-bit), 00: built on IBM Virtualization Technology 00: There is no logmsg data 00: FILES: NO RDR, NO PRT, NO PUN 00: LOGON AT 10:33:03 EDT TUESDAY 05/05/09 z/VM V5.4.0 2008-12-05 12:25 DMSACP723I A (191) R/O DMSACP723I C (592) R/O DIAG swap disk defined at virtual address 1B2 (16245 4K pages of swap space) DIAG swap disk defined at virtual address 1B3 (16245 4K pages of swap space)

Choose to boot Linux from 1B0, and you should notice the modified default boot time of 3 seconds and the modified parameter line:

```
Do you want to IPL Linux from DASD 1B0? y/n
y
00: zIPL v1.6.3 interactive boot menu
00:00: 0. default (ipl)
00:
00: 1. ipl
00: 2. Failsafe
00:
00: Note: VM users please use '#cp vi vmsg <number> <kernel-parameters>'
00:00: Please choose (default will boot in 3 seconds):
00: Booting default (ipl)...
Linux version 2.6.16.60-0.21-default (geeko@buildhost) (gcc version 4.1.2 200701
15 (SUSE Linux)) #1 SMP Tue May 6 12:41:02 UTC 2008
We are running under VM (64 bit mode)
Detected 2 CPU's
Boot cpu address 0
Built 1 zonelists
Kernel command line: dasd=1b0-1bf,2b0-2bf,320-33f root=/dev/dasdb1 TERM=dumb 
vmpoff=LOGOFF BOOT_IMAGE=0
...
```
The script **/etc/init.d/boot.findself** later run in the boot sequence. It accesses the 191 disk (CMSCLONE 192), read the parameter file and set the TCP/IP address and host name. It does this by modifying the files /etc/HOSTS, /etc/hostname and the eth0 configuration file under /etc/sysconfig/network/. Note that the gateway, DNS server and broadcast information are not modified. The script assumes this information is the same for all Linux virtual servers. If this information is different, you will need to modify the script **/etc/init.d/boot.findself**. See 1.10.1, "The boot.findself script" on page 67 for a complete listing of the source code.

You should see informational messages similar to the following:

```
...
/etc/init.d/boot.findself: changing (escaped) gpok222\.endicott\.ibm\.com to gpo
k226.endicott.ibm.com in /etc/HOSTNAME
/etc/init.d/boot.findself: changing gpok222 to gpok226 and IP address in /etc/ho
sts
/etc/init.d/boot.findself: changing (escaped) 9\.60\.18\.222 to 9.60.18.226 in /
etc/sysconfig/network/ifcfg-qeth-bus-ccw-0.0.0600
```
These messages show that the **boot.findself** script ran and modified the IP address and host name. You should now be able to start an SSH session with the cloned system at the updated IP address.

You can view the file systems with the **df -h** command:

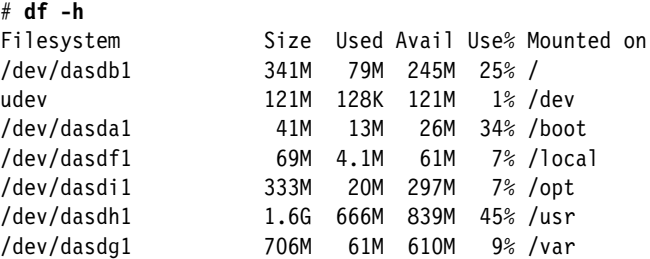

This shows the file system layout of a cloned read-write Linux system.

# **1.6 Building a read-only root system**

...

You should now have a read-write Linux system with tools to maintain copies of Linux for test, maintenance and cloning. It is now time to tackle creating a read-only root system.

A summary of the steps are as follow:

- 1. "Defining a user ID for the first read-only root system"
- 2. "Creating a prototype read-only root Linux" on page 44
- 3. "Copying read-only Linux to gold disks" on page 49
- 4. "Cloning a read-only Linux" on page 50

#### **1.6.1 Defining a user ID for the first read-only root system**

A user ID **S10ROGLD** is created with the following directory definition. This is where the read-only system will be created. Note that all minidisks are read-write. This is necessary as the process of moving from a read-write to a read-only system requires write access to various disks as read-write for certain periods of time.

```
USER S10ROGLD PASSWD 256M 1G G
INCLUDE RORDFLT
 OPTION APPLMON
MDISK 01B0 3390 5009 0060 DM63C9 MR PASSWD PASSWD PASSWD
MDISK 01B1 3390 5069 0500 DM63C9 MR PASSWD PASSWD PASSWD
MDISK 01B4 3390 5569 0550 DM63C9 MR PASSWD PASSWD PASSWD
MDISK 01B5 3390 6119 0100 DM63C9 MR PASSWD PASSWD PASSWD
MDISK 01B6 3390 6219 1019 DM63C9 MR PASSWD PASSWD PASSWD
MDISK 01B7 3390 7238 2290 DM63C9 MR PASSWD PASSWD PASSWD
MDISK 01B8 3390 9528 0489 DM63C9 MR PASSWD PASSWD PASSWD
```
The directory changes are brought online and the user ID is given access to system's VSWITCH.

# **1.6.2 Creating a prototype read-only root Linux**

The script **mnt2rogld.sh** and some modified files were composed to help facilitate creating a read-only root system from a conventional read-write Linux system. Understand that these are neither supported, nor heavily tested. Again, check with your Linux distributor and/or support company to be sure that such a system will be supported. If you implement it, test everything well.

The global variables and functions calls are at the bottom of the script. Here are the global variables:

```
sourceID="S10RWMNT"
targetID="S10ROGLD"
rorDiffs="/usr/local/sbin/boot.rootfsck.diffs"
fstabFile="/usr/local/sbin/fstab.ror"
```
The source user ID is S10WRMNT and the target user ID is S10ROGLD as has been described. The global variable rorDiffs specifies the diff file shipped with the tar file that is used to modify the /etc/init.d/boot.rootfsck script. The variable fstabFile specifies the modified /etc/fstab file also shipped with the tar file. Because these user ID names, boot script and file system configuration file are *hard-coded* into the script, all the steps in this section must be performed identically, or the script could easily fail.

The function calls are as follow:

```
checkID $sourceID
checkID $targetID
linkSourceDisks
linkTargetDisks
enableSourceDisks
enableTargetDisks
copySystem
mountSourceRoot
mountTargetDisks
modifySystem
cleanUp
echo "Exiting with rc 0!"
exit 0
```
See 1.10.4, "The mnt2rogld.sh script" on page 73 for a complete listing of script. Here is a high level description of the functions.

- ► The first two function calls to checkID verify that the source and target user IDs are logged off.
- The next two function calls, linkSourceDisks and linkTargetDisks utilize **vmcp** to link to the S10RWMNT and S10ROGLD minidisks in read-only and read-write mode, respectively.
- The next two function calls, enableSourceDisks and enableTargetDisks, utilize the Linux **chccwdev** command to enable the source and target disks.
- The next function copySystem, calls copyDisk to copy all minidisks. The copyDisk function uses the Linux **dasdfmt** and **dd** commands.
- The next two function calls mountSourceRoot and mountTargetDisks mount the source and target disks following the Linux file system hierarchy over the directories /mnt/source/ and /mnt/target/.
- $\blacktriangleright$  The function modifySystem is where some magic occurs, so it is analyzed in detail. Here is the code:

```
function modifySystem()
 {
```

```
TGT="/mnt/target"
echo "" 1
 echo "Backing up and modifying /etc/init.d/boot script ..."
 cp $TGT/etc/init.d/boot $TGT/etc/init.d/boot.orig
 if [ "$?" != 0 ]; then exit 47; fi
 cat $TGT/etc/init.d/boot.orig | \
  sed -e 's:bootrc=/etc/init.d/boot.d:bootrc=/sbin/etc/init.d/boot.d:g' > \
   $TGT/etc/init.d/boot
 if [ "$?" != 0 ]; then exit 48; fi
echo "" 2
 echo "Backing up and patching /etc/init.d/boot.rootfsck script ..."
 cp $TGT/etc/init.d/boot.rootfsck $TGT/etc/init.d/boot.rootfsck.orig
 if [ "$?" != 0 ]; then exit 49; fi
 patch $TGT/etc/init.d/boot.rootfsck < $rorDiffs
 if [ "$?" != 0 ]; then exit 50; fi
echo "" 3
 echo "Backing up and copying modified /etc/fstab file ..."
 cp $TGT/etc/fstab $TGT/etc/fstab.orig
 if [ "$?" != 0 ]; then exit 51; fi
 cp $fstabFile $TGT/etc/fstab
 if [ "$?" != 0 ]; then exit 52; fi
echo "" 4
 echo "Backing up and modifying /etc/zipl.conf file ..."
 cp $TGT/etc/zipl.conf $TGT/etc/zipl.conf.orig
 if [ "$?" != 0 ]; then exit 53; fi
 cat $TGT/etc/zipl.conf.orig | \
   sed -e 's/1b0-1bf/1b0(ro),1b1(ro),1b2-1b7,1b8(ro),1b9-1bf/g' > \
   $TGT/etc/zipl.conf
 cp $fstabFile $TGT/etc/fstab
 if [ "$?" != 0 ]; then exit 54; fi
```
The above lines create backup files of the three files that are modified: /etc/init.d/boot, /etc/init.d/boot.rootfsck and /etc/fstab. In  $\blacksquare$  the first script requires only a single change - to point to /sbin/etc/init.d/boot rather than /etc/init.d/boot: therefore a simple **sed** command is used. This change is needed because the /etc/ directory is not yet available read-write.

In 2 the /etc/init.d/boot.rootfsck, is backed up then it is modified via the **patch** command and the supplied diff file. The resulting modified code is in 1.10.5, "Modified boot.rootfsck file" on page 81.

In **B** the file /etc/fstab is backed up and a modified copy is put in its place. See 1.10.6, "Configuration file /etc/fstab" on page 86 for the contents of that file.

Finally in  $\Omega$  the parameter line in the file /etc/zipl.conf is modified so that the 1B0 (/boot/), 1B1 (root) and 1B8 (/usr/) disks get the **ro** parameter so the Linux kernel knows they are read-only.

The code continues.

```
echo ""
 echo "Copying source /etc/, /root/ and /srv/ to target /local/ ..."
 cp -a $TGT/etc $TGT/local
 if [ "$?" != 0 ]; then exit 54; fi
 cp -a $TGT/root $TGT/local
 if [ "$?" != 0 ]; then exit 55; fi
 cp -a $TGT/srv $TGT/local
 if [ "$?" != 0 ]; then exit 56; fi
```
The above lines make copies of /etc/, /root/ and /srv/ to /local/. These are three of the four directories that will be read-write in the read-only root system (the fourth directory, /var/, is it's own minidisk). These three directories will later be bind-mounted from /local/ to their original slot by the modified **boot.rootfsck** script.

```
 echo ""
 echo "Manipulating /etc/init.d and /sbin on $TGT ..."
 chroot $TGT mv /etc/init.d /sbin
 chroot $TGT ln -s /sbin/init.d /etc
 }
```
The above lines move /etc/init.d/ to /sbin/init.d and then create a symbolic link from /etc/init.d/ back to /sbin/init.d/ so that /etc/init.d/ is available at boot time and before the correct contents of /etc/ are bind-mounted from /local/etc/.

- Finally, the function cleanup is called to unmount all mounted file systems, disable all devices and then **DETACH** the minidisks.

Now it is time to run the **mnt2rogld.sh** script from the Linux system running on the LNXCLONE user ID. Following is a summary of the output:

# **mnt2rogld.sh** Invoking CP command: QUERY S10RWMNT HCPCQU045E S10RWMNT not logged on Error: non-zero CP response for command 'QUERY S10RWMNT': #45 Invoking CP command: QUERY S10ROGLD HCPCQU045E S10ROGLD not logged on Error: non-zero CP response for command 'QUERY S10ROGLD': #45 Linking source disks ... Invoking CP command: link S10RWMNT 1b1 11b1 rr ... Linking target disks ... Invoking CP command: link S10ROGLD 1b1 21b1 mr ... Enabling source disks ... ... Enabling target disks ... ... Copying root file system ... ... Copying /boot/ ... ... Copying minidisk swap space ... ... Copying /local/ ... ... Copying /var/ ... ... Copying /usr/ ... ... Copying /opt/ ... ... Making source mount point ... Mounting source root file system over /mnt/source ... Mounting target file systems over /mnt/target ... Making target mount points ... Mounting memory file systems ...

Backing up and modifying /etc/init.d/boot script ... Backing up and patching /etc/init.d/boot.rootfsck script ... patching file /mnt/target/etc/init.d/boot.rootfsck Backing up and copying modified /etc/fstab file ... Copying /etc/fstab file Backing up and modifying /etc/zipl.conf file ... Running zipl in target environment ... ... Copying source /etc/, /root/ and /srv/ to target /local/ ... Making mountpoint for R/O RPM Database... Manipulating /etc/init.d and /sbin on /mnt/target ... Cleaning up ... Setting device 0.0.21b0 offline ... Exiting with rc 0!

**Tip:** If the script fails, you can immediately issue the command **echo \$?** to get the return code. That value should isolate the line in the script that is failing, because each exit from the script has a unique exit value.

Also, if you run the script a second time after failing, you may get an error that a file system is already mounted over /mnt/source/ or /mnt/target/. A helper script has been written named **offliner.sh**. If the **mnt2rogld.sh** fails, run **offliner.sh** to clean up any remaining linked disks.

The S10GOLD 21B6 disk is being linked read-only. This is the gold /var/ partition, which contains the RPM database. The script **mnt2rogld.sh** alters **/etc/init.d/boot.local** to bindmount the /var/lib/rpm/ directory over the read-write version present on any read-only clone. This is accomplished with the following command:

mount -n -o ro --bind /local/.var/lib/rpm /var/lib/rpm

Bind-mounting /var/lib/rpm/ on S10GOLD prevents read-only systems from falling out of line with the gold RPM database. Otherwise, when an RPM is added to a gold disk, each individual read-only clone would need to rebuild the database. The 21B6 disk is linked as the 0320 disk and mounted at /local/.var/. The RPM database is then bind-mounted from there to /var/lib/rpm/.

You should now be able to logon to S10ROGLD and try the new system.

#### **Testing the newly created system**

Logon to S10R0GLD to test the newly created system. Boot Linux from 1B0. :

```
LOGON S10ROGLD
00: NIC 0600 is created; devices 0600-0602 defined
00: z/VM Version 5 Release 4.0, Service Level 0801 (64-bit),
```

```
00: built on IBM Virtualization Technology
00: There is no logmsg data
00: FILES: NO RDR, NO PRT, NO PUN
00: LOGON AT 13:01:24 EDT TUESDAY 05/05/09
z/VM V5.4.0 2008-12-05 12:25
DMSACP723I A (191) R/O
DMSACP723I C (592) R/O
DIAG swap disk defined at virtual address 1B2 (16245 4K pages of swap space)
DIAG swap disk defined at virtual address 1B3 (16245 4K pages of swap space)
Do you want to IPL Linux from DASD 1B0? y/n
y
00: zIPL v1.6.3 interactive boot menu
00:
00: 0. default (ipl)
00:
00: 1. ipl
00: 2. Failsafe
00:00: Note: VM users please use '#cp vi vmsg <number> <kernel-parameters>'
00:
00: Please choose (default will boot in 3 seconds):
00: Booting default (ipl)...
Linux version 2.6.16.60-0.21-default (geeko@buildhost) (gcc version 4.1.2 200701
15 (SUSE Linux)) #1 SMP Tue May 6 12:41:02 UTC 2008
We are running under VM (64 bit mode)
Detected 2 CPU's
Boot cpu address 0
Built 1 zonelists
```
Note the "ro" in the parameter line - this is added by the **mnt2rogld.sh** script which makes the assumption that the string vmpoff=LOGOFF exists in the parameter line:

```
Kernel command line: dasd=1b0(ro),1b1(ro),1b2-1b7,1b8(ro),1b9-1bf,2b0-2bf,320-33
f root=/dev/dasdb1 TERM=dumb vmpoff=LOGOFF ro BOOT_IMAGE=0
PID hash table entries: 2048 (order: 11, 65536 bytes)
Dentry cache hash table entries: 65536 (order: 7, 524288 bytes)
Inode-cache hash table entries: 32768 (order: 6, 262144 bytes)
Memory: 243456k/262144k available (4671k kernel code, 0k reserved, 2089k data, 2
12k init)
Security Framework v1.0.0 initialized
Mount-cache hash table entries: 256
...
```
The system should complete booting. Start an SSH session as root to the new system.

Even though it has seven read-write minidisks, it should be configured with most of the directories linked read-only. You may choose to verify that certain disks are read-only while others are read-write. Try the following commands:

```
# touch /etc/foo
# touch /var/foo
# touch /root/foo
# touch /srv/foo
# touch /tmp/foo
# touch /foo
touch: cannot touch `/foo': Read-only file system
# touch /opt/foo
touch: cannot touch `/opt/foo': Read-only file system
# touch /usr/foo
touch: cannot touch `/usr/foo': Read-only file system
```
The first five commands should succeed because those are read-write directories. The last three commands should fail because those directories are accessed read-only. You may choose to leave the empty foo files and verify that they remain in place across a reboot. After that is verified you may want to delete the empty files so they don't get cloned.

# **rm /etc/foo /var/foo /root/foo /srv/foo /tmp/foo**

Shutdown the read-only root system.

# **shutdown -h now**

Broadcast message from root (pts/0) (Sat Jun 27 07:21:44 2009):

The system is going down for system halt NOW!

The S10ROGLD user ID should be automatically logged off due to the vmpoff=LOGOFF parameter.

### **1.6.3 Copying read-only Linux to gold disks**

Logon to CMSCLONE and use the **RO2GOLD EXEC** to copy the contents to the 21Bx minidisks on S10GOLD.

==> **ro2gold** 1 HCPDTV040E Device 21B7 does not exist Checking that source and target user IDs are logged off HCPCQU045E S10ROGLD not logged on HCPCQU045E S10GOLD not logged on Do you want to copy disks from S10ROGLD to S10GOLD? y/n **y** Copying minidisk 01B0 to 21B0 ... Command complete: FLASHCOPY 01B0 0 END TO 21B0 0 END Return value = 0 Copying minidisk 01B1 to 21B1 ... Command complete: FLASHCOPY 01B1 0 END TO 21B1 0 END Return value = 0 Copying minidisk 01B4 to 21B4 ... Command complete: FLASHCOPY 01B4 0 END TO 21B4 0 END Return value = 0 Copying minidisk 01B5 to 21B5 ... Command complete: FLASHCOPY 01B5 0 END TO 21B5 0 END Return value = 0 Copying minidisk 01B6 to 21B6 ... Command complete: FLASHCOPY 01B6 0 END TO 21B6 0 END Return value  $= 0$ Copying minidisk 01B7 to 21B7 ... Command complete: FLASHCOPY 01B7 0 END TO 21B7 0 END Return value  $= 0$ Copying minidisk 01B8 to 21B8 ...

Command complete: FLASHCOPY 01B8 0 END TO 21B8 0 END

```
Return value = 0
01B0-01B1 DETACHED
01B4-01B8 DETACHED
21B0-21B1 DETACHED
21B4-21B8 DETACHED
```
The modified read-only version of the gold read-write system should now be "alongside" the read-write version on the S10GOLD disks.

# **1.6.4 Cloning a read-only Linux**

You should now be able to clone a read-only Linux system. A user ID, LNX227, is created to clone the system to. Only the 1B4 (swap), 1B5 (/local/) and 1B6 (/var/) minidisks are read-write. The other disks are read-only links to the corresponding S10GOLD 21Bx minidisks.

Before creating a new user ID for a read-only system, a new user directory profile is created. It is named S10DFLT. It includes LINK statements to the read-only disks on S10GOLD:

PROFILE **S10DFLT** IPL CMS MACHINE ESA 4 CPU 00 BASE CPU 01 NICDEF 0600 TYPE QDIO LAN SYSTEM VSW1 SPOOL 000C 2540 READER \* SPOOL 000D 2540 PUNCH A SPOOL 000E 1403 A CONSOLE 009 3215 T LINK MAINT 0190 0190 RR LINK MAINT 019D 019D RR LINK MAINT 019E 019E RR LINK CMSCLONE 192 191 RR LINK TCPMAINT 592 592 RR \* Read-only links for Linux LINK **S10GOLD** 21B0 01B0 RR LINK **S10GOLD** 21B1 01B1 RR LINK **S10GOLD** 21B6 0320 RR LINK **S10GOLD** 21B7 01B7 RR LINK **S10GOLD** 21B8 01B8 RR

Having this new user directory PROFILE will make maintenance easier, as a second profile can be used for migrating read-only systems.

A user ID, LNX227, is created to clone the system to. Note that only the 1B4 (swap), 1B5 (/local/) and 1B6 (/var/) minidisks are read-write. The other disks are read-only links to the corresponding S10GOLD 11Bx minidisks.

USER **LNX227** PASSWD 256M 1G G INCLUDE **S10DFLT** OPTION APPLMON MDISK 01B4 3390 0001 0550 DM63CD MR PASSWD PASSWD PASSWD MDISK 01B5 3390 0551 0100 DM63CD MR PASSWD PASSWD PASSWD MDISK 01B6 3390 0651 1019 DM63CD MR PASSWD PASSWD PASSWD

Create the new virtual machine. When that is completed, logoff of MAINT and logon to CMSCLONE.

Again a parameter file must be created on the CMSCLONE 192 disk. The S10RWMNT parameter file is copied as a template, and the host name and IP address are modified:

```
===> copy s10rwmnt parm-s10 d lnx227 = =
===> x lnx227 parm-s10 d
ramdisk_size=65536 root=/dev/ram1 ro init=/linuxrc TERM=dumb
HostIP=129.40.179.227 Hostname=ntc227.pbm.ihost.com
Gateway=129.40.179.254 Netmask=255.255.255.0
Broadcast=129.40.179.255 Layer2=0
ReadChannel=0.0.0600 WriteChannel=0.0.0601 DataChannel=0.0.0602
Nameserver=129.40.106.1 Portname=dontcare
Install=nfs://129.40.179.200/nfs/sles10/SLES-10-CD-s390x-GMC-CD1.iso
UseVNC=1 VNCPassword=123456
InstNetDev=osa OsaInterface=qdio OsaMedium=eth Manual=0
```
Give the new user ID access to the system VSWITCH.

You should now be ready to clone a read-only Linux system via the **CLONERO EXEC**:

```
==> clonero lnx227
Do you want to copy R/O system from S10GOLD to lnx227 y/n
y
...
00: 21B4 21B5 21B6 01B4 01B5 01B6 DETACHED
```
Logon to the new read-only system and boot Linux:

```
LOGON LNX227
00: NIC 0600 is created; devices 0600-0602 defined
00: z/VM Version 5 Release 4.0, Service Level 0801 (64-bit),
00: built on IBM Virtualization Technology
00: There is no logmsg data
00: FILES: NO RDR, NO PRT, NO PUN
00: LOGON AT 08:36:08 EDT SATURDAY 06/27/09
z/VM V5.4.0 2008-12-05 12:25
DMSACP723I A (191) R/O
DMSACP723I C (592) R/O
DIAG swap disk defined at virtual address 1B2 (16245 4K pages of swap space)
DIAG swap disk defined at virtual address 1B3 (16245 4K pages of swap space)
Do you want to IPL Linux from DASD 1B0? y/n
y
```
You should see Linux boot, the modified parameter line, and the **boot.findself** script setting the IP address and hostname:

```
00: zIPL v1.6.3 interactive boot menu
00:
00: 0. default (ipl)
00:00: 1. ipl
00: 2. Failsafe
00:00: Note: VM users please use '#cp vi vmsg <number> <kernel-parameters>'
00:
00: Please choose (default will boot in 3 seconds):
00: Booting default (ipl)...
Linux version 2.6.16.60-0.21-default (geeko@buildhost) (gcc version 4.1.2 200701
15 (SUSE Linux)) #1 SMP Tue May 6 12:41:02 UTC 2008
We are running under VM (64 bit mode)
Detected 2 CPU's
Boot cpu address 0
Built 1 zonelists
Kernel command line: ro dasd=1b0(ro),1b1(ro),1b2-1b7,1b8(ro),1b9-1bf,2b0-2bf,320
-33f root=/dev/dasdb1 TERM=dumb vmpoff=LOGOFF BOOT_IMAGE=0
```

```
...
/etc/init.d/boot.findself: changing (escaped) gpok222\.endicott\.ibm\.com to gpo
k227.endicott.ibm.com in /etc/HOSTNAME
/etc/init.d/boot.findself: changing gpok222 to gpok227 and IP address in /etc/ho
sts
/etc/init.d/boot.findself: changing (escaped) 9\.60\.18\.222 to 9.60.18.227 in /
etc/sysconfig/network/ifcfg-qeth-bus-ccw-0.0.0600
```
You should be able to start an SSH session to the new IP address. The **df -h** command should show file systems identical or simlar to the following:

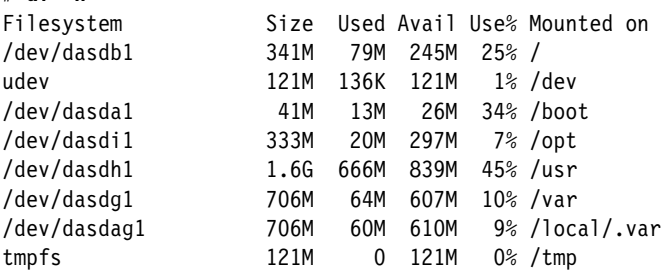

# **1.7 Maintaining systems**

# **df -h**

In the original IBM Redpaper, the maintenance of the read-only and read-write systems was described at a high level. These words are unchanged in section 1.7.1, "Original maintenance methodology", immediately following.

In this updated paper, a new section was added, 1.7.2, "A more detailed maintenance methodology" on page 53 with more specifics on how maintenance is done at Penn State University.

## **1.7.1 Original maintenance methodology**

The following two aspects of maintenance are discussed:

- **D** Updating the gold disks
- Updating the cloned servers

#### **Updating the gold disks**

If you need to modify the systems on the gold disks, they should probably be done in tandem; that is, modify both the read-write and read-only systems. In between times of maintenance, the read-write system on S10RWMNT, S10RWTST and the 11Bx disks of S10GOLD should all be identical. Similarly, the read-only system on S10ROGLD and the 21Bx disks of S10GOLD should be the same.

To make any change, for example to add an RPM, the following steps are recommended.

- 1. Copy S10RWMNT to S10RWTST with the **MNT2TST** EXEC.
- 2. IPL the read-write system on S10RWTST.
- 3. Make the change (add the RPM) and test.
- 4. When the system is completely tested, copy the system to S10RWMNT with the **TST2MNT EXEC**.
- 5. Recreate a read-only root system from S10RWMNT to S10ROGLD via **mnt2rogld.sh**.
- 6. Test the read-only root system.
- 7. When both systems are fully tested copy them to the gold read-write disks via **MNT2GOLD** and **RO2GOLD**.

Now the change should be reflected in any new Linux system that is cloned, be it read-write or read-only. Of course this does not affect any of the Linux systems already in existence.

## **Updating the cloned servers**

Performing maintenance on existing Linux servers is a little more difficult. The following approach is just one option. This is very similar to the approach being used at Nationwide.

Assume the gold disks are now at *version 2*. Assume the Linux clones are still at *version 1* and that the read-write directories have changed. These changes must be accounted for.

The first step in the update process should be to make a copy of each cloned server to be updated, allowing for *fallback* if necessary. After the update, these disks should be preserved for a suitable period of time.

Next, create duplicate minidisks for the read-write data. In this paper, that would mean the minidisks 1B5 and 1B6. Temporarily put them at different addresses, for example 5B5 and 5B6. Copy the contents of the *version 2* gold disks to these new disks.

The next step is to merge the contents of the cloned server's read-write disks (1B5->5B5, 1B6->5B6). New files that did not exist in *version 1* of the gold disks are now on the new disks. Files on the old minidisks (1B1,1B6) but not on the new version (5B1,5B6) should be copied onto the new. Finally, review the files that are in common between the two read write volumes, but have been updated by maintenance. These steps can be accomplished via the **rsync** and **diff** commands. When these changes have been made, the server can use the updated read-only root minidisks. If there is any problem, the system can be rolled back to the previous version of gold minidisks.

# **1.7.2 A more detailed maintenance methodology**

This methodology was implemented at Penn State University. It adds a second NOLOG user ID, S10GOLD2, which contains a set of minidisks for another read-only golden Linux image. This second user ID stores the next Linux system that is to be rolled out while the current system remains stored on S10GOLD. Individual read-only Linux systems can be migrated to the new system simply by modifying the disks they link to.

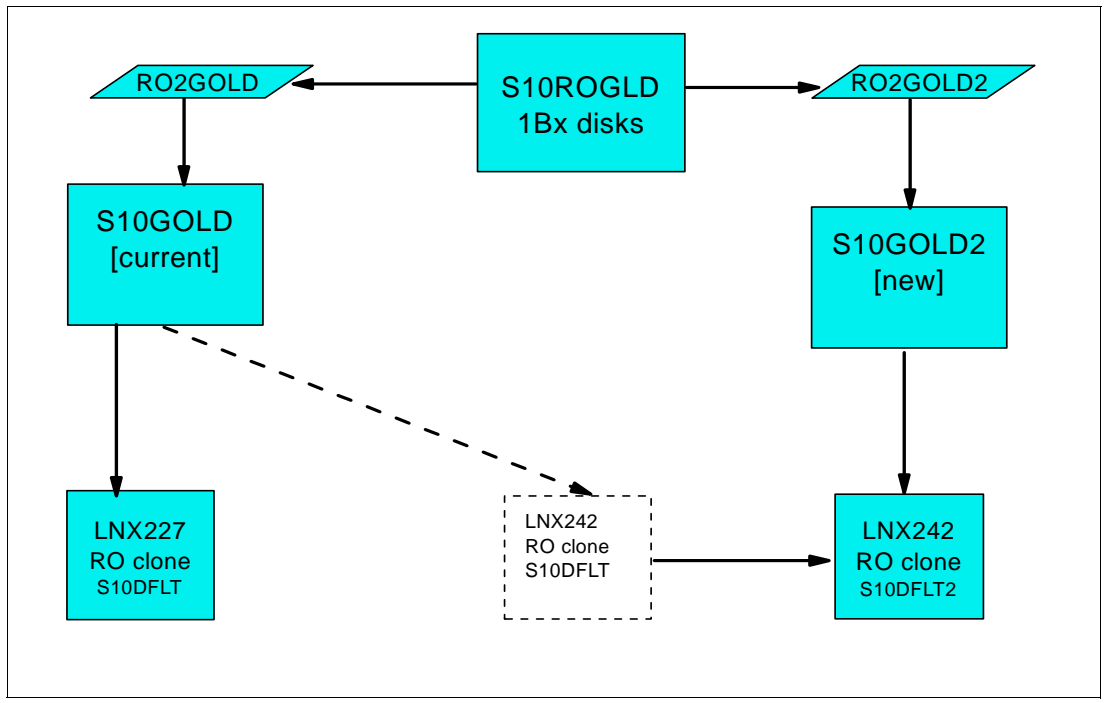

*Figure 1-16 Adding a second user ID, ROGOLD2, to store the next* 

Once the Linux machines are running and linked to the read-only gold disks, the gold disks cannot be updated until those machines are either shutdown or migrated. Figure 1-16 depicts how systems can be safely migrated. The machines shown in the lower left, LNX227 and a new read-only Linux system, LNX242, are running under the current golden read-only disks. When an updated Linux system is needed, a new golden image is created, tested and stored onto S10GOLD2. A new **RO2GOLD2 EXEC** is now available to copy from the S10ROGLD system to the new S10GOLD2 user ID.

After the new golden image has been tested, the read-only Linux systems can be migrated to it, LNX242 is this example. This is done by changing the LINK statements in the directory entry of the system being migrated. It is simply set to point to the 21Bx minidisks on S10GOLD2 rather than S10GOLD. To make changing the link statements easier, two new directory PROFILEs are created.

The following sections demonstrate how to set up this maintenance system:

- -"Preparing for the new maintenance system"
- -"Creating a new read-only Linux system" on page 56
- -"Performing maintenance to the golden image" on page 57
- -"Copying the updated golden image" on page 57
- -"Updating the directory of one read-only Linux" on page 59
- -"Testing the updated golden image" on page 59

### **Disk planning for maintenance system**

Of the 4 3390-9s and one 3390-3 allocated, the last 3390-9 had only allocated 1669 cylinders for the first read-only system, LNX227. The remaining space can be given to a second "gold" virtual machine, S10GOLD2, and to a second read-only clone, LNX242. You may consider using a fifth 3390-9 for S10GOLD2 to keep the gold disks separate from the "clones".

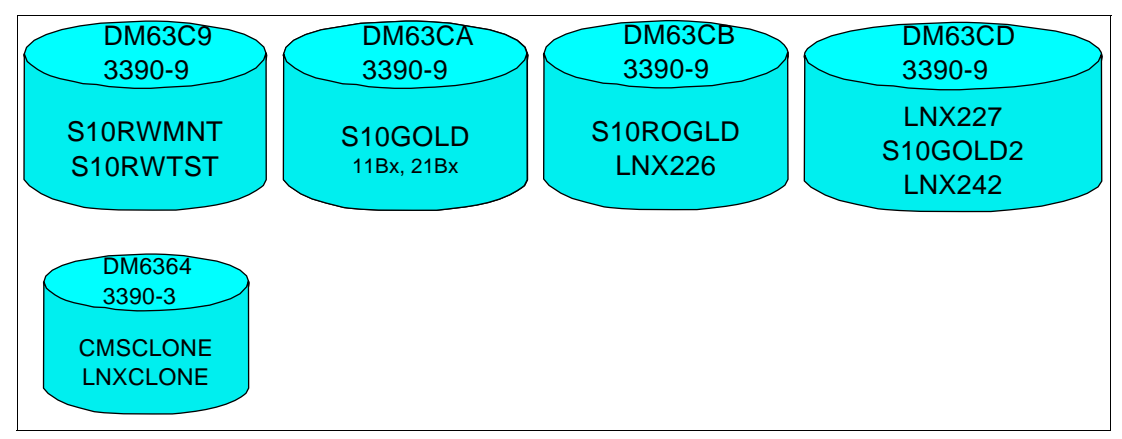

*Figure 1-17 Disk planning with four 3390-9s*

#### **Preparing for the new maintenance system**

To prepare for this new methodology, perform the following steps:

1. Create a S10GOLD2 user ID with a set of 21Bx minidisks, but not 11Bx. The 11Bx disks are not needed because a second set of read/write disks is not required.

```
USER S10GOLD2 NOLOG 64M 1G G
   INCLUDE IBMDFLT
* Gold disks for read-only system
   MDISK 21B0 3390 1670 0060 DM63CD MR PASSWD PASSWD PASSWD
   MDISK 21B1 3390 1730 0500 DM63CD MR PASSWD PASSWD PASSWD
   MDISK 21B4 3390 2230 0550 DM63CD MR PASSWD PASSWD PASSWD
   MDISK 21B5 3390 2780 0100 DM63CD MR PASSWD PASSWD PASSWD
   MDISK 21B6 3390 2880 1019 DM63CD MR PASSWD PASSWD PASSWD
   MDISK 21B7 3390 3899 2290 DM63CD MR PASSWD PASSWD PASSWD
   MDISK 21B8 3390 6189 0489 DM63CD MR PASSWD PASSWD PASSWD
```
2. Create a new user directory profile. This is based on the profile S10DFLT defined previously. However its LINK statements point to read-only minidisks on S10GOLD2:

```
PROFILE S10DFLT2
  IPL CMS
  MACHINE ESA 4
  CPU 00 BASE
  CPU 01
  NICDEF 0600 TYPE QDIO LAN SYSTEM VSW1
  SPOOL 000C 2540 READER *
  SPOOL 000D 2540 PUNCH A
  SPOOL 000E 1403 A
  CONSOLE 009 3215 T
  LINK MAINT 0190 0190 RR
  LINK MAINT 019D 019D RR
  LINK MAINT 019E 019E RR
  LINK CMSCLONE 192 191 RR
  LINK TCPMAINT 592 592 RR
* Read-only links for Linux
  LINK S10GOLD2 21B0 01B0 RR
  LINK S10GOLD2 21B1 01B1 RR
  LINK S10GOLD2 21B6 0320 RR
  LINK S10GOLD2 21B7 01B7 RR
  LINK S10GOLD2 21B8 01B8 RR
```
3. Bring the directory changes online for the new profile

There is now a second gold virtual machine, S10GOLD2, and a second user directory PROFILE, S10DFLT2.

#### **Creating a new read-only Linux system**

Currently in the example system described by this paper, there are only two *clones* - a read-write system running on LNX226 and a read-only system running on LNX227. A new read-only system is created to demonstrate the maintenance system.

1. Logon to MAINT and create a new read-only user ID. In this example LNX242 is created from the following directory entry:

```
USER LNX242 PASSWD 256M 1G G
   INCLUDE S10DFLT
    OPTION APPLMON
   MDISK 01B4 3390 6678 550 DM63CD MR PASSWD PASSWD PASSWD
   MDISK 01B5 3390 7228 100 DM63CD MR PASSWD PASSWD PASSWD
   MDISK 01B6 3390 7328 1019 DM63CD MR PASSWD PASSWD PASSWD
```
- 2. Bringing the directory addition online.
- 3. Logoff of MAINT and logon to CMSCLONE. Create a new parameter file on the CMSCLONE 192 disk. Following is an example:

```
ramdisk_size=65536 root=/dev/ram1 ro init=/linuxrc TERM=dumb
HostIP=9.60.18.242 Hostname=gpok242.endicott.ibm.com
Gateway=9.60.18.129 Netmask=255.255.255.128
Broadcast=9.60.18.255 Layer2=0
ReadChannel=0.0.0600 WriteChannel=0.0.0601 DataChannel=0.0.0602
Nameserver=9.0.2.11 Portname=whatever
Install=nfs://9.60.18.188/nfs/sles10sp2/SLES-10-SP2-s390x-GMC-DVD1.iso
UseVNC=1 VNCPassword=123456
InstNetDev=osa OsaInterface=qdio OsaMedium=eth Manual=0
```
4. Grant permission for the new system to attach to the VSWITCH. The following line is added to the **PROFILE EXEC** on the AUTOLOG 191 disk. Also, the command is run interactively to grant the permission immediately:

'cp set vswitch vsw1 grant lnx242'

5. Clone the new read-only system with the **CLONERO EXEC**:

```
==> clonero lnx242
clonero lnx242
Do you want to copy R/O system from S10GOLD to LNX242 y/n
y
...
```
You might want to watch the boot messages to see that **boot.findself** modifies the IP address and host name.

6. Logon to the system and start it:

```
LOGON LNX242
00: NIC 0600 is created; devices 0600-0602 defined
00: z/VM Version 5 Release 4.0, Service Level 0801 (64-bit),
00: built on IBM Virtualization Technology
00: There is no logmsg data
00: FILES: 0001 RDR, NO PRT, NO PUN
00: LOGON AT 09:46:21 EDT SATURDAY 05/09/09
z/VM V5.4.0 2008-12-05 12:25
```
DMSACP723I A (191) R/O DMSACP723I C (592) R/O

```
DIAG swap disk defined at virtual address 1B2 (16245 4K pages of swap space)
DIAG swap disk defined at virtual address 1B3 (16245 4K pages of swap space)
Do you want to IPL Linux from DASD 1B0? y/n
y
...
```
The new read-only Linux system has been created, cloned and started.

Start a CMS session on CMSCLONE. Use the **LINKED EXEC** to see which read-only systems are linked to which disks:

```
==> linked
S10ROGLD LINKS: TEST
S10GOLD LINKS: [[GOLD 1]]
LNX227 LNX242
S10GOLD2 LINKS: GOLD 2
```
The output shows that the two read-only systems are linked to the S10GOLD disks. The double brackets around GOLD 1 show that this is the latest golden image.

#### **Performing maintenance to the golden image**

To verify the maintenance system works, an example of updating the golden image is shown. In this simple example the maintenance of the golden image performed is to add the findutils-locate RPM. This RPM allows a fast search of the file system via the **locate** command after the database is populated with the **updatedb** command.

- 1. The user ID S10RWTST is logged onto and Linux is started. In this example it runs on the IP address 9.60.18.222.
- 2. The findutils-locate RPM is added via the **zypper** command:

```
# zypper install findutils-locate
Restoring system sources...
Parsing metadata for SUSE Linux Enterprise Server 10 SP2...
Parsing RPM database...
Summary:
<install> [S1:1][package]findutils-locate-4.2.27-14.15.s390x
Continue? [y/n]: y
Downloading: [S1:1][package]findutils-locate-4.2.27-14.15.s390x
Installing: [S1:1][package]findutils-locate-4.2.27-14.15.s390x
```
3. The **updatedb** command is run to populate the locate database, which is under /var/.

# **updatedb**

4. The **locate** command is run to test the new RPM:

```
# locate foo | head -1
/opt/gnome/share/icons/hicolor/16x16/stock/navigation/stock_navigator-foonote-body-toggl
e.png
```
5. The system is shut down and the user ID is automatically logged off.

```
# shutdown -h now
...
```
## **Copying the updated golden image**

Now the new golden image has been updated on the read-write system on S10RWTST, it is copied to S10RWMNT and converted to a read-only system on S10ROGLD. Finally it is copied to S10GOLD2 so as to not affect the other read-only systems linked to the read-only disks on S10GOLD (LNX227 and LNX242 in this example).

1. From CMSCLONE, the read-write system is copied from S10RWTST to S10RWMNT:

```
==> tst2mnt
```
...

- 2. From CMSCLONE, the read-write system is copied from S10RWMNT to S10GOLD.
	- ==> **mnt2gold**

...

3. From the Linux system running on LNXCLONE, the read-write system on S10RWMNT is converted into a read-only system on S10ROGLD. It is observed that this step can be done concurrently with the previous step since both scripts read from the S10RWMNT disks.

```
# mnt2rogld.sh
```
...

4. To populate the new set of disks on S10GOLD2, a second EXEC named **RO2GOLD2** is written (included in the associated tar file). It is almost identical to the **RO2GOLD** script, except that it populates the disks on S10GOLD2. The **RO2GOLD2 EXEC** is run to copy the update golden image to the new storage virtual machine, S10GOLD2:

```
==> ro2gold2
1
DASD 21B7 DETACHED
Do you want to copy disks from S10ROGLD to S10GOLD2? y/n
y
Copying minidisk 01B0 to 21B0 ...
Command complete: FLASHCOPY 01B0 0 END TO 21B0 0 END
Return value = 0Copying minidisk 01B1 to 21B1 ...
Command complete: FLASHCOPY 01B1 0 END TO 21B1 0 END
Return value = 0
Copying minidisk 01B4 to 21B4 ...
Command complete: FLASHCOPY 01B4 0 END TO 21B4 0 END
Return value = 0
Copying minidisk 01B5 to 21B5 ...
Command complete: FLASHCOPY 01B5 0 END TO 21B5 0 END
Return value = 0Copying minidisk 01B6 to 21B6 ...
Command complete: FLASHCOPY 01B6 0 END TO 21B6 0 END
Return value = 0
Copying minidisk 01B7 to 21B7 ...
Command complete: FLASHCOPY 01B7 0 END TO 21B7 0 END
Return value = 0
Copying minidisk 01B8 to 21B8 ...
Command complete: FLASHCOPY 01B8 0 END TO 21B8 0 END
Return value = 0Cleaning up ...
01B0 01B1 01B4 01B5 01B6 01B7 01B8 21B0 DETACHED
21B1 21B4 21B5 21B6 21B7 21B8 DETACHED
Setting current Gold Disk Variable ...
```
5. Run the **LINKED EXEC** again to see the change:

==> **linked**

S10ROGLD LINKS: TEST S10GOLD LINKS: GOLD 1 LNX227 LNX242

S10GOLD2 LINKS: **[[GOLD 2]]**

The two read-only Linux systems are still linked to S10GOLD, but note that the double brackets are now around GOLD 2. This shows that S10GOLD2 contains the latest golden image.

Now the golden image has been updated and its read-only contents copied to S10GOLD2. The current system still exists and is running on S10GOLD.

### **Updating the directory of one read-only Linux**

The LNX242 user ID can now be migrated to the updated golden read-only image. This is done by using the S10DFLT2 profile which links the read-only disks on S10GOLD2. Logon to MAINT and modify the directory entry of LNX242:

USER LNX242 PASSWD 256M 1G G INCLUDE **S10DFLT2** OPTION APPLMON MDISK 01B4 3390 6678 550 DM63CD MR PASSWD PASSWD PASSWD MDISK 01B5 3390 7228 100 DM63CD MR PASSWD PASSWD PASSWD MDISK 01B6 3390 7328 1019 DM63CD MR PASSWD PASSWD PASSWD

Bring the directory change online with the appropriate command.

#### **Testing the updated golden image**

Start or return to an SSH session with LNX242. Try the **locate** command:

# **locate foo** -bash: locate: command not found

It does not work because the system is still pointing to the gold disks on S10GOLD. In order for the new directory entry to be used, the system must be logged off and back on again. Shut the system down:

# **shutdown -h now**

Broadcast message from root (pts/0) (Sat Jun 27 11:49:08 2009):

The system is going down for system halt NOW!

The user ID should be logged off automatically. Start a 3270 session and boot Linux. When the system comes up, start an SSH session and try the **locate** command:

```
# locate foo | head -1
locate: /var/lib/locatedb: No such file or directory
```
The **locate** command was found, however, the locate database was not. This is expected because the command is found under /usr/ which is read-only, but the locate database is found under /var/ which is read-write. So LNX242 has been updated to point to the new read-only disks, however, its read-write disks are unaffected.

The locate database is updated by means of the **updatedb** command and now the **locate** command works.

```
# updatedb
You have new mail in /var/mail/root
# locate foo | head -1
/opt/gnome/share/icons/hicolor/16x16/stock/navigation/stock_navigator-foonote-body-toggl
e.png
```
A second test is run on the read-write gold disk. The read-write system running on LNX226 is shut down and the user ID is logged off. A new read-write Linux system is cloned to LNX226:

```
==> clonerw lnx226
...
```
An SSH session is started to the newly cloned LNX226 system. The **locate** command works correctly:

```
# locate foo | head -1
/opt/gnome/share/icons/hicolor/16x16/stock/navigation/stock_navigator-foonote-body-toggl
e.png
```
This shows that both the /usr/ and /var/ file systems were updated with the locate command and database, and that the new clone picked up these changes.

#### **Observing the status of the system**

The tricky part is keeping track of your system as more and more machines begin sharing the gold disks. To assist in keeping track of gold disks, the **LINKED EXEC** was written and is included in the associated tar file. Here is an example of using it:

```
S10ROGLD LINKS: TEST
S10GOLD LINKS: GOLD 1
LNX227
S10GOLD2 LINKS: [[GOLD 2]]
LNX242
```
==> **linked**

This shows that LNX242 is linked to S10GOLD2. The brackets around GOLD 2 indicate that this is the most current gold disk, meaning **ro2gold2** was the last script to be executed. Both **ro2gold** and **ro2gold2** write a variable to the file CURGOLD FILE A on the CMSCLONE A disk after execution to keep track of maintenance progress. In addition, the **CLONERO** exec also uses the CURGOLD FILE A in order to make sure the most recently updated gold disk is used when creating new read-only Linux guests.

## **1.7.3 Types of software**

Different software packages have different styles when implementing it in read-only environments. The software that can run read-write on a minidisk, or has to be installed in an entirely read-write environment is easy enough to explain. As is "pure read-only". The hardest to explain is the part on "tricking" read-write software to run read-only at least in part by moving/symlinking the read-write areas to /var/ or /local/, etc. There is no cut and dry explanation with that since the read-write bits and pieces vary from software to software. FDRupstream it was a .pid file and some configuration files that needed to be placed elsewhere, and the installed had to be pre-setup a little to work in the read-only environment.

Software on read-only Linux systems fall into one of four categories:

1. Pure read-only

Think of all the things in /usr/, /boot/, / etc. to begin with. All of this runs read-only, and any read-write work is done in the home directory or /etc/ or /var/ etc... These software packages work great, and no explanation is needed. Just install them on S10RWTST/MNT and away you go.

2. Read-only, but picky and needs to be tricked...

Any software that can run almost entirely read-only, just the same as **vi** or **bash**, but due to a couple things attempting to write somewhere like /opt/, it isn't a plug and play operation.

Innovation Data Processing's fdrupstream is an example. It is installed back on S10RWTST/MNT in /opt/fdrupstream/. However, when it boots it attempts to drop a .pid file, and one or two other files as well as a log file. Luckily in the configuration, you can specify most of where you want those to go. Choose /var/fdrupstream/. There was one last *hanger on*. It was attempting to write to a file in /opt/fdrupstream still. So, on S10RWTST, I moved that file to /var/fdrupstream/, and symlinked the file from /opt/fdrupstream/. Luckily that was the last step, and now FDRupstream comes read-only with each new machine and all that needs to happen is a small configuration change to a file in /var/fdrupstream/. Hence read-only, but picky.

3. Read-write, mounted and attached

IBM Tivoli Monitor (ITM) works this way. We attach a 321 minidisk to any machine that needs the agent, 500 cylinders. We then run a script which formats, then DDR's a "gold" install of ITM over and installs all of the boot scripts and mounts ITM at /local/ITM/ (mainly since /local/ is read-write and can be used easily for mount points).

4. Read-write and never going to run on a read-only machine

An example is IBM's Omegamon for z/VM and Linux. This program attempts to install so many places, /usr/bin/, /opt/IBM/, etc. and then later attempts to access so many files read-write in those read-only areas, that running it read-only just isn't feasible. This is the reason you still have 11Bx disks under S10GOLD.

# **1.8 Other considerations**

This paper describes some miscellaneous topics such as:

- "Utilizing logical volumes" on page 61
- -"Implementing /home/ with automount, NFS and LDAP" on page 62
- -"Enabling Collaborative Memory Management (CMM)" on page 63

# **1.8.1 Utilizing logical volumes**

Using Linux Logical Volume Manager (LVM) would make a lot of sense for file systems that are likely to grow large such as /var/ and perhaps /srv/. They were not implemented in this paper for simplicity and due to time constraints.

If you decide to implement your solution using logical volumes, and you plan to use the **mnt2rogld.sh** script, it would have to be modified accordingly.

Following is a sample function to create logical volumes on the target system that was lightly tested. It targets device 2B0 which is linked read-write at virtual address 22B0 and the device file is set in the variable dev22b0:

```
function makeLVs
  {
```

```
 echo ""
 echo "Making logical volumes ..."
 fdasd -a $dev22b0
 pvcreate "$dev22b0"1
 vgcreate rwVG "$dev22b0"1
 lvcreate -L 200M -n varLV rwVG
 lvcreate -L 1.2G -n srvLV rwVG
 mke2fs /dev/rwVG/varLV > /dev/null
 mke2fs /dev/rwVG/srvLV > /dev/null
 echo ""
 echo "Mounting logical volumes ..."
 vgscan
 vgchange -ay
 mount /dev/rw_vg/srv_lv /mnt/target/srv
 mount /dev/rw_vg/var_lv /mnt/target/var
 }
```
# **1.8.2 Implementing /home/ with automount, NFS and LDAP**

It is convenient for system administrators and developers to keep their work in their own home directory under /home/. With tens or even hundreds of Linux systems you would normally have tens or even hundreds of home directories. The size requirement for this file system would vary widely from server to server.

It is easier to manage a single large /home/ directory that "follows users around" This can be implemented with the automount service, NFS and LDAP. LDAP allows for central authentication and authorization of users and resources. Following is a block diagram:

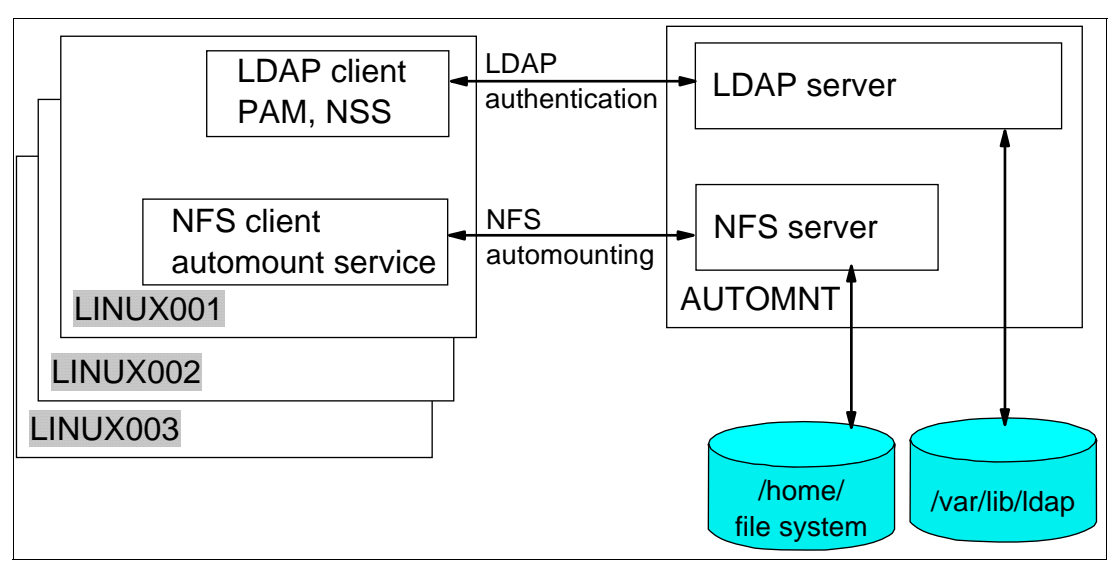

*Figure 1-18 Auto-mounted /home/ block diagram*

For details on how to implement this, see the IBM Redbook *z/VM and Linux on IBM System z The Virtualization Cookbook for SLES 10 SP2*, SG24-7493, on the Web at:

http://www.redbooks.ibm.com/abstracts/sg247493.html

# **1.8.3 Enabling Collaborative Memory Management (CMM)**

VMRM is a z/VM tool that provides functions to dynamically tune the z/VM system. Groups of virtual machines can be defined to be part of a workload. The workloads can then be managed by VMRM to goals that are also defined

Cooperative Memory Management (CMM1) is a facility which provides z/VM with a way to indirectly control the amount of memory that Linux uses. This technique is known as ballooning, and is implemented by a special driver in Linux. When VMRM determines that the system is becoming too constrained by memory, it will direct the driver to allocate and pin memory within Linux, which forces Linux to relinquish or page out some of the memory it had been using. In turn, the driver informs z/VM of the pages it has pinned. Since the driver was designed never to use these pages, z/VM knows they are now available for it to use, and so can reclaim them, thus reducing overall system memory pressure.

On the other hand, when VMRM determines that the system is no longer under memory pressure, it will direct the ballooning driver to reduce the number of pages it has pinned, thus allowing Linux to expand its memory usage once more.

More details about CMM1 can be found at:

http://www.vm.ibm.com/sysman/vmrm/vmrmcmm.html

## **Collaborative Memory Management Assist**

Collaborative Memory Management Assist (CMMA) consists of changes in hardware, z/VM 5.3, and Linux. The hardware facility includes a new instruction (EXTRACT AND SET STORAGE ATTRIBUTES - ESSA), which can be simulated by z/VM on machines where the facility is not available (although, due to simulation overhead, it is generally not recommended to do so).

CMMA introduces new usage and state information for each memory page, thus enabling Linux and z/VM to employ more efficient memory management algorithms which do not conflict with one another.

More details about CMMA can be found in the manual *z/VM V5R3.0 CP Programming Services* (SC24-6084), at:

http://publibz.boulder.ibm.com/epubs/pdf/hcse5b21.pdf

In both CMM flavors, the benefit is proportional to the potential. On systems where the guests are poorly configured, or over-sized, you will see the most benefit. There was an early study done by a group in IBM, *z/VM Large Memory - Linux on System z*, available at:

http://www.ibm.com/support/techdocs/atsmastr.nsf/WebIndex/WP101151

CMMA is mentioned for completeness, but it should be noted that CMMA is no longer supported in SLES 11. So this function may become deprecated.

## **Configuring CMM1**

CMM1 must be enabled on both the Linux and z/VM sides for it to function. To enable it for Linux, the cmm module must be loaded at boot time.

To enable z/VM for CMM1, perform the following steps:

- 1. Log on to the user ID VMRMSVM
- 2. Create a new or edit the existing configuration file, VMRM CONFIG A. Add two lines as follows:

==> **x vmrm config**

ADMIN MSGUSER VMRMADMN NOTIFY MEMORY LNX\* S10\* RH5\*

This example will apply to z/VM user IDs whose names begin with LNX, S10 or RH5.

- 3. Edit the PROFILE EXEC on AUTOLOG1 so that VMRMSVM is auto-logged at IPL time. Logon to AUTOLOG1.
- 4. Before pressing Enter at the VM READ prompt, type **acc (noprof** so that the PROFILE EXEC is not run. Then add

```
LOGON AUTOLOG1
z/VM Version 5 Release 4.0, Service Level 0801 (64-bit),
built on IBM Virtualization Technology
There is no logmsg data
FILES: NO RDR, NO PRT, NO PUN
LOGON AT 09:07:43 EDT SUNDAY 05/25/08
DMSIND2015W Unable to access the Y-disk. Filemode Y (19E) not accessed
==> acc (noprof
==> x profile exec
/***************************/
/* Autolog1 Profile Exec */
/***************************/
'cp xautolog tcpip' /* start up TCPIP */
'CP XAUTOLOG VMSERVS'
'CP XAUTOLOG VMSERVU'
'CP XAUTOLOG VMSERVR'
'CP XAUTOLOG DTCVSW1'
'CP XAUTOLOG DTCVSW2'
'cp xautolog vmrmsvw' /* start VMRM service virtual machine */
'cp set pf12 ret' /* set the retrieve key */
...
```
5. Start the user ID for this IPL of z/VM:

```
==> xautolog vmrmsvm
Command accepted
AUTO LOGON *** VMRMSVM USERS = 29
Ready; T=0.01/0.01 14:08:09
HCPCLS6056I XAUTOLOG information for VMRMSVM: The IPL command is verified by the
  IPL command processor.
```
#### **How to observe that CMM1 is working**

The answer to the question: "How do I know CMM1 is working?" is not entirely obvious.

From the z/VM perspective you should see resident pages and total pages for the CMM1-managed virtual machines drop when the system comes under constraint. For Performance Toolkit, this would be seen in UPAGE report (FCX113).

The ballooning driver releases the pages it has pinned by using Diagnose x'10'. You can see the diagnose 10 counts in PRIVOP report (FCX104).

Some other items of interest may be users in page wait, see USTAT (FCX114).

From within Linux, you can check the size of the pool of pages put out of play using the following commands:

```
# cat /proc/sys/vm/cmm_pages
```
# **cat /proc/sys/vm/cmm\_timed\_pages**

# **1.9 Contents of tar file**

This file ro-root-S10.tgz is a compressed tar file that contains the following files and directories:

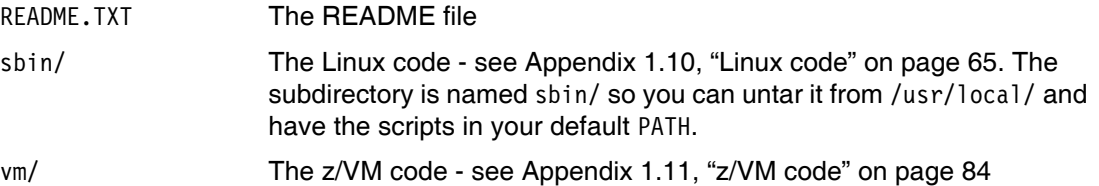

Following is a list of all the files in the tar file:

```
README.txt
sbin/
sbin/mnt2rogld.sh
sbin/cloneprep.sh
sbin/boot.findself
sbin/offliner.sh
sbin/fstab.ror
sbin/boot.rootfsck.diffs
vm/
vm/CLONERO.EXEC
vm/CLONERW.EXEC
vm/MNT2GOLD.EXEC
vm/MNT2TST.EXEC
vm/PROFILE.EXEC
vm/RO2GOLD.EXEC
vm/TST2MNT.EXEC
vm/COPYMDSK.EXEC
vm/SAMPLE.PARM-S10
vm/SLES10S2.EXEC
vm/LINKED.EXEC
vm/PROFILE.XEDIT
vm/RO2GOLD2.EXEC
vm/SWAPGEN.EXEC
```
# **1.10 Linux code**

This section of the appendix lists the code, diff file and configuration file that will be used on Linux.

- ► "The boot.findself script" on page 65
- ► "The boot.rootfsck.diffs file" on page 68
- "The cloneprep script" on page 71
- ► "The mnt2rogld.sh script" on page 71
- ► "Modified boot.rootfsck file" on page 79
- $\blacktriangleright$ "Configuration file /etc/fstab" on page 84

# **1.10.1 The boot.findself script**

This script is invoked once the first time a clone Linux system is booted. It does not take any action on the user ID's S10RWMNT, S10RWTST or S10ROGLD. Note that these names are hard-coded in the script, so if you choose different names for the ID's you will have to modify the code accordingly.

It then enables the ID's 191 disk which should be the CMSCLONE 192 disk and contain the source parameter file: S10RWMNT PARM-S10 and the target parameter file where the file name is the same as the target user ID name.

```
#!/bin/bash
#
# /etc/init.d/boot.findself
#
### BEGIN INIT INFO
# Provides: boot.findself
# Required-Start: boot.localfs
# Required-Start:
# Required-Stop:
# Default-Start: B
# Default-Stop:
# Description: upon first boot find/modify IP@ + hostname, gen SSH keys
### END INIT INFO
#
# This script requires two SLES 10 parameter files to exist on the user ID's
# 191 disk: (1) the file S10RWMNT PARM-S10 and (2) $userid PARM-S10 where 
# $userid is the ID of the user that is running the script. It then modifies
# the IP address, Host name and fully qualified domain name in three
# configuration files that contain this info. It also regenerates SSH keys.
# The script then turns itself off via "chkconfig" so it only runs once. 
#
# IBM DOES NOT WARRANT OR REPRESENT THAT THE CODE PROVIDED IS COMPLETE
# OR UP-TO-DATE. IBM DOES NOT WARRANT, REPRESENT OR IMPLY RELIABILITY,
# SERVICEABILITY OR FUNCTION OF THE CODE. IBM IS UNDER NO OBLIGATION TO
# UPDATE CONTENT NOR PROVIDE FURTHER SUPPORT.
# ALL CODE IS PROVIDED "AS IS," WITH NO WARRANTIES OR GUARANTEES WHATSOEVER.
# IBM EXPRESSLY DISCLAIMS TO THE FULLEST EXTENT PERMITTED BY LAW ALL EXPRESS,
# IMPLIED, STATUTORY AND OTHER WARRANTIES, GUARANTEES, OR REPRESENTATIONS,
# INCLUDING, WITHOUT LIMITATION, THE WARRANTIES OF MERCHANTABILITY, FITNESS FOR
# A PARTICULAR PURPOSE, AND NON-INFRINGEMENT OF PROPRIETARY AND INTELLECTUAL
# PROPERTY RIGHTS. YOU UNDERSTAND AND AGREE THAT YOU USE THESE MATERIALS,
# INFORMATION, PRODUCTS, SOFTWARE, PROGRAMS, AND SERVICES, AT YOUR OWN
# DISCRETION AND RISK AND THAT YOU WILL BE SOLELY RESPONSIBLE FOR ANY DAMAGES
# THAT MAY RESULT, INCLUDING LOSS OF DATA OR DAMAGE TO YOUR COMPUTER SYSTEM.
# IN NO EVENT WILL IBM BE LIABLE TO ANY PARTY FOR ANY DIRECT, INDIRECT,
# INCIDENTAL, SPECIAL, EXEMPLARY OR CONSEQUENTIAL DAMAGES OF ANY TYPE
# WHATSOEVER RELATED TO OR ARISING FROM USE OF THE CODE FOUND HEREIN, WITHOUT
# LIMITATION, ANY LOST PROFITS, BUSINESS INTERRUPTION, LOST SAVINGS, LOSS OF
# PROGRAMS OR OTHER DATA, EVEN IF IBM IS EXPRESSLY ADVISED OF THE POSSIBILITY
# OF SUCH DAMAGES. THIS EXCLUSION AND WAIVER OF LIABILITY APPLIES TO ALL
# CAUSES OF ACTION, WHETHER BASED ON CONTRACT, WARRANTY, TORT OR ANY OTHER
# LEGAL THEORIES.
#
#+--------------------------------------------------------------------------+
function findID()
# Get my VM user ID - don't find self on S10RWMNT, S10RWTST or S10RWGLD 
#+--------------------------------------------------------------------------+
  {
   targetID=$(cat /proc/sysinfo | grep "VM00 Name" | awk '{print $3}')
  if [ $targetID = "S10RWMNT" ] || [ $targetID = "S10RWTST" ] || \ \ [ $targetID = "S10ROGLD" ]; then # don't do anything on these three IDs
     exit 
   fi
  }
#+--------------------------------------------------------------------------+
function enableAdisk()
```

```
# Enable my 191 (A) disk 
#+--------------------------------------------------------------------------+
  {
  chccwdev -e 191 > /dev/null 2>&1
  rc=$?
 if [ $rc != 0 ]; then # unable to enable 191 disk
    echo "$0: Unable to enable 191, rc from chccwdev = $rc"
    exit 1
  fi
  sleep 1# wait a sec to be sure disk is ready
  Adisk=/dev/$(egrep '^0.0.0191' /proc/dasd/devices | awk '{print $7}')
  }
#+--------------------------------------------------------------------------+
function findSourceIP()
# Get the source IP address and hostName 
#+--------------------------------------------------------------------------+
  {
  sourceParm="$sourceID.$parmType"
  cmsfslst -d $Adisk | grep $sourceID | grep $parmType > /dev/null
  rc=$?
 if \lceil $rc != 0 \rceil; then
    echo "$0: $sourceParm not found on 191 minidisk. Exiting"
    exit 2
  fi
  export local $(cmsfscat -a -d $Adisk $sourceParm)
   # set global variable names escaping any dots (.) in the strings
  sourceName=$(echo "$Hostname" | sed -e 's:\.:\\\.:g')
 sourceHost=${Hostname%%.*} # Chop domain name off to leave host name
  sourceIP=$(echo "$HostIP" | sed -e 's:\.:\\\.:g')
  sourceOSA=$(echo "$ReadChannel " | sed -e 's:\.:\\\.:g')
  }
#+--------------------------------------------------------------------------+
function findTargetIP()
# Get my new IP address and hostname 
#+--------------------------------------------------------------------------+
  {
  targetParm="$targetID.$parmType"
  cmsfslst -d $Adisk | grep $targetID | grep $parmType > /dev/null
  rc=$?
  if [ $rc != 0 ]; then
    echo "$0: $targetParm not found on 191 minidisk. Exiting"
    exit 3
  fi
  export local $(cmsfscat -a -d $Adisk $targetParm)
   targetName=$Hostname
 targetHost=${Hostname%.*} # Chop domain name off to leave host name
  targetIP=$HostIP
  }
#+--------------------------------------------------------------------------+
function modifyIP()
# Modify IP address and host name in /etc/HOSTNAME, /etc/hosts and 
# /etc/sysconfig/network/ifcfg-qeth-bus-ccw-$ReadChannel
#+--------------------------------------------------------------------------+
 {
   # TODO: this function should also modify, DNS, Gateway, broadcast, etc.
  eth0file="/etc/sysconfig/network/ifcfg-qeth-bus-ccw-$ReadChannel"
  echo ""
```

```
 echo "$0: changing (escaped) $sourceName to $targetName in /etc/HOSTNAME"
   sed --in-place -e "s/$sourceName/$targetName/g" /etc/HOSTNAME
   echo "$0: changing $sourceHost to $targetHost and IP address in /etc/hosts"
   sed --in-place -e "s/$sourceHost/$targetHost/g" \
                   -e "s/$sourceIP/$targetIP/g" /etc/hosts
   echo "$0: changing (escaped) $sourceIP to $targetIP in $eth0file"
   sed --in-place -e "s/$sourceIP/$targetIP/g" $eth0file 
   hostname $targetHost
  }
#+--------------------------------------------------------------------------+
function genSSHkeys()
# Regenerate a set of SSH keys 
#+--------------------------------------------------------------------------+
  {
  rm /etc/ssh/ssh_host *
   ssh-keygen -t rsa -N "" -q -f /etc/ssh/ssh_host_rsa_key
   ssh-keygen -t dsa -N "" -q -f /etc/ssh/ssh_host_dsa_key
   ssh-keygen -t rsa1 -N "" -q -f /etc/ssh/ssh_host_key
  }
# main()
# global variables
sourceID="S10RWMNT" # VM user ID where first Linux was installed<br>parmType="PARM-S10" # File type of parameter file on 191 disk
                         # File type of parameter file on 191 disk
# function calls
findID
enableAdisk
findSourceIP
findTargetIP
modifyIP
genSSHkeys
chkconfig boot.findself off # run only once => turn self off
```
# **1.10.2 The boot.rootfsck.diffs file**

This "diff" file is applied to modify the file /etc/init.d/boot.rootfsck:

```
--- boot.rootfsck.orig2009-02-10 08:02:32.000000000 -0500
+++ boot.rootfsck2009-03-12 10:18:29.000000000 -0400
@@ -3,15 +3,16 @@
  # Copyright (c) 2001-2002 SuSE Linux AG, Nuernberg, Germany.
  # All rights reserved.
 #
-# /etc/init.d/boot.rootfsck
+# /etc/init.d/boot.readonlyroot
+# derived from /etc/init.d/boot.rootfsck (SuSE)
 #
  ### BEGIN INIT INFO
-# Provides: boot.rootfsck
+# Provides: boot.readonlyroot 
  # Required-Start:
  # Required-Stop:
  # Default-Start: B
  # Default-Stop:
-# Description: check and mount root filesystem<br>+# Description: check and mount (less) filesystem
+# Description: check and mount /local filesystem
  ### END INIT INFO
```

```
 . /etc/rc.status
@@ -74,6 +75,9 @@
 case "$1" in
   start)
 # ROR: add 1
+ echo "Read-only root: In modified $0"
+
 #
    # fsck may need a huge amount of memory, so make sure, it is there.
 #
@@ -107,6 +111,7 @@
       # if not booted via initrd, /dev is empty.
        # use private devnode with proper permissions
        ROOTFS_BLKDEV="/dev/shm/root"
+
        rootcpio=`echo / | /bin/cpio --quiet -o -H newc`
        rootmajor=0x${rootcpio:62:8}
       rootminor=0x${rootcpio:70:8}
@@ -133,13 +138,16 @@
       # on an umsdos root fs this mount will fail,
        # so direct error messages to /dev/null.
        # this seems to be ugly, but should not really be a problem.
      mount -n -o remount, ro / 2> /dev/null
+ mount -n -o remount,ro / 2> /dev/null
      if test $? = 0; then
      if test -n "$ROOTFS FSCK" ; then
          FSCK_RETURN=$ROOTFS_FSCK
       else
         echo "Checking root file system..."
- fsck $FSCK_PROGRESSBAR -a $FSCK_FORCE_$ROOTFS_BLKDEV
+ # ROR: chg 2
+# echo "Checking root file system..."
+# fsck $FSCK_PROGRESSBAR -a $FSCK_FORCE $ROOTFS_BLKDEV
+ echo "Checking /local filesystem..."
+ fsck $FSCK_PROGRESSBAR -a $FSCK_FORCE /local
           # A return code of 1 indicates that file system errors
           # were corrected, but that the boot may proceed.
           # A return code of 2 or larger indicates failure.
@@ -167,11 +175,11 @@
          /etc/init.d/kbd start
          fi
               echo
              echo "fsck failed. Please repair manually and reboot. The root"
- echo "file system is currently mounted read-only. To remount it"
              echo "read-write do:"
+ echo "fsck failed. Please repair manually and reboot."
+ echo "The /local file system is currently mounted read-only.
+ echo To remount it read-write do:"
               echo
              echo " bash# mount -n -o remount, rw /"
+ echo " bash# mount -n -o remount,rw /local"
               echo
               echo "Attention: Only CONTROL-D will reboot the system in this"
               echo "maintanance mode. shutdown or reboot will not work."
@@ -192,16 +200,31 @@
               reboot -f
           fi
           sync
          mount -n -o remount, rw /
```

```
- test $FSCK RETURN -gt 0 && touch /fsck corrected errors
+# ROR: del 1, add 4
+# mount -n -o remount,rw /
+ mount -n /local
+ mount -n --bind /local/etc /etc
+ mount -n --bind /local/root /root
+ mount -n --bind /local/srv /srv
+ test $FSCK_RETURN -gt 0 && touch /fsck_corrected_errors
       else
      echo
     echo '*** ERROR! Cannot fsck because root is not read-only!'
+# ROR: chg 1
+# echo '*** ERROR! Cannot fsck because root is not read-only!'
+ echo '*** ERROR! Cannot fsck because /local is not read-only!'
      echo
       fi
   else
      if test "$ROOTFS FSCK" != "0"; then
     echo "root file system (/) is NOT being checked."
+# ROR: del 1, add 1
+# echo "root file system (/) is NOT being checked."
+ echo "/local file system is NOT being checked."
+# ROR: del 1, add 4
+# mount -n -o remount,rw /local
+ mount -n /local
+ mount -n --bind /local/etc /etc
+ mount -n --bind /local/root /root
+ mount -n --bind /local/srv /srv
       fi
       # check if root filesystem ro/rw matches fstab entry
      myopt should=$(get options /etc/fstab first)
@@ -209,9 +232,13 @@
       WRITABLE=unknown
       NEED_REMOUNT=0
       have_option $myopt_should $myopt_is
- if test "$NEED REMOUNT" = "1"; then
- mount -n -o remount,$WRITABLE /
- fi
+# if test "$NEED_REMOUNT" = "1" ; then
+# mount -n -o remount,$WRITABLE /
+# fi
+ mount -n /local
+ mount -n --bind /local/etc /etc
+ mount -n --bind /local/root /root
+ mount -n --bind /local/srv /srv
   fi
        # start with a clean mtab and enter root fs entry
   rm -f /etc/mtab*
@@ -219,6 +246,10 @@
   ;;
     stop)
   ;;
+# ROR: add 3
+ halt|reboot)
+ mount -n -o remount,ro /local 2> /dev/null
+ ;;
     restart)
   rc_failed 3
   rc_status -v
```
# **1.10.3 The cloneprep script**

#

This script prepares the Linux system on S10RWMNT to be cloned.

#### #!/bin/bash

```
# IBM DOES NOT WARRANT OR REPRESENT THAT THE CODE PROVIDED IS COMPLETE 
# OR UP-TO-DATE. IBM DOES NOT WARRANT, REPRESENT OR IMPLY RELIABILITY, 
# SERVICEABILITY OR FUNCTION OF THE CODE. IBM IS UNDER NO OBLIGATION TO
# UPDATE CONTENT NOR PROVIDE FURTHER SUPPORT.
# ALL CODE IS PROVIDED "AS IS," WITH NO WARRANTIES OR GUARANTEES WHATSOEVER. 
# IBM EXPRESSLY DISCLAIMS TO THE FULLEST EXTENT PERMITTED BY LAW ALL EXPRESS,
# IMPLIED, STATUTORY AND OTHER WARRANTIES, GUARANTEES, OR REPRESENTATIONS, 
# INCLUDING, WITHOUT LIMITATION, THE WARRANTIES OF MERCHANTABILITY, FITNESS FOR 
# A PARTICULAR PURPOSE, AND NON-INFRINGEMENT OF PROPRIETARY AND INTELLECTUAL 
# PROPERTY RIGHTS. YOU UNDERSTAND AND AGREE THAT YOU USE THESE MATERIALS, 
# INFORMATION, PRODUCTS, SOFTWARE, PROGRAMS, AND SERVICES, AT YOUR OWN 
# DISCRETION AND RISK AND THAT YOU WILL BE SOLELY RESPONSIBLE FOR ANY DAMAGES 
# THAT MAY RESULT, INCLUDING LOSS OF DATA OR DAMAGE TO YOUR COMPUTER SYSTEM.
# IN NO EVENT WILL IBM BE LIABLE TO ANY PARTY FOR ANY DIRECT, INDIRECT, 
# INCIDENTAL, SPECIAL, EXEMPLARY OR CONSEQUENTIAL DAMAGES OF ANY TYPE 
# WHATSOEVER RELATED TO OR ARISING FROM USE OF THE CODE FOUND HEREIN, WITHOUT 
# LIMITATION, ANY LOST PROFITS, BUSINESS INTERRUPTION, LOST SAVINGS, LOSS OF 
# PROGRAMS OR OTHER DATA, EVEN IF IBM IS EXPRESSLY ADVISED OF THE POSSIBILITY 
# OF SUCH DAMAGES. THIS EXCLUSION AND WAIVER OF LIABILITY APPLIES TO ALL 
# CAUSES OF ACTION, WHETHER BASED ON CONTRACT, WARRANTY, TORT OR ANY OTHER 
# LEGAL THEORIES.
#
# Script to clean up files before cloning
#+--------------------------------------------------------------------------+
function cleanFile()
# delete file, create empty file and set permission mode
# arg 1: file to delete and create
# arg 2: mode to set empty file to
#+--------------------------------------------------------------------------+
  {
   if [ -f $1 ]; then
     rm $1
   fi
   touch $1
  chmod $2 $1
  }
# main()
# clean up certain files in /var/log
rm /var/log/YaST2/y2log-*
rm /var/log/*.gz
cleanFile /var/log/authlog 600
cleanFile /var/log/faillog 600
cleanFile /var/log/lastlog 644
cleanFile /var/log/secure 600
cleanFile /var/log/secure 600
cleanFile /root/.bash_history 600
```
echo "System should be ready for shutdown and cloning"

# **1.10.4 The mnt2rogld.sh script**

This script clones from S10RWMNT to S10ROGLD.

```
#!/bin/sh
# mnt2rogld.sh - script to create a read-only root system on target user ID
# Hard-coded virtual device addresses:
# 1b0 - /boot
# 1b1 - /
# 1b2 - swap (VDISK)
# 1b3 - swap (VDISK)
# 1b4 - swap 
# 1b5 - /local
# 1b6 - /var
# 1b7 - /usr
# 1b8 - /opt
#
# Source disks are linked as 11Bx
# Target disks are linked as 21Bx
#
# IBM DOES NOT WARRANT OR REPRESENT THAT THE CODE PROVIDED IS COMPLETE
# OR UP-TO-DATE. IBM DOES NOT WARRANT, REPRESENT OR IMPLY RELIABILITY,
# SERVICEABILITY OR FUNCTION OF THE CODE. IBM IS UNDER NO OBLIGATION TO
# UPDATE CONTENT NOR PROVIDE FURTHER SUPPORT.
# ALL CODE IS PROVIDED "AS IS," WITH NO WARRANTIES OR GUARANTEES WHATSOEVER.
# IBM EXPRESSLY DISCLAIMS TO THE FULLEST EXTENT PERMITTED BY LAW ALL EXPRESS,
# IMPLIED, STATUTORY AND OTHER WARRANTIES, GUARANTEES, OR REPRESENTATIONS,
# INCLUDING, WITHOUT LIMITATION, THE WARRANTIES OF MERCHANTABILITY, FITNESS FOR
# A PARTICULAR PURPOSE, AND NON-INFRINGEMENT OF PROPRIETARY AND INTELLECTUAL
# PROPERTY RIGHTS. YOU UNDERSTAND AND AGREE THAT YOU USE THESE MATERIALS,
# INFORMATION, PRODUCTS, SOFTWARE, PROGRAMS, AND SERVICES, AT YOUR OWN
# DISCRETION AND RISK AND THAT YOU WILL BE SOLELY RESPONSIBLE FOR ANY DAMAGES
# THAT MAY RESULT, INCLUDING LOSS OF DATA OR DAMAGE TO YOUR COMPUTER SYSTEM.
# IN NO EVENT WILL IBM BE LIABLE TO ANY PARTY FOR ANY DIRECT, INDIRECT,
# INCIDENTAL, SPECIAL, EXEMPLARY OR CONSEQUENTIAL DAMAGES OF ANY TYPE
# WHATSOEVER RELATED TO OR ARISING FROM USE OF THE CODE FOUND HEREIN, WITHOUT
# LIMITATION, ANY LOST PROFITS, BUSINESS INTERRUPTION, LOST SAVINGS, LOSS OF
# PROGRAMS OR OTHER DATA, EVEN IF IBM IS EXPRESSLY ADVISED OF THE POSSIBILITY
# OF SUCH DAMAGES. THIS EXCLUSION AND WAIVER OF LIABILITY APPLIES TO ALL
# CAUSES OF ACTION, WHETHER BASED ON CONTRACT, WARRANTY, TORT OR ANY OTHER
# LEGAL THEORIES.
#+--------------------------------------------------------------------------+
function CPcmd()
# Run a CP command and invoke it via the vmcp module/command
  Arg1-n: the command to issue
# Return: the command's return code
#+--------------------------------------------------------------------------+
  {
   echo "Invoking CP command: $@"
# parse output to get return code: awk -F# splits line at '#' with rc at end
   output=$(vmcp $@ 2>&1)
  if [ "X$output" != "X" ]; then # there is some output - echo it
     echo "$output"
   fi
   retVal=0
   retVal=$(echo $output | grep "Error: non-zero CP" | awk -F# '{print $2}')
   return $retVal
  }
#+--------------------------------------------------------------------------+
function checkID()
# Arg 1: User ID to verify 
# Verify user ID exists and is logged off
```
```
#+--------------------------------------------------------------------------+
  {
  userID=$1
  CPcmd QUERY $userID
  rc=$?
  case $rc in
     0) # user ID is logged on or disconnected
       echo "Error: $userID user ID must be logged off"
       exit 2
       ;;
     3) # user ID does not exist
       echo "Error: $ID user ID does not exist"
       exit 3
       ;;
   45) # user ID is logged off - this is correct - fall through
       ;;
   *) # unexpected
       echo "Unexpected rc from QUERY: $rc"
       echo "$targetID user ID must exist and be logged off"
       exit 4
  esac
  }
#+--------------------------------------------------------------------------+
function linkSourceDisks() 
# Link R/O the source disks 1B0 - 1B8 as 1xxx 
#+--------------------------------------------------------------------------+
  {
  echo ""
  echo "Linking source disks ..."
  CPcmd link $sourceID 1b1 11b1 rr 
  if [ $? != 0 ]; then exit 5; fi
  CPcmd link $sourceID 1b0 11b0 rr
  if [ $? != 0 ]; then exit 6; fi
  CPcmd link $sourceID 1b4 11b4 rr
  if [ $? != 0 ]; then exit 7; fi
  CPcmd link $sourceID 1b5 11b5 rr
  if [ $? != 0 ]; then exit 8; fi
  CPcmd link $sourceID 1b6 11b6 rr
 if \lceil $? != 0 ]; then exit 9; fi
  CPcmd link $sourceID 1b7 11b7 rr
  if [ $? != 0 ]; then exit 10; fi
  CPcmd link $sourceID 1b8 11b8 rr
  if [ $? != 0 ]; then exit 11; fi
  }
#+--------------------------------------------------------------------------+
function linkTargetDisks() 
# Link R/W the target disks 2b0-2b8 as 2xxx 
#+--------------------------------------------------------------------------+
  {
  echo ""
  echo "Linking target disks ..."
  CPcmd link $targetID 1b1 21b1 mr 
  if [ $? != 0 ]; then exit 12; fi
  CPcmd link $targetID 1b0 21b0 mr
  if [ $? != 0 ]; then exit 13; fi
  CPcmd link $targetID 1b4 21b4 mr
  if [ $? != 0 ]; then exit 14; fi
  CPcmd link $targetID 1b5 21b5 mr
```

```
 if [ $? != 0 ]; then exit 15; fi
  CPcmd link $targetID 1b6 21b6 mr
  if [ $? != 0 ]; then exit 16; fi
  CPcmd link $targetID 1b7 21b7 mr
  if [ $? != 0 ]; then exit 17; fi
  CPcmd link $targetID 1b8 21b8 mr
  if [ $? != 0 ]; then exit 18; fi
  }
#+--------------------------------------------------------------------------+
function enableSourceDisks() 
# Enable the source and target disks (except swap disks x1b4) 
#+--------------------------------------------------------------------------+
 {
  echo ""
  echo "Enabling source disks ..."
  chccwdev -e 11b1
  if [ $? != 0 ]; then exit 19; fi
  chccwdev -e 11b0
  if [ $? != 0 ]; then exit 20; fi
  chccwdev -e 11b4
  if [ $? != 0 ]; then exit 21; fi
  chccwdev -e 11b5
  if [ $? != 0 ]; then exit 22; fi
  chccwdev -e 11b6
  if [ $? != 0 ]; then exit 23; fi
  chccwdev -e 11b7
 if \lceil $? != 0 ]; then exit 24; fi
  chccwdev -e 11b8
  if [ $? != 0 ]; then exit 25; fi
  }
#+--------------------------------------------------------------------------+
function enableTargetDisks() 
# Enable the source and target disks (except swap disks x1b4) 
#+--------------------------------------------------------------------------+
 {
  echo ""
  echo "Enabling target disks ..."
  chccwdev -e 21b1
  if [ $? != 0 ]; then exit 26; fi
  chccwdev -e 21b0
  if [ $? != 0 ]; then exit 27; fi
  chccwdev -e 21b4
  if [ $? != 0 ]; then exit 28; fi
  chccwdev -e 21b5
  if [ $? != 0 ]; then exit 29; fi
  chccwdev -e 21b6
  if [ $? != 0 ]; then exit 30; fi
  chccwdev -e 21b7
  if [ $? != 0 ]; then exit 31; fi
  chccwdev -e 21b8
  if [ $? != 0 ]; then exit 32; fi
  }
#+--------------------------------------------------------------------------+
function copyDisk() 
# Copy a disk via dasdfmt then dd 
# Arg 1: Source vaddr
# Arg 2: Target vaddr
```

```
#+--------------------------------------------------------------------------+
  {
  source=$1
  target=$2
  echo ""
  echo "copying $source to $target ..." 
  sDev=/dev/$(egrep ^0.0.$source /proc/dasd/devices | awk '{ print $7 }')
  if [ "$?" != 0 ]; then exit 33; fi
  tDev=/dev/$(egrep ^0.0.$target /proc/dasd/devices | awk '{ print $7 }')
  if [ "$?" != 0 ]; then exit 34; fi
  echo ""
  echo "dasdfmt-ing $tDev ..."
  dasdfmt -y -b 4096 -f $tDev
  if [ "$?" != 0 ]; then exit 35; fi
  echo ""
  echo "dd-ing $sDev to $tDev ..."
  dd bs=4096 if=$sDev of=$tDev
  if [ "$?" != 0 ]; then exit 36; fi
  echo ""
  echo "disabling and re-enabling $target ..."
  chccwdev -d $target 
  if [ $? != 0 ]; then exit 37; fi
  chccwdev -e $target 
  if [ $? != 0 ]; then exit 38; fi
  }
#+--------------------------------------------------------------------------+
function copySystem()
# Copy /mnt/source to /mnt/target 
#+--------------------------------------------------------------------------+
 {
  echo ""
  echo "Copying root file system ..."
  copyDisk 11b1 21b1
  echo ""
  echo "Copying /boot/ ..."
  copyDisk 11b0 21b0
  echo ""
  echo "Copying minidisk swap space ..."
  copyDisk 11b4 21b4
  echo ""
  echo "Copying /local/ ..."
  copyDisk 11b5 21b5
  echo ""
  echo "Copying /var/ ..."
  copyDisk 11b6 21b6
  echo ""
  echo "Copying /usr/ ..."
  copyDisk 11b7 21b7
  echo ""
  echo "Copying /opt/ ..."
  copyDisk 11b8 21b8
```
}

```
#+--------------------------------------------------------------------------+
function mountSourceRoot()
# Mount disk at 11b1 over /mnt/source, then make mount points. 
# Then mount disks at 11be over usr, 11bf over opt and 11b0 over boot
#+--------------------------------------------------------------------------+
  {
  echo ""
  echo "Making source mount point ..."
  if [ ! -d /mnt/source ]; then
    mkdir /mnt/source
    if [ "$?" != 0 ]; then exit 39; fi
  fi
  echo ""
  echo "Mounting source root file system over /mnt/source ..."
  dev11b1=/dev/$(egrep '^0.0.11b1' /proc/dasd/devices | awk '{ print $7 }')1
  mount -o ro $dev11b1 /mnt/source
# if [ "$?" != 0 ]; then exit 40; fi
 }
#+--------------------------------------------------------------------------+
function mountTargetDisks() 
# Mount disk at 21b1 over /mnt/target, then make mount points. 
# Then mount disks at 21be over usr, 21bf over opt and 21b0 over boot
#+--------------------------------------------------------------------------+
 {
  dev21b0=/dev/$(egrep '^0.0.21b0' /proc/dasd/devices | awk '{ print $7 }')
  dev21b1=/dev/$(egrep '^0.0.21b1' /proc/dasd/devices | awk '{ print $7 }')
  dev21b5=/dev/$(egrep '^0.0.21b5' /proc/dasd/devices | awk '{ print $7 }')
  dev21b6=/dev/$(egrep '^0.0.21b6' /proc/dasd/devices | awk '{ print $7 }')
 dev21b7=/dev/$(egrep '^0.0.21b7' /proc/dasd/devices \vert awk '{ print $7 }')
  dev21b8=/dev/$(egrep '^0.0.21b8' /proc/dasd/devices | awk '{ print $7 }')
  echo ""
  echo "Mounting target file systems over /mnt/target ..."
  mkdir /mnt/target
# if [ "$?" != 0 ]; then exit 41; fi
  mount "$dev21b1"1 /mnt/target
  if [ "$?" != 0 ]; then exit 42; fi
  echo ""
  echo "Making target mount points ..."
  mkdir -p /mnt/target/{boot,usr,var,opt,local,sys,proc}
  mount "$dev21b0"1 /mnt/target/boot
  if [ "$?" != 0 ]; then exit 43; fi
  mount "$dev21b5"1 /mnt/target/local
  if [ "$?" != 0 ]; then exit 44; fi
  mount "$dev21b6"1 /mnt/target/var 
  if [ "$?" != 0 ]; then exit 45; fi
  mount "$dev21b7"1 /mnt/target/usr
  if [ "$?" != 0 ]; then exit 46; fi
  mount "$dev21b8"1 /mnt/target/opt
  if [ "$?" != 0 ]; then exit 47; fi
  echo ""
  echo "Mounting memory file systems ..."
  mount -t sysfs sysfs /mnt/target/sys
  if [ "$?" != 0 ]; then exit 48; fi
  mount -t proc proc /mnt/target/proc
  if [ "$?" != 0 ]; then exit 49; fi
 }
#+--------------------------------------------------------------------------+
```

```
function modifySystem()
# Arg 1: "dcss" - if converting to DCSS R/O file systems also, else null
# 1) Copy modified /etc/init.d/boot, /etc/init.d/boot.rootfsck and /etc/fstab 
# 2) Copy source /etc/ and /root/ directories to target /local/
# 3) Move /etc/init.d under /sbin/ and create symlink to point back
#+--------------------------------------------------------------------------+
 {
  TGT="/mnt/target"
  echo ""
  echo "Backing up and modifying /etc/init.d/boot script ..."
  cp $TGT/etc/init.d/boot $TGT/etc/init.d/boot.orig
  if [ "$?" != 0 ]; then exit 50; fi
  cat $TGT/etc/init.d/boot.orig | \
    sed -e 's:bootrc=/etc/init.d/boot.d:bootrc=/sbin/init.d/boot.d:g' > \
     $TGT/etc/init.d/boot
   if [ "$?" != 0 ]; then exit 51; fi
  echo ""
  echo "Backing up and patching /etc/init.d/boot.rootfsck script ..."
   cp $TGT/etc/init.d/boot.rootfsck $TGT/etc/init.d/boot.rootfsck.orig
  if [ "$?" != 0 ]; then exit 52; fi
  patch $TGT/etc/init.d/boot.rootfsck < $rorDiffs
  if [ "$?" != 0 ]; then exit 53; fi
  echo ""
  echo "Backing up and copying modified /etc/fstab file ..."
  cp $TGT/etc/fstab $TGT/etc/fstab.orig
  if [ "$?" != 0 ]; then exit 54; fi
   # If using DCSS read-only file systems:
   # 1) Copy different fstab file
   # 2) Change zipl.conf differently - add "mem=2G"
   # 3) Modify /etc/sysconfig/kernel to load the dcssblk driver
   # 4) Add a line to /etc/modprobe.conf.local with the dcssblk options 
   if [ "$1" = "DCSS" ]; then # use DCSSs not minidisks for R/O FSs 
     echo "Modifying system for DCSS R/O file systems"
     cp $fstabDCSSfile $TGT/etc/fstab
    cp $TGT/etc/sysconfig/kernel $TGT/etc/sysconfig/kernel.orig
    sed -i -e 's/MODULES_LOADED_ON_BOOT="/MODULES_LOADED_ON_BOOT="dcssblk /g'\
       $TGT/etc/sysconfig/kernel
    if [ "$?" != 0 ]; then exit 55; fi
    echo 'options dcssblk "segments=ROOTFS01,BOOTFS01,OPTFS01,USRFS01"' >>\
       $TGT/etc/modprobe.conf.local
     if [ "$?" != 0 ]; then exit 56; fi
   else # not DCSS system - just copy new /etc/fstab file
     echo "Copying /etc/fstab file"
    cp $fstabFile $TGT/etc/fstab
   fi
  if [ "$?" != 0 ]; then exit 57; fi
  echo ""
  echo "Backing up and modifying /etc/zipl.conf file ..."
  cp $TGT/etc/zipl.conf $TGT/etc/zipl.conf.orig
  if [ "$?" != 0 ]; then exit 58; fi
 if [ "$1" = "DCSS" ]; then # also add "mem=2G" to zipl.conf
     cat $TGT/etc/zipl.conf.orig | \
      sed -e 's/dasd=1b0-1bf/ro mem=2G dasd=1b0(ro),1b1(ro),1b2-1b7,1b8(ro),1b9-1bf/g' \
     > $TGT/etc/zipl.conf
 else # no DCSSs - just add "(ro)" to the R/O disks
     cat $TGT/etc/zipl.conf.orig | \
```

```
sed -e 's/dasd=1b0-1bf/ro dasd=1b0(ro),1b1(ro),1b2-1b7,1b8(ro),1b9-1bf/g' > \
     $TGT/etc/zipl.conf
  fi
  echo ""
  echo "Running zipl in target environment ..."
  chroot $TGT zipl
  if [ "$?" != 0 ]; then exit 59; fi
  echo ""
  echo "Copying source /etc/, /root/ and /srv/ to target /local/ ..." 
  cp -a $TGT/etc $TGT/local
  echo "mount -n -o ro --bind /local/.var/lib/rpm /var/lib/rpm" >> 
$TGT/local/etc/init.d/boot.local
  echo "blogger "RETURN CODE FROM boot.rorpm = $?"" >> $TGT/local/etc/init.d/boot.local
  echo ""
  echo "Making mountpoint for R/O RPM Database..."
  mkdir $TGT/local/.var
  if [ "$?" != 0 ]; then exit 60; fi
  cp -a $TGT/root $TGT/local
  if [ "$?" != 0 ]; then exit 61; fi
  cp -a $TGT/srv $TGT/local
  if [ "$?" != 0 ]; then exit 62; fi
  echo ""
  echo "Manipulating /etc/init.d and /sbin on $TGT ..."
  chroot $TGT mv /etc/init.d /sbin
  chroot $TGT ln -s /sbin/init.d /etc
  }
#+--------------------------------------------------------------------------+
function cleanUp()
# Unmount source and target file systems and detach minidisks 
#+--------------------------------------------------------------------------+
 {
  echo ""
  echo "Cleaning up ..."
  # clean up target disks
  umount /mnt/target/opt
  umount /mnt/target/var
  umount /mnt/target/usr
  umount /mnt/target/local
  umount /mnt/target/boot
  umount /mnt/target/proc
  umount /mnt/target/sys
  umount /mnt/target
  chccwdev -d 21b0
  chccwdev -d 21b1
  chccwdev -d 21b4
  chccwdev -d 21b5
  chccwdev -d 21b6
  chccwdev -d 21b7
  chccwdev -d 21b8
  vmcp det 21b0
  vmcp det 21b1
  vmcp det 21b4
  vmcp det 21b5
  vmcp det 21b6
  vmcp det 21b7
  vmcp det 21b8
```

```
 # clean up source disks
   umount /mnt/source
   chccwdev -d 11b0
   chccwdev -d 11b1
   chccwdev -d 11b4
   chccwdev -d 11b5
   chccwdev -d 11b6
   chccwdev -d 11b7
   chccwdev -d 11b8
   vmcp det 11b0
   vmcp det 11b1
   vmcp det 11b4
   vmcp det 11b5
   vmcp det 11b6
   vmcp det 11b7
   vmcp det 11b8
  }
# main()
# global variables
sourceID="S10RWMNT"
targetID="S10ROGLD"
rorDiffs="/usr/local/sbin/boot.rootfsck.diffs"
fstabFile="/usr/local/sbin/fstab.ror"
fstabDCSSfile="/usr/local/sbin/fstab.dcss"
# process 1 valid arg - "dcss"
if [ $\{ #1} = 0 ]; then # no args passed in
   modifyArg="No-DCSS"
elif \lceil "$1" = "dcss" -o "$1" = "DCSS" ]; then # using DCSS R/O FSs
   echo "Using DCSSs instead of R/O minidisks"
   modifyArg="DCSS"
else
   echo "unrecognized arg 1: $1"
   exit 63;
fi 
# function calls
checkID $sourceID
checkID $targetID
linkSourceDisks
linkTargetDisks
enableSourceDisks
enableTargetDisks
copySystem
mountSourceRoot
mountTargetDisks
modifySystem $modifyArg
cleanUp
echo "Exiting with rc 0!"
```
#### **1.10.5 Modified boot.rootfsck file**

Only the differences to this file are shipped. The **mnt2rogld.sh** script applies these differences to the startup script **/etc/init.d/boot.rootfsck**. The resulting script is as follows:

```
#! /bin/bash
#
# Copyright (c) 2001-2002 SuSE Linux AG, Nuernberg, Germany.
# All rights reserved.
```

```
#
# /etc/init.d/boot.readonlyroot
# derived from /etc/init.d/boot.rootfsck (SuSE)
#
### BEGIN INIT INFO
# Provides: boot.readonlyroot 
# Required-Start:
# Required-Stop:
# Default-Start: B
# Default-Stop:
# Description: check and mount /local filesystem
### END INIT INFO
. /etc/rc.status
# to get max number of parallel fsck processes
. /etc/sysconfig/boot
if [ -f /etc/sysconfig/dump ]; then
   . /etc/sysconfig/dump
fi
export FSCK_MAX_INST
rc_reset
#
# LKCD is active when 
# - $DUMP ACTIVE = 1
# - boot.lkcd script is active
# - disk dump is enabled ($DUMP_FLAGS)
function lkcd_active()
{
   if [ -n "$DUMP ACTIVE" ] && [ "$DUMP ACTIVE" -eq 1 ] ; then
      if /sbin/chkconfig -c boot.lkcd && \
                                 (( "$DUMP_FLAGS" & "0x80000000" )) ; then
         return 0
      fi
   fi
   return 1
}
function get_options ()
{
     local source dest fstype options rest return
     while read source dest fstype options rest ; do
        test "$dest" = "/" || continue
        return="$options"
        test "$2" = "first" && break
     done < <(grep -E '^[^#[:space:]]+[[:space:]]+/[[:space:]]' $1)
     echo "$return"
}
function have option ()
{
     local sl
     local IFS
    IFS=',
     for sl in $1; do
        test "$sl" = "defaults" && continue
```

```
 # [[ $2 =~ $sl ]] || NEED_REMOUNT=1
         case "$sl" in
         ro) WRITABLE=ro ;;
         rw) WRITABLE=rw ;;
         esac
     done
     test "$WRITABLE" = "unknown" && WRITABLE=rw
     [[ ${2} =~ $WRITABLE ]] || NEED_REMOUNT=1
}
case "$1" in
   start)
   # ROR: add 1
   echo "Read-only root: In modified $0"
   #
   # fsck may need a huge amount of memory, so make sure, it is there.
   #
   # However, in the case of an active LKCD configuration, we need to
   # recover the crash dump from the swap partition first, so we cannot
   # yet activate them.
   #
   if ! lkcd active ; then
      echo "Activating swap-devices in /etc/fstab..."
      swapon -ae &> /dev/null
      rc_status -v1 -r
   fi
   #
   # If we use a serial console, don't use the fsck progress bar
   #
   FSCK_PROGRESSBAR="-V"
         [ -x /sbin/showconsole ] && [ "`/sbin/showconsole`" = "/dev/tty1" ] && 
FSCK_PROGRESSBAR="-C"
   #
   # do fsck and start sulogin, if it fails.
   #
   FSCK_RETURN=0
   MAY FSCK=1
   # we may get ROOTFS BLKDEV passed from initrd, skip extra actions
   if [ -n "$ROOTFS BLKDEV" ] ; then
        if [ -n "$ROOTFS_REALDEV" ] ; then
      ROOTFS_BLKDEV=$ROOTFS_REALDEV
        fi
   else
        # if not booted via initrd, /dev is empty.
        # use private devnode with proper permissions
        ROOTFS_BLKDEV="/dev/shm/root"
        rootcpio=`echo / | /bin/cpio --quiet -o -H newc`
        rootmajor=0x${rootcpio:62:8}
        rootminor=0x${rootcpio:70:8}
        if [ $((rootmajor)) -ne 0 ] ; then
        echo /bin/mknod -m600 $ROOTFS_BLKDEV b $((rootmajor)) $((rootminor))
        /bin/mknod -m600 $ROOTFS_BLKDEV b $((rootmajor)) $((rootminor))
        fi
        MAY_FSCK=0
```

```
if test -n "$ROOTFS BLKDEV" -a "$ROOTFS BLKDEV" != "/" -a -b "$ROOTFS BLKDEV" ;
then
      MAY_FSCK=1
        fi
        fi
   #
        FSCK_FORCE=""
   if test -f /forcefsck ; then
        FSCK_FORCE="-f"
        ROOTFS_FSCK=""
        fi
   if test "$ROOTFS_FSCK" = "0" ; then
        # already checked and ok, skip the rest
             MAY_FSCK=0
         fi
   if test ! -f /fastboot -a -z "$fastboot" -a $MAY FSCK -eq 1 ; then
       # on an umsdos root fs this mount will fail,
        # so direct error messages to /dev/null.
        # this seems to be ugly, but should not really be a problem.
        mount -n -o remount,ro / 2> /dev/null
       if test $? = 0; then
      if test -n "$ROOTFS FSCK" ; then
           FSCK_RETURN=$ROOTFS_FSCK
      else
           # ROR: chg 2
# echo "Checking root file system..."
# fsck $FSCK_PROGRESSBAR -a $FSCK_FORCE $ROOTFS_BLKDEV
                     echo "Checking /local filesystem..."
                     fsck $FSCK_PROGRESSBAR -a $FSCK_FORCE /local
           # A return code of 1 indicates that file system errors
           # were corrected, but that the boot may proceed.
           # A return code of 2 or larger indicates failure.
           FSCK_RETURN=$?
      fi
      test $FSCK_RETURN -lt 4
      rc_status -v1 -r
      if test $FSCK RETURN -gt 1 -a $FSCK RETURN -lt 4 ; then
           # if appropriate, switch bootsplash to verbose 
           # mode to make text messages visible.
           test -f /proc/splash && echo "verbose" > /proc/splash
           echo
           echo "fsck succeed, but reboot is required."
           echo
           sleep 1
           sync
           reboot -f
      elif test $FSCK_RETURN -gt 3; then
           # if appropriate, switch bootsplash to verbose 
           # mode to make text messages visible.
           test -f /proc/splash && echo "verbose" > /proc/splash
           # Stop blogd since we reboot after sulogin
           test -x /sbin/blogd && killproc -QUIT /sbin/blogd
           if test -x /etc/init.d/kbd ; then
         /etc/init.d/kbd start
           fi
                echo
                echo "fsck failed. Please repair manually and reboot."
                echo "The /local file system is currently mounted read-only.
           echo To remount it read-write do:"
                echo
```

```
 echo " bash# mount -n -o remount,rw /local"
                echo
                echo "Attention: Only CONTROL-D will reboot the system in this"
               echo "maintanance mode. shutdown or reboot will not work."
               echo
               PS1="(repair filesystem) # "
               export PS1
                /sbin/sulogin /dev/console
               # if the user has mounted something rw, this should be umounted
                echo "Unmounting file systems (ignore error messages)"
                umount -avn
                # on umsdos fs this would lead to an error message.
           # so direct errors to /dev/null
               mount -no remount,ro / 2> /dev/null
                sync
                reboot -f
            fi
            sync
# ROR: del 1, add 4
# mount -n -o remount,rw /
                mount -n /local
                mount -n --bind /local/etc /etc
                mount -n --bind /local/root /root
                mount -n --bind /local/srv /srv
                test $FSCK_RETURN -gt 0 && touch /fsck_corrected_errors
       else
      echo
# ROR: chg 1
# echo '*** ERROR! Cannot fsck because root is not read-only!'
      echo '*** ERROR! Cannot fsck because /local is not read-only!'
      echo
       fi
  else
      if test "$ROOTFS FSCK" != "0"; then
# ROR: del 1, add 1
# echo "root file system (/) is NOT being checked."
      echo "/local file system is NOT being checked."
# ROR: del 1, add 4
# mount -n -o remount,rw /local
                mount -n /local
                mount -n --bind /local/etc /etc
                mount -n --bind /local/root /root
                mount -n --bind /local/srv /srv
        fi
        # check if root filesystem ro/rw matches fstab entry
      myopt should=$(get options /etc/fstab first)
        myopt_is=$(get_options /proc/mounts last)
        WRITABLE=unknown
        NEED_REMOUNT=0
        have_option $myopt_should $myopt_is
# if test "$NEED_REMOUNT" = "1" ; then
# mount -n -o remount,$WRITABLE /
# fi
                mount -n /local
                mount -n --bind /local/etc /etc
                mount -n --bind /local/root /root
                mount -n --bind /local/srv /srv
```

```
fi
         # start with a clean mtab and enter root fs entry
   rm -f /etc/mtab*
   mount -f /
   ;;
    stop)
   ;;
# ROR: add 3
     halt|reboot)
         mount -n -o remount,ro /local 2> /dev/null
         ;;
     restart)
   rc_failed 3
   rc_status -v
   ;;
    status)
   rc_failed 4
   rc_status -v
   ;;
    *)
   echo "Usage: $0 {start|stop|status|restart}"
   exit 1
   ;;
esac
rc_exit
```
#### **1.10.6 Configuration file /etc/fstab**

Following is the contents of the sbin/fstab.ror file. It is copied to the read-only gold system as /etc/fstab:

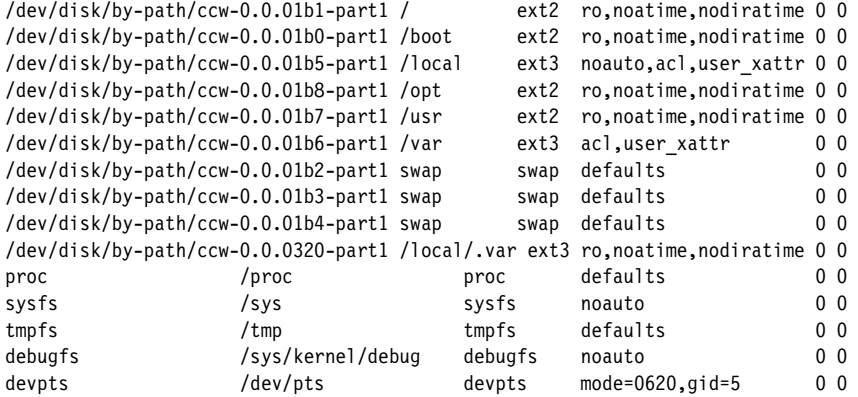

## **1.11 z/VM code**

This section contains EXECs and other files that will run on z/VM.

- ► "COPYMDSK EXEC" on page 85
- ► "CLONERO EXEC" on page 85
- ► "CLONERW EXEC" on page 87
- ► "MNT2GOLD EXEC" on page 89
- ► "MNT2TST EXEC" on page 90
- ► "PROFILE EXEC" on page 91
- $\blacktriangleright$ "RO2GOLD EXEC" on page 92
- ► "RO2GOLD2 EXEC" on page 94
- ► "TST2MNT EXEC" on page 95
- ► "SAMPLE PARM-S10 file" on page 96
- ► "SLES10S2 EXEC" on page 96

As these files are not supported, all of them start with the following disclaimer:

```
/*------------------------------------------------------------------
THE PROGRAM IS PROVIDED ON AN "AS IS" BASIS, WITHOUT WARRANTIES OR
CONDITIONS OF ANY KIND, EITHER EXPRESS OR IMPLIED INCLUDING, WITHOUT
LIMITATION, ANY WARRANTIES OR CONDITIONS OF TITLE, NON-INFRINGEMENT,
MERCHANTABILITY OR FITNESS FOR A PARTICULAR PURPOSE.
NEITHER RECIPIENT NOR ANY CONTRIBUTORS SHALL HAVE ANY LIABILITY FOR
ANY DIRECT, INDIRECT, INCIDENTAL, SPECIAL, EXEMPLARY, OR CONSEQUENTIAL
DAMAGES (INCLUDING WITHOUT LIMITATION LOST PROFITS), HOWEVER CAUSED
AND ON ANY THEORY OF LIABILITY, WHETHER IN CONTRACT, STRICT LIABILITY,
OR TORT (INCLUDING NEGLIGENCE OR OTHERWISE) ARISING IN ANY WAY OUT OF
THE USE OR DISTRIBUTION OF THE PROGRAM OR THE EXERCISE OF ANY RIGHTS
GRANTED HEREUNDER, EVEN IF ADVISED OF THE POSSIBILITY OF SUCH DAMAGES
-------------------------------------------------------------------*/
```
This disclaimer is not shown in each of the following sections.

#### **1.11.1 COPYMDSK EXEC**

The **COPYMDSK EXEC** tries to copy a file with **FLASHCOPY**. If that fails, it falls back to DDR.

```
/* COPYMDSK EXEC - copy minidisk w/FLASHCOPY, if it fails, try DDR */
/* Parm 1: vaddr of source minidisk *//* Parm 2: vaddr of target minidisk */
Address 'COMMAND'
Parse Arg source target .
Say
Say 'Copying minidisk' source 'to' target '...'
'CP FLASHCOPY' source '0 END' target '0 END'
If (rc \ = 0) Then Do /* Fallback to DDR */ Say 'FLASHCOPY failed, falling back to DDR ...'
 /* Queue up DDR commands \begin{array}{cc} & \\ \hline & \\ \end{array}<br>Queue 'SYSPRINT CONS' \begin{array}{cc} & \\ \end{array} /* Don't print to file \begin{array}{cc} & \\ \end{array} */<br>Queue 'PROMPTS OFF' \begin{array}{cc} & \\ \end{array} /* Don't ask 'Are you sure?' */
                                      /* Don't print to file */
                                    \frac{1}{2} Don't ask 'Are you sure?' */
 Queue 'IN' source '3390' /* Input minidisk */
 Queue 'OUT' target '3390' /* Output minidisk */
  Queue 'COPY ALL' \frac{1}{2} /* Copy all contents \frac{1}{2}Oueue ' ' / \frac{1}{2} /* Empty record ends DDR \frac{1}{2} /
   'DDR'
   retVal = rc
   End
Else retVal = rcSay 'Return value =' retVal
Return retVal
```
#### **1.11.2 CLONERO EXEC**

The **CLONERO EXEC** clones from the S10GOLD read-only 1xxx disks to a target Linux user ID:

```
/* Clone read-write Linux from gold ID to target ID */
Address 'COMMAND'
Parse Upper Arg target .
If (target = '') Then Do
```

```
 Say 'Target user ID is a required parameter'
   Say
   Say 'Syntax: CLONERO targetID'
   Exit 1
   End
/* Kyle Black March 26, 2009 */
/* Grab gold disk variable from file */
SAY 'Setting current Gold Disk Variable ...'
file = 'CURGOLD FILE A'
parse value stream(file,'C','OPEN READ') with ok handle
say stream(handle,'C','QUERY FORMAT')
source = LINEIN(file)
IF source == 'S10GOLD' THEN DO
Say 'USING GOLD DISK 1'
END
IF source == 'S10GOLD2' THEN DO
Say 'USING GOLD DISK 2'
END
Say 'Checking that source and target user IDs are logged off'
Call CheckLoggedOff source
Call CheckLoggedOff target
Say ' '
Say 'Do you want to copy R/O system from' source 'to' target 'y/n'
Parse Upper Pull answer .
If (answer \ = 'Y') Then Exit 1
rw_addrs = '01B4 01B5 01B6'
ro_addrs = '21B4 21B5 21B6'
/* link target disks R/W */
Do a = 1 to Words (rw_addrs)
 addr = Word(rw address, a) 'CP LINK' target addr addr 'MR'
  If (re \>= 0) Then Call CleanUp 100+a
   End
/* link source disks R/O */
Do a = 1 to Words(ro addrs)
  addr = Word(ro address, a) 'CP LINK' source addr addr 'RR'
  If (re \>= 0) Then Call CleanUp 200+a
   End
/* copy disks */
Do a = 1 to Words(ro addrs)
   source_addr = Word(ro_addrs,a)
   target_addr = Word(rw_addrs,a)
  'EXEC COPYMDSK' source addr target addr
  If (re \>= 0) Then Call CleanUp 300+a
   End
/* cleanup */
Call CleanUp 0
```

```
/*+------------------------------------------------------------------+*/
CleanUp: Procedure expose ro addrs rw addrs
\vert \star \vert Detach all disks before exiting \vert \star \vert\mathcal{V}^* parm 1: Exit code \mathcal{V}/*+------------------------------------------------------------------+*/
Parse Arg retVal
Say
Say 'Cleaning up ...'
CP DETACH ro_addrs rw_addrs
Exit retVal
/*+------------------------------------------------------------------+*/
CheckLoggedOff: Procedure
/*| Verify that a user ID is logged off |*//*| parm 1: User ID to check */|*/|/*+------------------------------------------------------------------+*/
Parse arg virt machine .
'CP QUERY' virt_machine
Select
 When (rc = 0) Then Do /* user ID is logged on or disconnected */Say "Error:" virt machine "user ID must be logged off"
    Exit 2
    End
 When (rc = 3) Then Do /* user ID does not exist */
    Say "Error:" virt_machine "user ID does not exist"
    Exit 3
    End
 When (rc = 45) Then /* user ID is logged off - this is correct */
    Return 0
  Otherwise Do /* unexpected */
    Say "Error:" virt_machine "user ID must exist and be logged off"
    Exit 4
    End
End
```
#### **1.11.3 CLONERW EXEC**

The **CLONERW EXEC** clones from the S10GOLD read-write 21Bx disks to a target Linux user ID:

```
/* Clone read-write Linux from gold ID to target ID */
Address 'COMMAND'
source = 'S10GOLD'
Parse Upper Arg target .
If (target = '') Then Do
  Say 'Target user ID is a required parameter'
  Say
  Say 'Syntax: CLONERW targetID'
  Exit 1
  End
Say 'Checking that source and target user IDs are logged off'
Call CheckLoggedOff source
Call CheckLoggedOff target
Say ' '
Say 'Do you want to copy R/W system from' source 'to' target 'y/n'
Parse Upper Pull answer .
If (answer \ = 'Y') Then Exit 1
```

```
rw_addrs = '01B0 01B1 01B4 01B5 01B6 01B7 01B8'
ro_addrs = '11B0 11B1 11B4 11B5 11B6 11B7 11B8'
/* link target disks R/W */
Do a = 1 to Words(rw addrs)
 addr = Word(rw address, a) 'CP LINK' target addr addr 'MR'
 If (re \>= 0) Then Call CleanUp 100+a
  End
/* link source disks R/O */
Do a = 1 to Words(ro addrs)
 addr = Word(ro address, a) 'CP LINK' source addr addr 'RR'
 If (re \>= 0) Then Call CleanUp 200+a
  End
/* copy disks */
Do a = 1 to Words(ro addrs)
  source_addr = Word(ro_addrs,a)
 target addr = Word(rw address, a)'EXEC COPYMDSK' source addr target addr
 If (re \>= 0) Then Call CleanUp 300+a
  End
/* cleanup */
Call CleanUp 0
/*+------------------------------------------------------------------+*/
CleanUp: Procedure Expose ro addrs rw addrs
/*| Detach all disks before exiting |*/
/*| parm 1: Exit code *//*+------------------------------------------------------------------+*/
Parse Arg retVal
Say
Say 'Cleaning up ...'
'CP DETACH' ro_addrs rw_addrs
Exit retVal
/*+------------------------------------------------------------------+*/
CheckLoggedOff: Procedure
/* Verify that a user ID is logged off |*/\vert * \vert parm 1: User ID to check \vert * \vert/*+------------------------------------------------------------------+*/
Parse arg virt machine .
'CP QUERY' virt_machine
Select
 When (rc = 0) Then Do /* user ID is logged on or disconnected */
   Say "Error:" virt machine "user ID must be logged off"
    Exit 2
   End
 When (rc = 3) Then Do /* user ID does not exist */ Say "Error:" virt_machine "user ID does not exist"
    Exit 3
    End
 When (rc = 45) Then /* user ID is logged off - this is correct */ Return 0
  Otherwise Do /* unexpected */
    Say "Error:" virt_machine "user ID must exist and be logged off"
    Exit 4
```
 End End

#### **1.11.4 MNT2GOLD EXEC**

The **MNT2GOLD EXEC** copies the S10RWMNT 1Bx read-write disks to the S10GOLD read-write 21Bx disks:

```
/* Copy Linux from maintenance ID to gold ID's read-write disks */
Address 'COMMAND'
source = 'S10RWMNT'
target = 'S10GOLD'
ro_addrs = '01B0 01B1 01B4 01B5 01B6 01B7 01B8'
rw_addrs = '11B0 11B1 11B4 11B5 11B6 11B7 11B8'
Call CheckLoggedOff source
Call CheckLoggedOff target
Say 'Do you want to copy R/W disks from S10RWMNT to S10GOLD? y/n'
Parse Upper Pull answer .
If (answer \leftarrow 'Y') Then Exit 1
/* link target disks R/W */
Do a = 1 to Words(rw addrs)
   addr = Word(rw_addrs,a)
   'CP LINK' target addr addr 'MR'
  If (re \>= 0) Then Call CleanUp 100+a
   End
/* link source disks R/O */
Do a = 1 to Words(ro addrs)
   addr = Word(ro_addrs,a)
   'CP LINK' source addr addr 'RR'
  If (re \>= 0) Then Call CleanUp 200+a
   End
/* copy disks */
Do a = 1 to Words(ro_addrs)
  source_addr = Word(ro_addrs,a)
  target addr = Word(rw address, a) 'EXEC COPYMDSK' source_addr target_addr
  If (re \ = 0) Then Call CleanUp 300+a
   End
/* CleanUp */
Call CleanUp 0
/*+------------------------------------------------------------------+*/
CheckLoggedOff: Procedure
/*| Verify that a user ID is logged off |*/<br>/*| parm 1: User ID to check |*//*| parm 1: User ID to check
/*+------------------------------------------------------------------+*/
Parse arg virt machine .
'CP QUERY' virt_machine
Select
  When (rc = 0) Then Do /* user ID is logged on or disconnected */
    Say "Error:" virt machine "user ID must be logged off"
     Exit 2
     End
```

```
When (rc = 3) Then Do /* user ID does not exist */
    Say "Error:" virt_machine "user ID does not exist"
    Exit 3
    End
 When (rc = 45) Then /* user ID is logged off - this is correct */ Return 0
  Otherwise Do /* unexpected */
    Say "Error:" virt_machine "user ID must exist and be logged off"
    Exit 4
    End
End
/*+------------------------------------------------------------------+*/
CleanUp: Procedure Expose ro_addrs rw_addrs
/*| Detach all disks before exiting |*/
/*| parm 1: Exit code */|*/|/*+------------------------------------------------------------------+*/
Parse Arg retVal
Say
Say 'Cleaning up ...'
Call Diag 8,'DETACH' ro_addrs rw_addrs
Exit retVal
```
#### **1.11.5 MNT2TST EXEC**

The **MNT2TST EXEC** copies the S10RWMNT read-write disks to the S10RWTST read-write disks:

```
/* Copy Linux from maintenance ID to test ID */
Address 'COMMAND'
source = 'S10RWMNT'
target = 'S10RWTST'
ro_addrs = '01B0 01B1 01B4 01B5 01B6 01B7 01B8'
rw_addrs = '11B0 11B1 11B4 11B5 11B6 11B7 11B8'
Say 'Checking that source and target user IDs are logged off'
Call CheckLoggedOff source
Call CheckLoggedOff target
Say ' '
Say 'Do you want to copy R/W disks from' source 'to' target'? y/n'
Parse Upper Pull answer .
If (answer \{- 'Y' \} Then Exit 1
/* link target disks R/W */
Do a = 1 to Words(rw addrs)
   addr = Word(rw_addrs,a)
   'CP LINK' target Right(addr,3) addr 'MR'
  If (re \>= 0) Then Call CleanUp 100+a
   End
/* link source disks R/O */
Do a = 1 to Words(ro_addrs)
 addr = Word(ro address, a) 'CP LINK' source addr addr 'RR'
  If (re \>= 0) Then Call CleanUp 200+a
   End
/* copy disks */
```

```
source addr = Word(ro address, a)target addr = Word(rw addrs,a)
 'EXEC COPYMDSK' source addr target addr
 If (re \>= 0) Then Call CleanUp 300+a
  End
/* cleanup */
Call CleanUp 0
/*+------------------------------------------------------------------+*/
CheckLoggedOff: Procedure
/* Verify that a user ID is logged off |*//*| parm 1: User ID to check |*/|/*+------------------------------------------------------------------+*/
Parse arg virt machine .
'CP QUERY' virt_machine
Select
 When (rc = 0) Then Do /* user ID is logged on or disconnected */
   Say "Error:" virt machine "user ID must be logged off"
    Exit 2
    End
 When (rc = 3) Then Do /* user ID does not exist */ Say "Error:" virt_machine "user ID does not exist"
    Exit 3
    End
 When (rc = 45) Then /* user ID is logged off - this is correct */ Return 0
  Otherwise Do /* unexpected */
    Say "Error:" virt_machine "user ID must exist and be logged off"
    Exit 4
    End
End
/*+------------------------------------------------------------------+*/
CleanUp: Procedure Expose ro addrs rw addrs
\frac{1}{x} Detach all disks before exiting \frac{1}{x}/*| parm 1: Exit code *//*+------------------------------------------------------------------+*/
Parse Arg retVal
Say
Say 'Cleaning up ...'
'CP DETACH' ro_addrs rw_addrs
Exit retVal
```
### **1.11.6 PROFILE EXEC**

The **PROFILE EXEC** is a sample logon profile that will be on the Linux user ID's 191 disk

```
/* PROFILE EXEC for Linux virtual servers */
Address 'COMMAND'
'CP SET RUN ON'
'CP SET PF11 RETRIEVE FORWARD'
'CP SET PF12 RETRIEVE'
'ACCESS 592 C'
'EXEC SWAPGEN 1B2 131072' /* create a 64M VDISK disk swap space */
'EXEC SWAPGEN 1B3 131072' /* create a 64M VDISK disk swap space */
'PIPE CP QUERY' Userid() '| VAR USER'
Parse Value user With id . dsc .
iplDisk = 1B0 /* /boot/ is 1B0 */
If (dsc = 'DSC') Then /* user is disconnected */
```

```
 'CP IPL' iplDisk
Else Do /* user is interactive -> prompt */
  Say 'Do you want to IPL Linux from DASD' iplDisk'? y/n'
  Parse Upper Pull answer .
  If (answer = 'Y') Then
    'CP IPL' iplDisk
  End
Exit
```
## **1.11.7 RO2GOLD EXEC**

The **RO2GLD EXEC** copies the disks that will become the read-only root system from S10ROGLD to the 1xxx disks of S10GOLD:

```
/* Copy Linux from read-only ID to Gold ID */
'pipe cp link s10gold2 21b7 21b7 rr'
'pipe cp 10000 q links 21b7 |',
      'split /,/|',
      'strip|',
      'strip /,/|',
      'strip|',
      'count lines |',
      'var howmany |',
      'console|',
      'stem names.'
'cp det 21b7'
If (howmany > 1 ) Then Do
    Say 'WARNING WARNING WARNING WARNING!'
    Say 'You have Linux guests currently reading the S10GOLD'
    Say 'disks. Running this script would cause problems!'
    Say 'WARNING WARNING WARNING WARNING!'
    Exit 1
End
/* Copy Linux from read-only ID to Gold ID */
Address 'COMMAND'
source = 'S10ROGLD'
target = 'S10GOLD'
ro_addrs = '01B0 01B1 01B4 01B5 01B6 01B7 01B8'
rw_addrs = '21B0 21B1 21B4 21B5 21B6 21B7 21B8'
Say ' '
Say 'Checking that source and target user IDs are logged off'
Call CheckLoggedOff source
Call CheckLoggedOff target
Say ' '
Say 'Do you want to copy disks from S10ROGLD to S10GOLD? y/n'
Parse Upper Pull answer .
If (answer \{- 'Y') Then Exit 1
/* link target disks R/W */
Do a = 1 to Words(rw addrs)
  addr = Word(rw address, a) 'CP LINK' target addr addr 'MR'
  If (re \>= 0) Then Call CleanUp 100+a
   End
/* link source disks R/O */
```

```
Do a = 1 to Words(ro addrs)
   addr = Word(ro_addrs,a)
   'CP LINK' source addr addr 'RR'
  If (re \>= 0) Then Call CleanUp 200+a
   End
/* copy disks */
Do a = 1 to Words (ro_addrs)
   source_addr = Word(ro_addrs,a)
   target_addr = Word(rw_addrs,a)
   'EXEC COPYMDSK' source_addr target_addr
  If (re \ = 0) Then Call CleanUp 300+a
   End
/* cleanup */
Call CleanUp 0
/*+------------------------------------------------------------------+*/
CheckLoggedOff: Procedure
\begin{array}{c|c|c|c|c|c} \hline \end{array} /*| Verify that a user ID is logged off \begin{array}{c|c|c} \hline \end{array} /*| parm 1: User ID to check \begin{array}{c|c|c} \hline \end{array}/*| parm 1: User ID to check
/*+------------------------------------------------------------------+*/
Parse arg virt_machine .
'CP QUERY' virt_machine
Select
  When (rc = 0) Then Do /* user ID is logged on or disconnected */Say "Error:" virt machine "user ID must be logged off"
     Exit 2
     End
  When (rc = 3) Then Do /* user ID does not exist */ Say "Error:" virt_machine "user ID does not exist"
     Exit 3
     End
  When (rc = 45) Then /* user ID is logged off - this is correct */ Return 0
   Otherwise Do /* unexpected */
    Say "Error:" virt machine "user ID must exist and be logged off"
     Exit 4
     End
End
/*+------------------------------------------------------------------+*/
CleanUp: Procedure Expose ro addrs rw addrs
/*| Detach all disks before exiting |*/
/*| parm 1: Exit code
/*+------------------------------------------------------------------+*/
Parse Arg retVal
Say
Say 'Cleaning up ...'
'CP DETACH' ro_addrs rw_addrs
/* Write the line S10GOLD to the file CURGOLD FILE A */
SAY 'Setting current Gold Disk Variable ...'
file = 'CURGOLD FILE A'
parse value stream(file,'C','OPEN WRITE REPLACE') with ok handle
call CHAROUT file, 'S10GOLD'
Exit retVal
```
## **1.11.8 RO2GOLD2 EXEC**

The **RO2GOLD2 EXEC** is almost identical except that it copies to the 1xxx disks of S10ROGOLD2:

```
/* Copy Linux from read-only ID to Gold ID */
'pipe cp link s10gold2 21b7 21b7 rr'
'pipe cp 10000 q links 21b7 |',
      'split /,/|',
      'strip|',
      'strip /,/|',
      'strip|',
      'count lines |',
      'var howmany |',
      'console|',
      'stem names.'
'cp det 21b7'
If (howmany > 1 ) Then Do
    Say 'WARNING WARNING WARNING WARNING!'
    Say 'You have Linux guests currently reading the S10GOLD'
    Say 'disks. Running this script would cause problems!'
    Say 'WARNING WARNING WARNING WARNING!'
   Exit 1
End
Address 'COMMAND'
Say ' '
Say 'Do you want to copy disks from S10ROGLD to S10GOLD2? y/n'
Parse Upper Pull answer .
If (answer \leftarrow 'Y') Then Exit 1
source = 'S10ROGLD'
target = 'S10GOLD2'
ro_addrs = '01B0 01B1 01B4 01B5 01B6 01B7 01B8'
rw_addrs = '21B0 21B1 21B4 21B5 21B6 21B7 21B8'
/* link target disks R/W */
Do a = 1 to Words(rw addrs)
  addr = Word(rw address, a) 'CP LINK' target addr addr 'MR'
  If (re \>= 0) Then Call CleanUp 100+a
   End
/* link source disks R/O */
Do a = 1 to Words(ro addrs)
   addr = Word(ro_addrs,a)
   'CP LINK' source addr addr 'RR'
  If (re \>= 0) Then Call CleanUp 200+a
   End
/* copy disks */
Do a = 1 to Words(ro addrs)
   source_addr = Word(ro_addrs,a)
  target addr = Word(rw address, a)'EXEC COPYMDSK' source addr target addr
  If (re \>= 0) Then Call CleanUp 300+a
   End
/* cleanup */
Call CleanUp 0
```

```
/*+------------------------------------------------------------------+*/
CleanUp: Procedure Expose ro_addrs rw_addrs
/*| Detach all disks before exiting |*//*| parm 1: Exit code */|*/|/*+------------------------------------------------------------------+*/
Parse Arg retVal
Say
Say 'Cleaning up ...'
'CP DETACH' ro_addrs rw_addrs
/* Write the line S10GOLD2 to the file CURGOLD FILE A */
SAY 'Setting current Gold Disk Variable ...'
file = 'CURGOLD FILE A'
parse value stream(file,'C','OPEN WRITE REPLACE') with ok handle
call CHAROUT file, 'S10GOLD2'
Exit retVal
```
### **1.11.9 TST2MNT EXEC**

The **TST2MNT EXEC** copies the read-write disks from S10RWTST to S10RWMNT:

```
/* Copy Linux from maintenance ID to test ID */
Address 'COMMAND'
source = 'S10RWTST'
target = 'S10RWMNT'
ro_addrs = '01B0 01B1 01B4 01B5 01B6 01B7 01B8'
rw_addrs = '11B0 11B1 11B4 11B5 11B6 11B7 11B8'
Say 'Checking that source and target user IDs are logged off'
Call CheckLoggedOff source
Call CheckLoggedOff target
Say ' '
Say 'Do you want to copy R/W disks from' source 'to' target'? y/n'
Parse Upper Pull answer .
If (answer \{- 'Y' \} Then Exit 1
/* link target disks R/W */
Do a = 1 to Words(rw addrs)
   addr = Word(rw_addrs,a)
   'CP LINK' target Right(addr,3) addr 'MR'
  If (re \>= 0) Then Call CleanUp 100+a
   End
/* link source disks R/O */
Do a = 1 to Words(ro_addrs)
 addr = Word(ro address, a) 'CP LINK' source addr addr 'RR'
  If (re \>= 0) Then Call CleanUp 200+a
   End
/* copy disks */
Do a = 1 to Words(ro addrs)
  source addr = Word(ro address, a) target_addr = Word(rw_addrs,a)
   'EXEC COPYMDSK' source_addr target_addr
  If (re \>= 0) Then Call CleanUp 300+a
   End
```

```
/* CleanUp */
Call CleanUp 0
/*+------------------------------------------------------------------+*/
CheckLoggedOff: Procedure
/*| Verify that a user ID is logged off |*/|/*| parm 1: User ID to check */|*/|/*+------------------------------------------------------------------+*/
Parse arg virt machine .
'CP QUERY' virt_machine
Select
 When (rc = 0) Then Do /* user ID is logged on or disconnected */
   Say "Error:" virt machine "user ID must be logged off"
    Exit 2
    End
 When (rc = 3) Then Do /* user ID does not exist */ Say "Error:" virt_machine "user ID does not exist"
    Exit 3
    End
 When (rc = 45) Then /* user ID is logged off - this is correct */ Return 0
  Otherwise Do /* unexpected */
    Say "Error:" virt_machine "user ID must exist and be logged off"
    Exit 4
    End
End
/*+------------------------------------------------------------------+*/
CleanUp: Procedure Expose ro_addrs rw_addrs
/*| Detach all disks before exiting |*/
/*| parm 1: Exit code *//*+------------------------------------------------------------------+*/
Parse Arg retVal
Say
Say 'Cleaning up ...'
'CP DETACH' ro_addrs rw_addrs
Exit retVal
```
## **1.11.10 SAMPLE PARM-S10 file**

This file is a sample parameter file for a SLES 10 SP2 install:

```
ramdisk size=65536 root=/dev/ram1 ro init=/linuxrc TERM=dumb
HostIP=n.n.n.n Hostname=name.example.com
Gateway=n.n.n.n Netmask=255.255.255.0
Broadcast=n.n.n.n Layer2=0
ReadChannel=0.0.0600 WriteChannel=0.0.0601 DataChannel=0.0.0602
Nameserver=n.n.n.n Portname=dontcare
Install=nfs://n.n.n.n/nfs/sles10/SLES-10-CD-s390x-GMC-CD1.iso
UseVNC=1 VNCPassword=123456
InstNetDev=osa OsaInterface=qdio OsaMedium=eth Manual=0
```
## **1.11.11 SLES10S2 EXEC**

The **SLES10S2 EXEC** will punch the kernel, parameter file and RAMdisk to your reader and invoke a SLES 10 SP2 install from there.

```
/* EXEC to punch SLES-10 SP2 install system to reader and IPL from it */
Address 'COMMAND'
```

```
'CP SPOOL PUN *'
'CP CLOSE RDR'
'CP PURGE RDR ALL'
'PUNCH SLES10S2 KERNEL * (NOHEADER'
'PUNCH' Userid() 'PARM-S10 * (NOHEADER'
'PUNCH SLES10S2 INITRD * (NOHEADER'
'CP CHANGE RDR ALL KEEP'
'CP IPL 00C CLEAR'
```
## **1.12 The team that wrote this paper**

This paper was originally written at Nationwide and converted into a Redpaper at IBM in Poughkeepsie in 2007 by the following authors:

**Steve Womer** is a Sr. Consulting IT Architect at Nationwide Insurance in Columbus Ohio. He has 28 years of experience in information systems. He holds a BS degree from Ohio State University. His areas of expertise include z/OS systems management, systems automation, and Linux. He has written extensively about Linux on IBM System z.

**Rick Troth** has been working with as many VM systems as he can get his hands on since 1981. He has used Unix since 1985, starting with AIX® 1.0 (IBM RT) and Amdahl's UTS (hosted by VM/HPO). He has worked with Linux since 1994 (the 0.99 days), both as a development platform and eventually as his primary desktop system. Combining "open systems" (e.g.: Unix, POSIX, and especially Linux) with the incredible versatility of virtual machines is his career passion.

Rick got his degree in Computer Science from Texas A&M University and presently resides in central Ohio with his wife of 21 years and their two teenagers and one recently adopted Siberian Husky. Rick came to Ohio to work with Linux on z/VM at Nationwide Insurance. They miss friends and family in Texas, but otherwise they find Ohio quite nice. Rick is honored to be a Knight of VM (under the monicker Sir Santa). You can reach him by signing up to the IBMVM discussion list (hosted by the University of Arkansas) or to the LINUX-390 discussion list (hosted by Marist College) and hollering "Hey, Sir Santa!". This will annoy his friends on the list and make you unpopular, but should get his attention.

**Michael MacIsaac** works at IBM in Poughkeepsie NY with the z/VM team. He was way too busy to work on the update of this paper, but found the time because this project was a lot more fun than the day-to-day insanity at IBM. Despite being away from the office for three days, somehow the other projects seem to have survived.

The Redpaper was updated to become a white paper in 2009 with much help from the following author:

**Kyle S. Black** works at Penn State University as a systems administrator on the Enterprise Infrastructure team. He has been working with z/OS, z/VM and z/Linux since May 27th, 2008. Prior to which he was a UNIX and Linux Systems Administrator. In a previous life a short time ago, Kyle graduated from Penn State with degrees in English and Philosophy. Some of his professors may be glad to see he is published, or perhaps in this case they may just be really confused.

## **1.12.1 Thanks**

Thanks to the following people for their contributions to this project:

Lydia Parziale International Technical Support Organization, Poughkeepsie Center

Ernie Horn IBM Poughkeepsie

Mike Nardone, Cortez Crosby Nationwide Insurance

Mark Post Novell

David Boyes Sine Nomine Associates

George Madl, Steve Shultz, Hongjie Yang IBM Endicott

A special thanks to Carlos Ordonez of IBM Poughkeepsie, for being willing to sit through high level architecture discussions and always asking "Why can't that be done more simply?"

A special thanks to Jim Vincent of Nationwide for converting *willy-nilly* REXX code into something a bit more reputable.

A special thanks to Brian France and Dominic Depasquale of Penn State University for reaching out and "giving back" to make the update to this paper possible.

# **1.13 Feedback**

Feedback or questions are welcome. Please contact mikemac at us.ibm.com